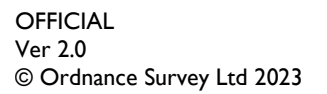

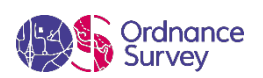

# OS MASTERMAP TOPOGRAPHY LAYER™ – STANDARD STYLING SPECIFICATION

ORDNANCE SURVEY GB

#### **Version history**

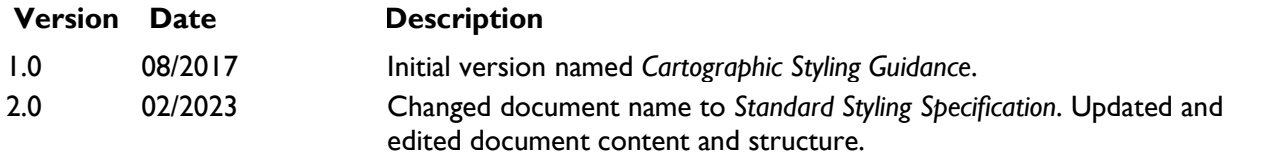

#### **Purpose of this document**

This document provides information on the Standard Styling Specification for the OS MasterMap Topography Layer product. For related styling information, please refer to the OS MasterMap Topography Layer – Styling Getting Started Guide and Ordnance Survey OSMM-Topography-Layer-stylesheets GitHub repository that includes SQL scripts and cartographic stylesheets. For more information on the contents and structure of OS MasterMap Topography Layer, please refer to the Overview, Technical Specification and Getting Started Guide.

The terms and conditions on which OS MasterMap Topography Layer is made available to you and your organisation are contained in that Ordnance Survey customer contract. Please ensure your organisation has signed a valid current customer contract to be able to use OS MasterMap Topography Layer

We may change the information in this document at any time, giving you the notice period set out in your contract. We do not accept responsibility for the content of any third-party websites referenced or accessed in or through this document.

This document has been screened according to Ordnance Survey's Equality Scheme. If you have difficulty reading this information in its current format and would like to find out how to access it in a different format (braille, large print, computer disk or in another language), please contact us on: +44 (0)3456 05 05 05.

#### **Copyright in this document**

© Ordnance Survey Limited 2023. This document (including for the avoidance of doubt, any mapping images reproduced within it) is protected by copyright and apart from the rights expressly granted within this document to use the content, all rights are reserved. Any part of this document may be copied for use internally in your organisation or business so that you can use OS MasterMap Topography Layer under the terms of your licence (but not otherwise).

No part of this document may be reproduced or transmitted in any form or by any means (including electronically) for commercial exploitation, onward sale or as free promotional material without getting the written consent of Ordnance Survey beforehand.

#### **Trade marks**

Ordnance Survey, OS, OS MASTERMAP, OSMM, MASTERMAP, TOID, and the OS Logos are registered trade marks, and OS MasterMap Topography Layer is a trade mark of Ordnance Survey, Britain's mapping agency.

#### **Contact details**

OS website 'Contact us' page (https://www.ordnancesurvey.co.uk/contact-us).

# Contents

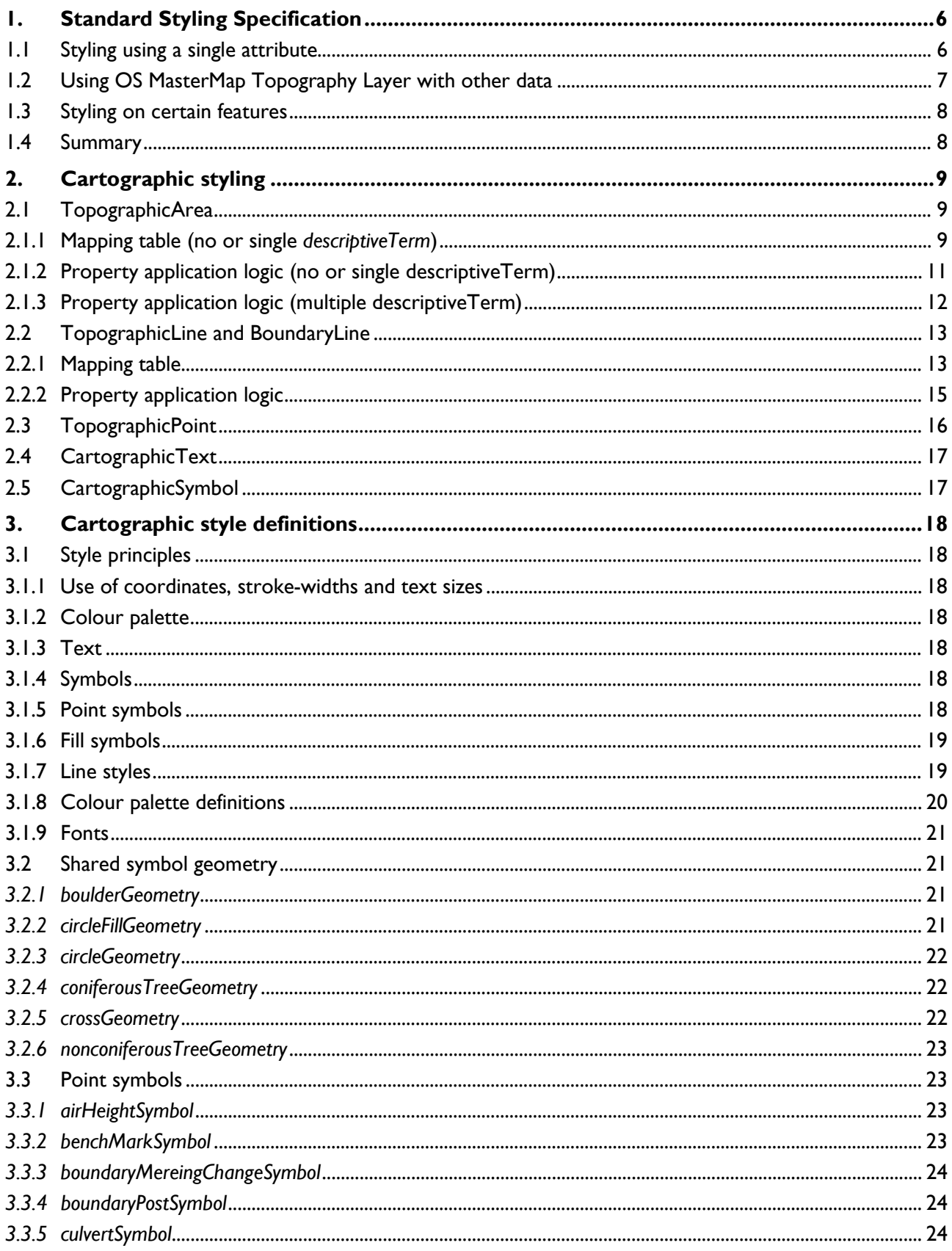

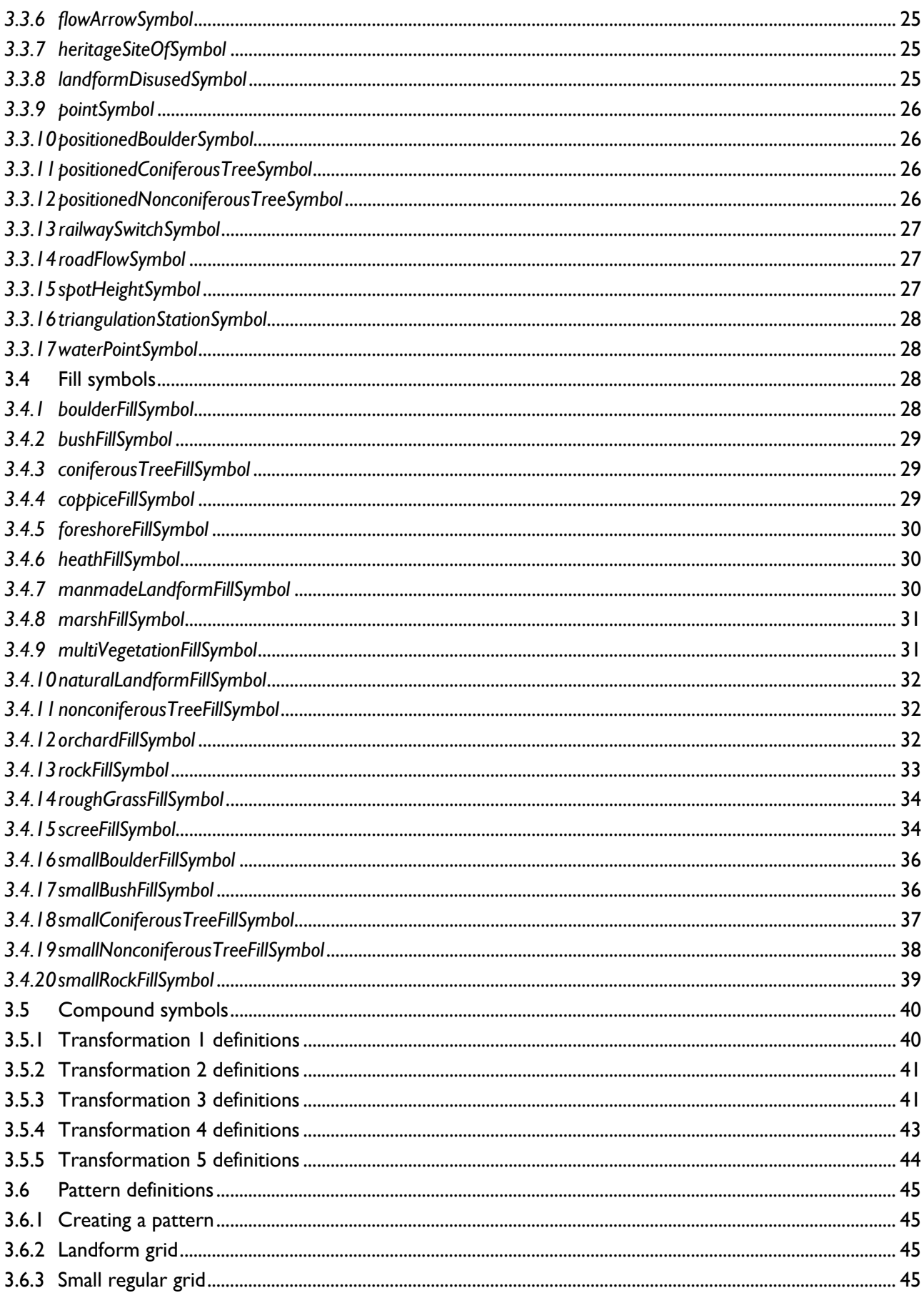

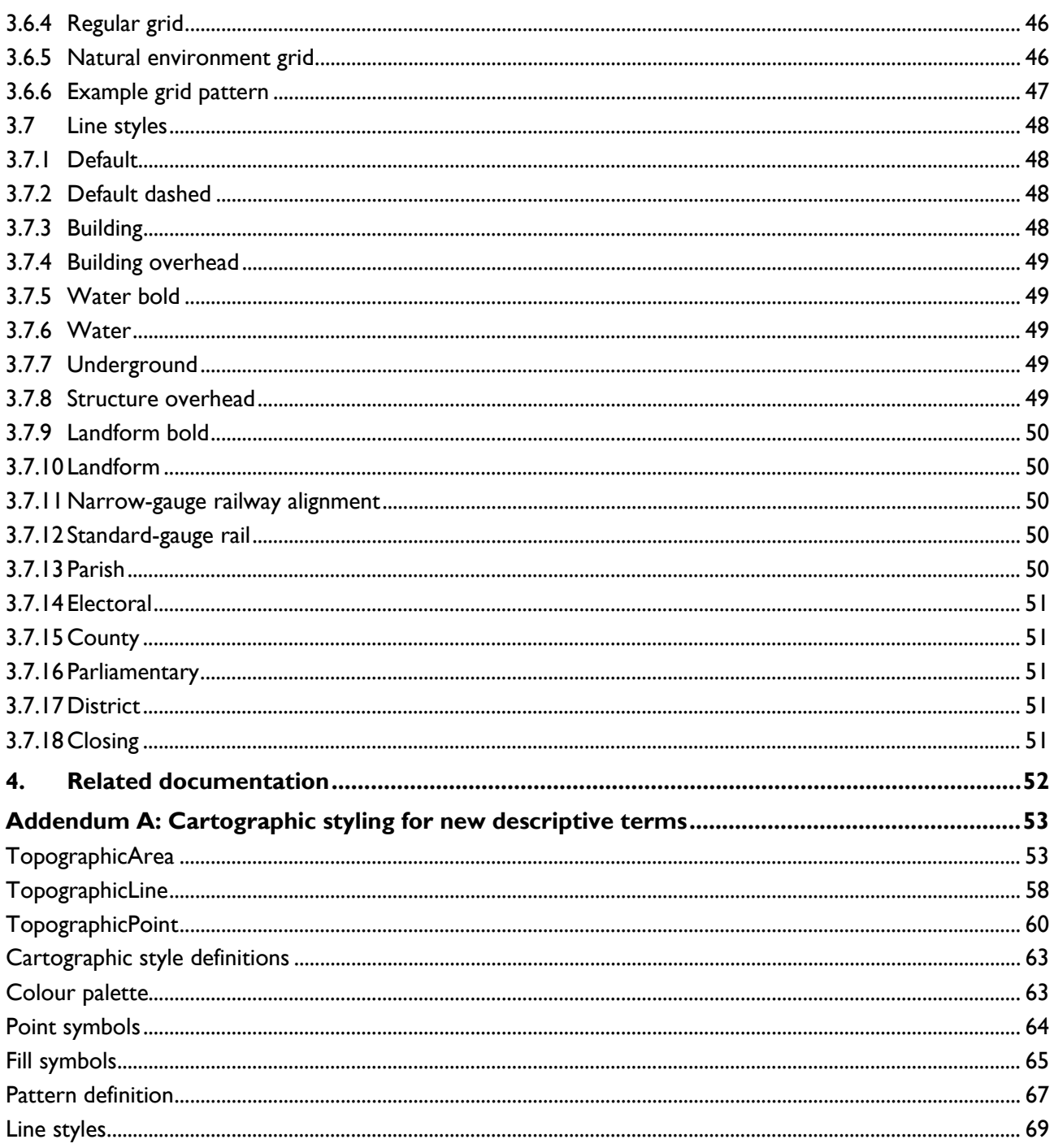

# <span id="page-5-0"></span>1. Standard Styling Specification

Ordnance Survey has produced a Standard Styling Specification for OS MasterMap. This is a distinct set of fonts, colours, fill styles and symbols. The specification was developed using a combination of three descriptive attributes: descriptive group, descriptive term and make.

Providing a styling specification has allowed many software providers to develop their own styling (based and adapted from this specification) that can be applied when the data is initially translated so that the data can be displayed immediately with a coherent style.

This section of the specification relates to the product both before and after the descriptive terms upgrade in 2016.

# <span id="page-5-1"></span>1.1 Styling using a single attribute

Most geographic information systems (GIS) contain tools that allow customers to choose to make their data display in any preferred manner. Customers can apply their own colours, styles and symbols based on the same three attributes. Alternatively, they can use any of the attributes, either in isolation or in tandem (if their GIS permits), to render the data to their own specification. Attaining a coherent style depends on choosing the attributes carefully. There is little point in using the TOID, for example, as each feature would then need its own colour. You can, however, use the TOID version number to get an idea of how much change has occurred in one area compared to another. In the example below, the darker the red, the higher the version number, and therefore the greater the amount of surveyed change.

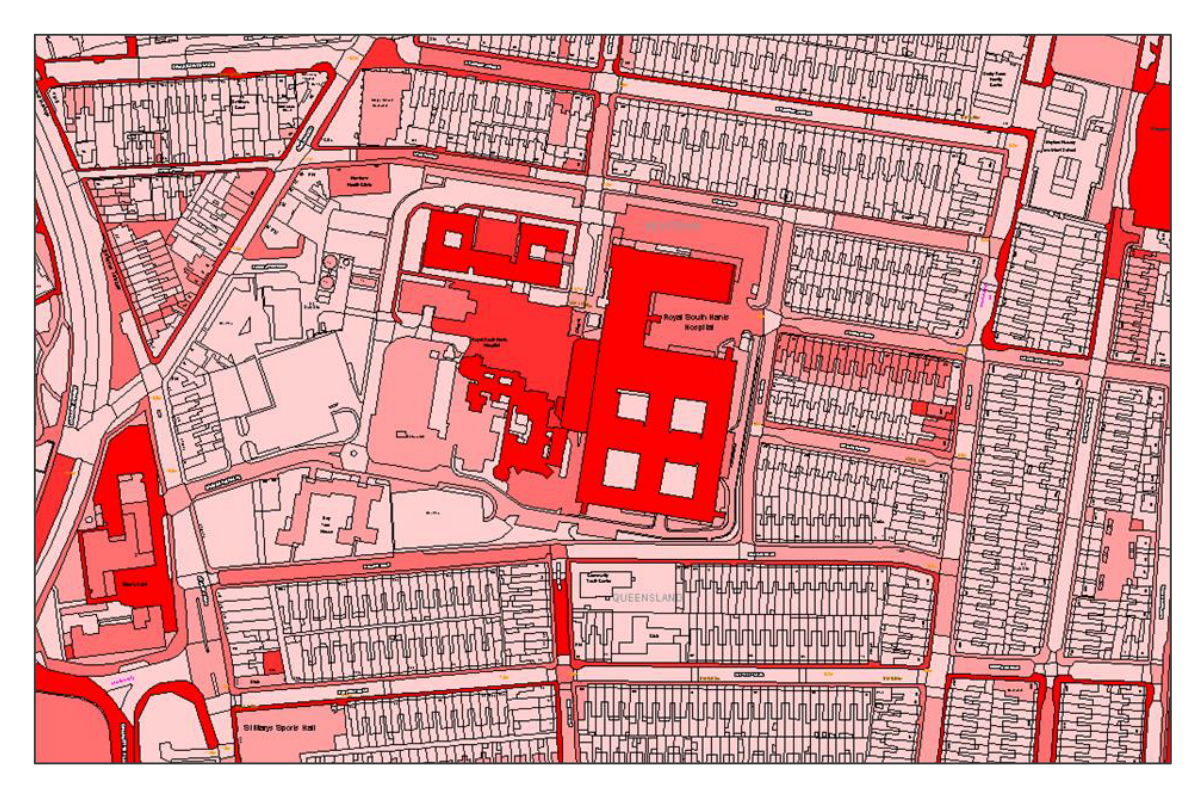

Figure 1: Example map displaying varying shades of red to visualise the amount of change over time.

This example displays the areas where the greatest amount of change is occurring in the landscape. Having so many attributes allows this to be done without any additional work on the data itself. If a customer's

own attributes are added to OS MasterMap Topography Layer, these can also be used as the basis for the styling.

# <span id="page-6-0"></span>1.2 Using OS MasterMap Topography Layer with other data

Having such flexibility to customise the data presents an opportunity to derive additional value from OS MasterMap Topography Layer. For example, where there is a necessity to have a clear display of what features look like from a real-world point of view, styling schemes based on this style specification work well. If customers need to view their own data alongside OS MasterMap Topography Layer, they could consider toning down or removing colour from the features so that their data is more contrasted, and therefore has bigger visual impact.

In the example below, a customer has derived a set of grassed areas, coloured and hatched in green, which is displayed over OS MasterMap Topography Layer, with only the buildings highlighted in grey to give some additional definition to the data and to help viewers of the data orientate themselves within the landscape.

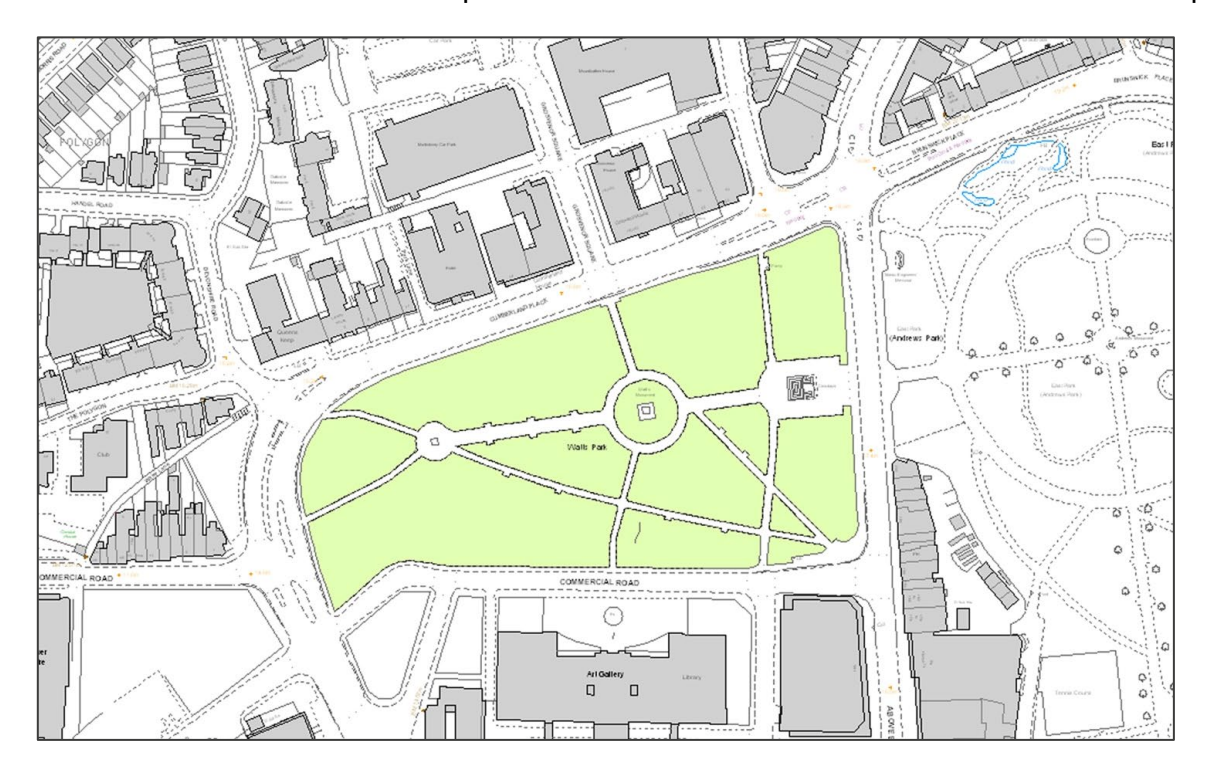

Figure 2: Example map displaying grassed areas in green over OS MasterMap Topography Layer with buildings highlighted in grey.

The customer's own data catches the eye first and is the focus of attention. Some systems allow different views of the data, so that one type of styling can be seen by one set of viewers and an entirely different type by another.

# <span id="page-7-0"></span>1.3 Styling on certain features

OS MasterMap Topography Layer may also be styled just by the line or point features to replicate the engineering style of drawing commonly used in computer-aided design (CAD) systems. The data can even be rendered in black and white to save on printer ink if the printed map is going through various drafts before a final full colour version is produced, or for use in presentations and documents that are only going to be printed in black and white.

# <span id="page-7-1"></span>1.4 Summary

In this section, we have discussed how, by adapting the flexibility of OS MasterMap Topography Layer in terms of how it can be displayed, customers can:

- Visualise the attributes in thematic maps and derive information from maps in a visual way.
- Customise maps to best suit their purpose.
- Produce clear, high-quality maps for use in documents, presentations or as hard copies for when it is not possible to access the data through a screen.

# <span id="page-8-0"></span>2. Cartographic styling

This section provides a guide to applying the styles, defined in [Section 3 – Cartographic style definitions](#page-17-0) to Topography Layer features.

*Note: As landform features and pylons sit on top of topographic areas, they need to be above these in the draw order to be visible.*

Styles are not provided for every feature; this means that some features are not drawn when the default styling is applied. This may be for one of several reasons for this, including:

- The information is already rendered by another feature.
- The information is not easily positioned or styled.
- If drawn, the information would be cluttered or confusing.
- The information is structural in the data but adds little value for the user by its cartographic depiction.

*Note: The information in this section has not been updated to reflect the Descriptive Terms update. Please refer to [Addendum A: Cartographic styling for new descriptive terms](#page-52-0) for the updated terms.*

# <span id="page-8-1"></span>2.1 TopographicArea

#### <span id="page-8-2"></span>2.1.1 Mapping table (no or single *descriptiveTerm*)

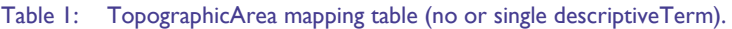

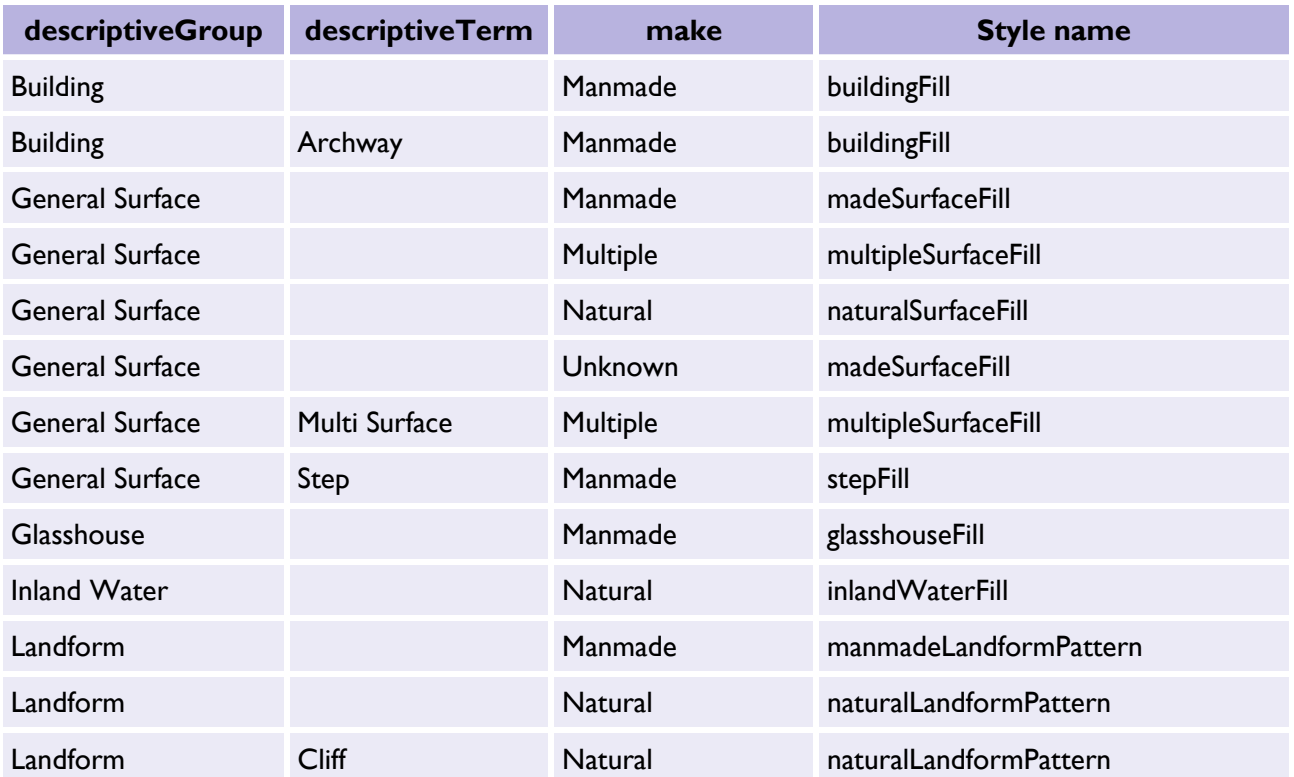

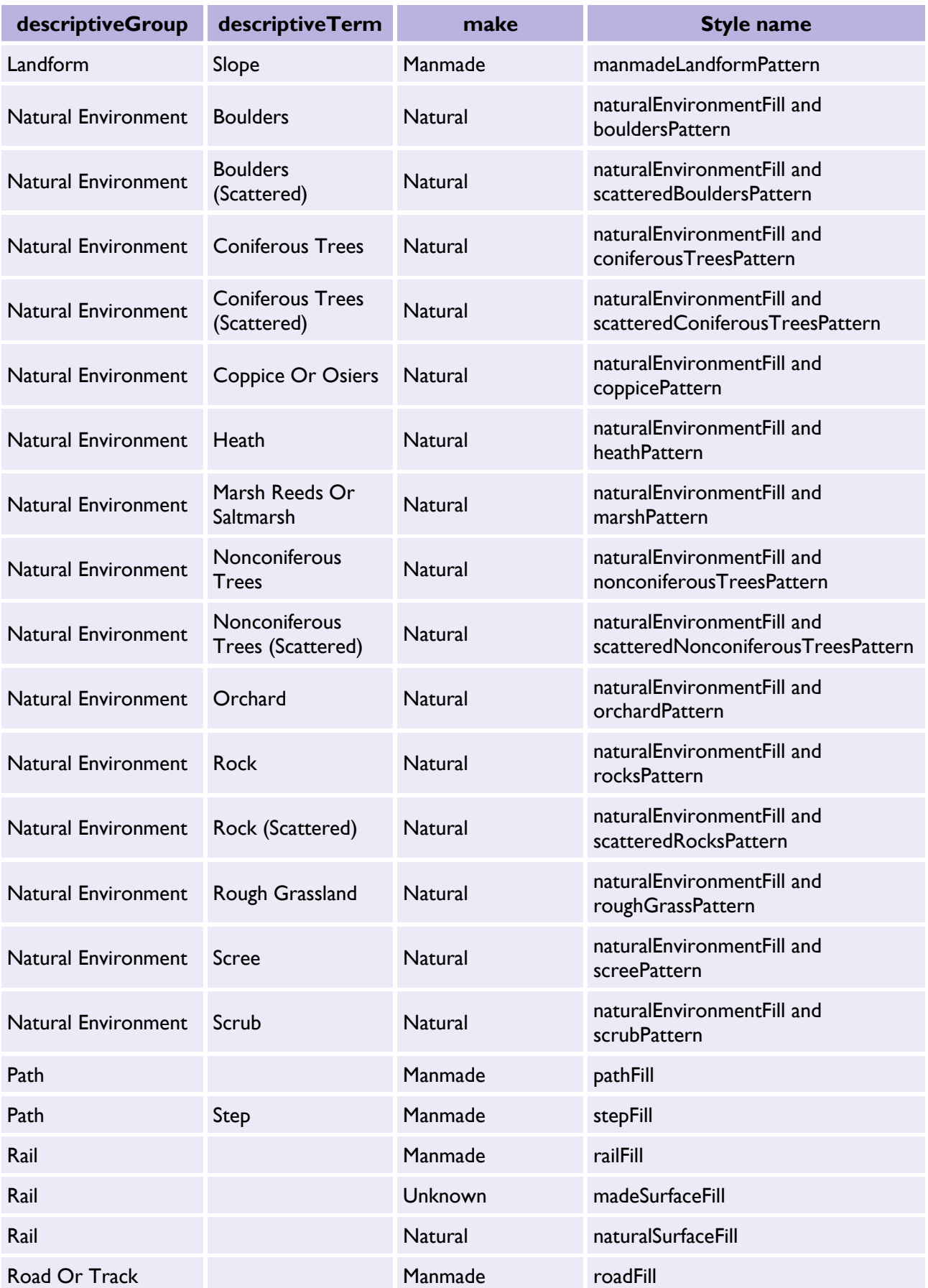

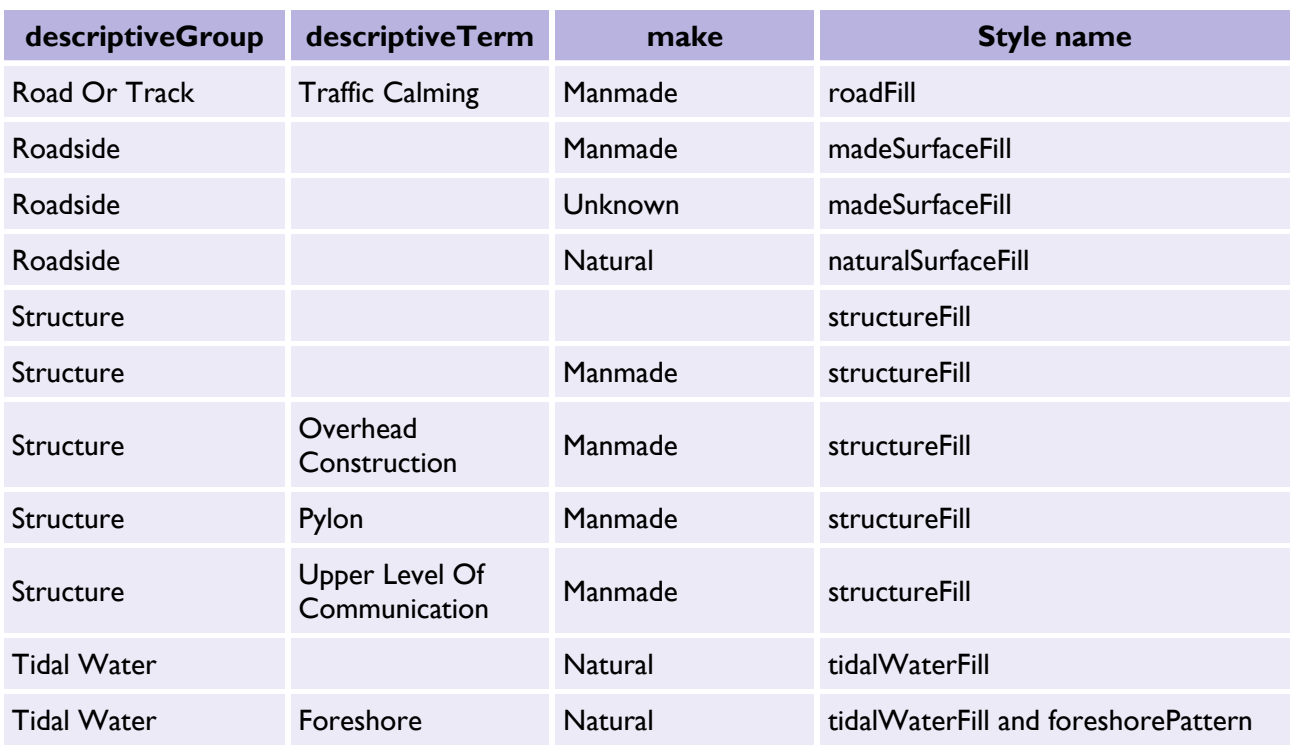

## <span id="page-10-0"></span>2.1.2 Property application logic (no or single descriptiveTerm)

This section defines the overall logic for applying the style. The order of the property in the condition list below is the order that it is applied; once applied the condition loop is exited.

This example below shows the notation for filtering using the *descriptiveGroup* and *descriptiveTerm* attributes; features with multiple *descriptiveTerm* attributes are discussed in the next section.

Table 2: TopographicArea property application logic (no or single descriptiveTerm) example.

| descriptiveGroup not 'Landform' | and        |
|---------------------------------|------------|
| descriptiveTerm not 'Pylon'     | then apply |

Table 3: TopographicArea property application logic (no or single descriptiveTerm).

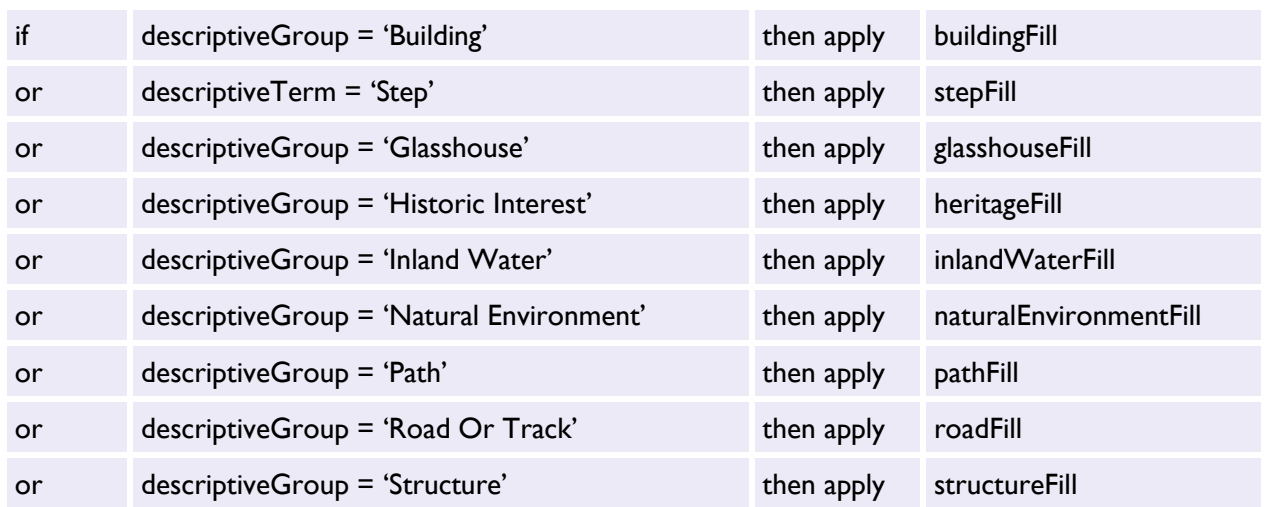

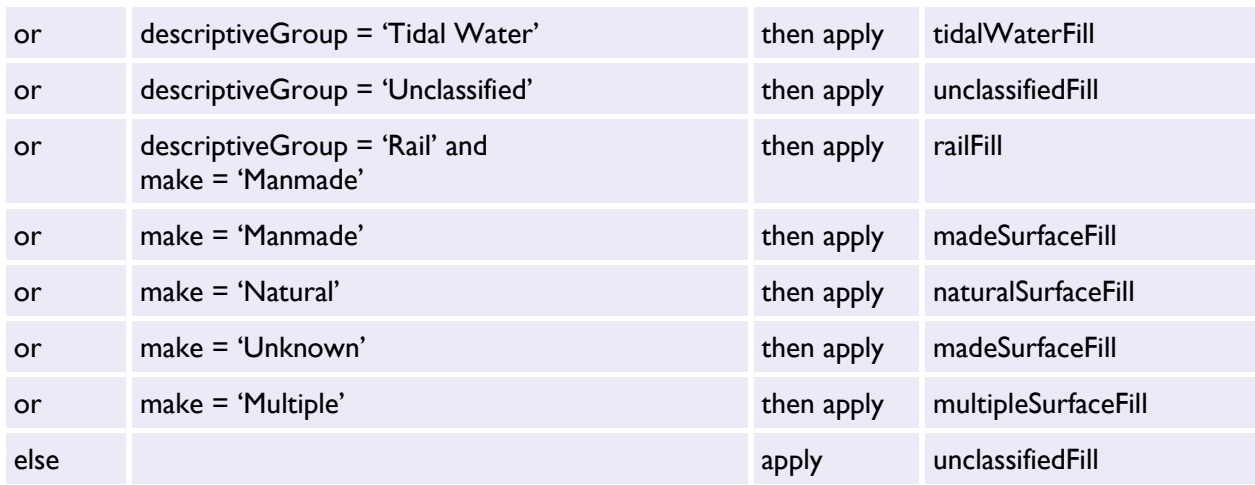

## <span id="page-11-0"></span>2.1.3 Property application logic (multiple descriptiveTerm)

This section deals with the techniques for styling features with the *descriptiveGroup* value of "Natural Environment" that have multiple *descriptiveTerm* attributes. This section only provides a selection of combinations that were prominent in a study of *descriptiveTerm* occurrences on natural environment features. The patterns and symbols used are all defined in the pattern [definitions section.](#page-43-1) The logic to apply is as follows:

Table 4: Property application logic (multiple descriptiveTerm) example.

| if | descriptiveGroup = 'Natural Environment' | then |
|----|------------------------------------------|------|
|----|------------------------------------------|------|

#### Table 5: Property application logic (multiple descriptiveTerm).

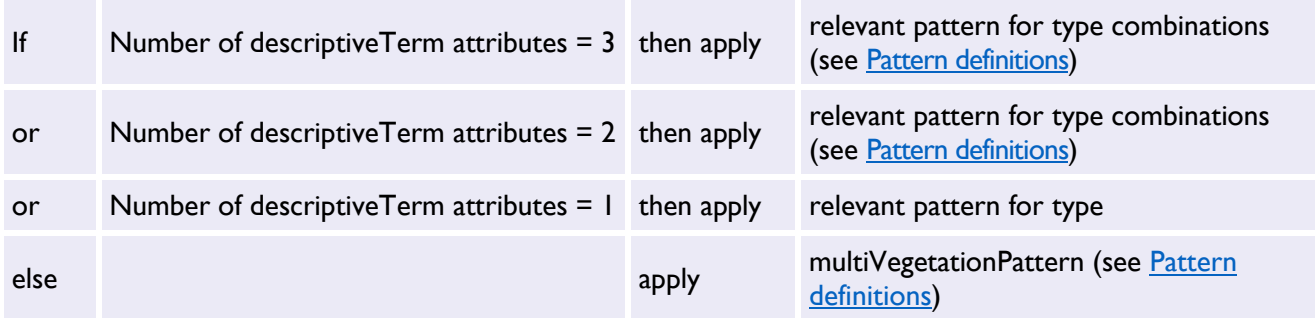

# <span id="page-12-0"></span>2.2 TopographicLine and BoundaryLine

## <span id="page-12-1"></span>2.2.1 Mapping table

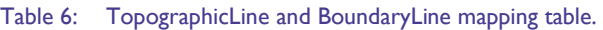

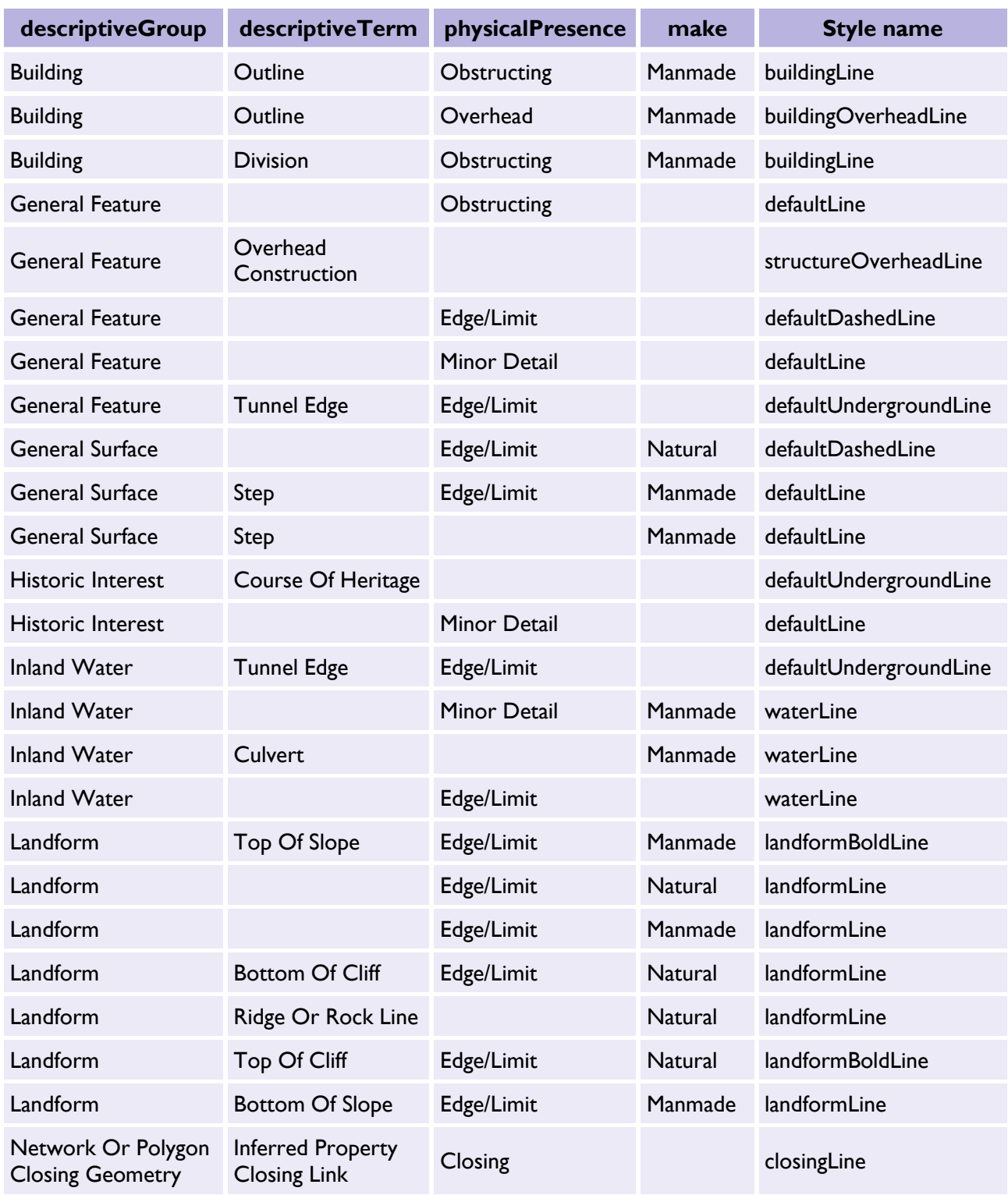

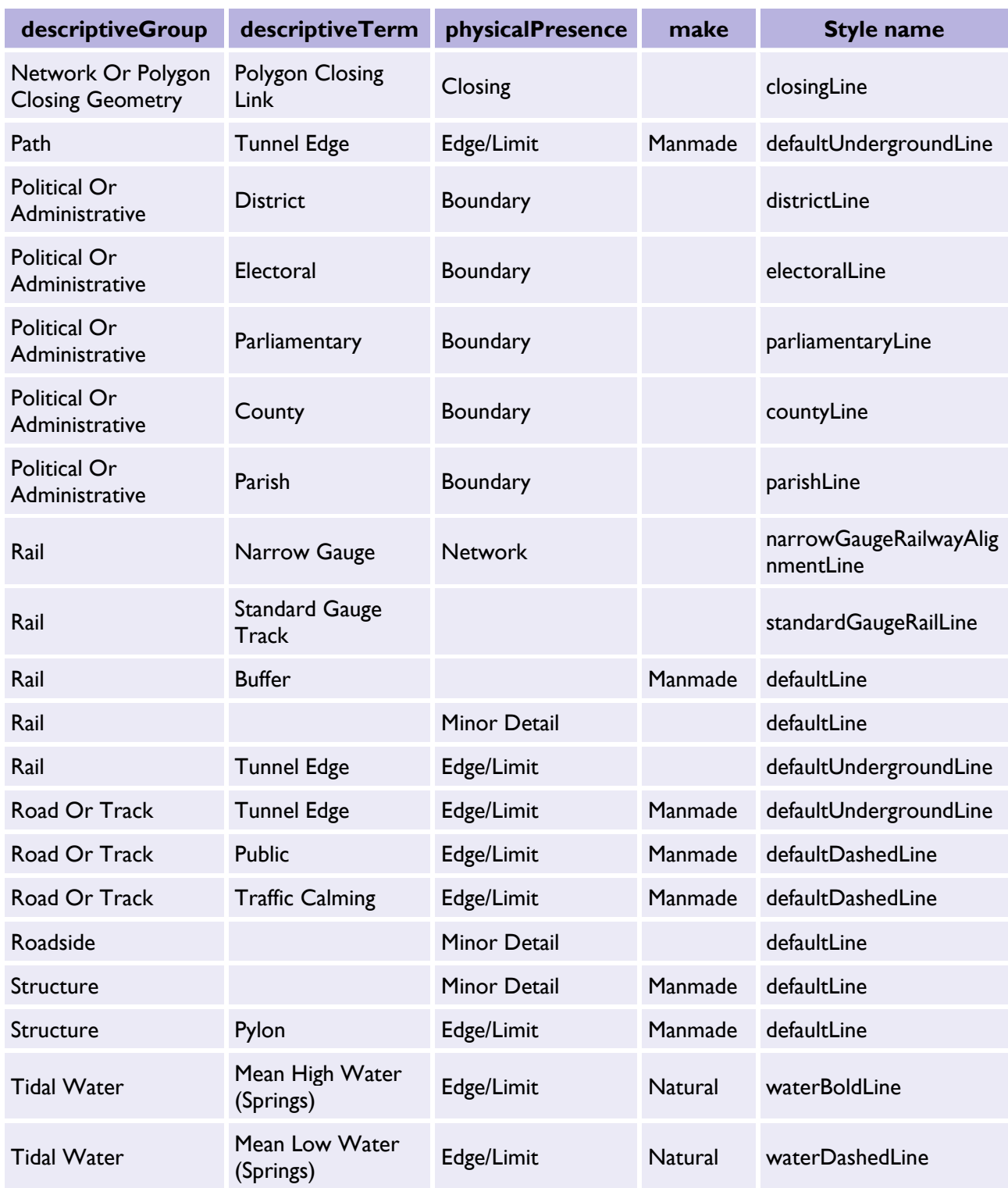

## <span id="page-14-0"></span>2.2.2 Property application logic

This section defines the overall logic for applying the style. The order of the property in the condition list below is the order that it is applied; once applied the condition loop is exited.

Table 7: TopographicLine and BoundaryLine property application table.

| $  \mathsf{f}  $ | $descriptiveGroup = 'Building'$ and<br>physicalPresence = 'Overhead'       | then apply | buildingOverheadLine            |
|------------------|----------------------------------------------------------------------------|------------|---------------------------------|
| <b>or</b>        | descriptiveTerm = 'Overhead Construction'                                  | then apply | structureOverheadLine           |
| or               | descriptiveTerm = 'Tunnel Edge'                                            | then apply | defaultUndergroundLine          |
| or               | descriptiveGroup = 'Building'                                              | then apply | buildingLine                    |
| or               | descriptiveTerm = 'Mean High Water<br>(Springs)'                           | then apply | waterBoldLine                   |
| or               | descriptiveTerm = 'Mean Low Water<br>(Springs)'                            | then apply | waterDashedLine                 |
| or               | descriptiveGroup = 'Inland Water'                                          | then apply | waterLine                       |
| or               | descriptiveTerm = 'Narrow Gauge'                                           | then apply | narrowGaugeRailwayAlignmentLine |
| or               | descriptiveTerm = 'Standard Gauge Track'                                   | then apply | standardGaugeRailLine           |
| or               | $descriptiveGroup = 'Landform'$ and<br>descriptiveTerm = 'Top Of Slope'    | then apply | landformBoldLine                |
| or               | $descriptiveGroup = 'Landform'$ and<br>descriptiveTerm = 'Top Of Cliff'    | then apply | landformBoldLine                |
| or               | $descriptiveGroup = 'Landform'$ and<br>descriptiveTerm = 'Bottom Of Slope' | then apply | landformLine                    |
| or               | $descriptiveGroup = 'Landform'$ and<br>descriptiveTerm = 'Bottom Of Cliff' | then apply | landformLine                    |
| or               | descriptiveTerm = 'Parish'                                                 | then apply | parishLine                      |
| or               | descriptiveTerm = 'Electoral'                                              | then apply | electoralLine                   |
| or               | descriptiveTerm = 'County'                                                 | then apply | countyLine                      |
| or               | descriptiveTerm = 'Parliamentary'                                          | then apply | parliamentaryLine               |
| or               | descriptiveTerm = 'District'                                               | then apply | districtLine                    |
| or               | physicalPresence = 'Edge/Limit'                                            | then apply | defaultDashedLine               |
| or               | physicalPresence = 'Closing'                                               | then apply | closingLine                     |
| Else             |                                                                            | apply      | defaultLine                     |

# <span id="page-15-0"></span>2.3 TopographicPoint

#### Table 8: TopographicPoint mapping table.

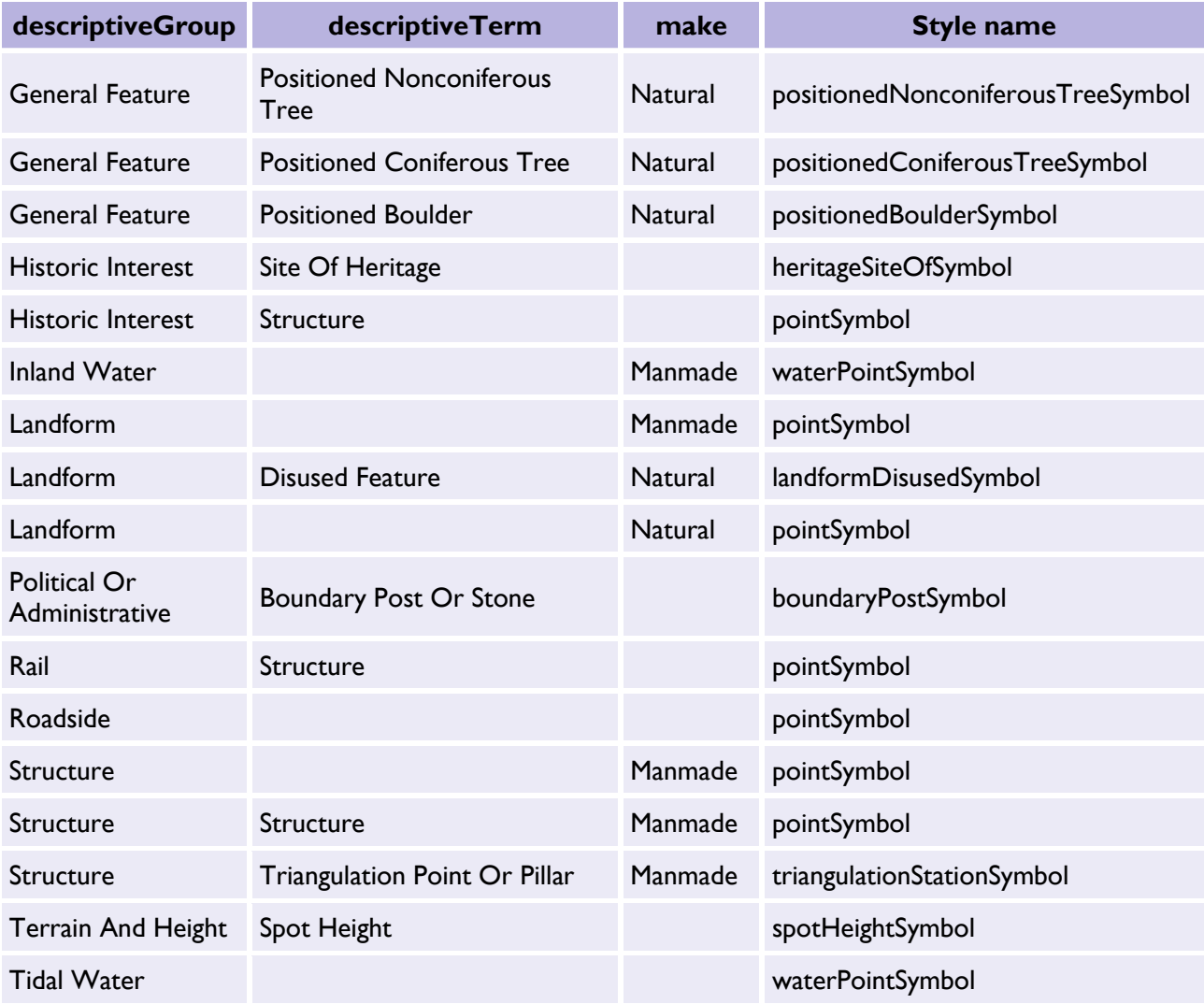

# <span id="page-16-0"></span>2.4 CartographicText

#### Table 9: CartographicText mapping table.

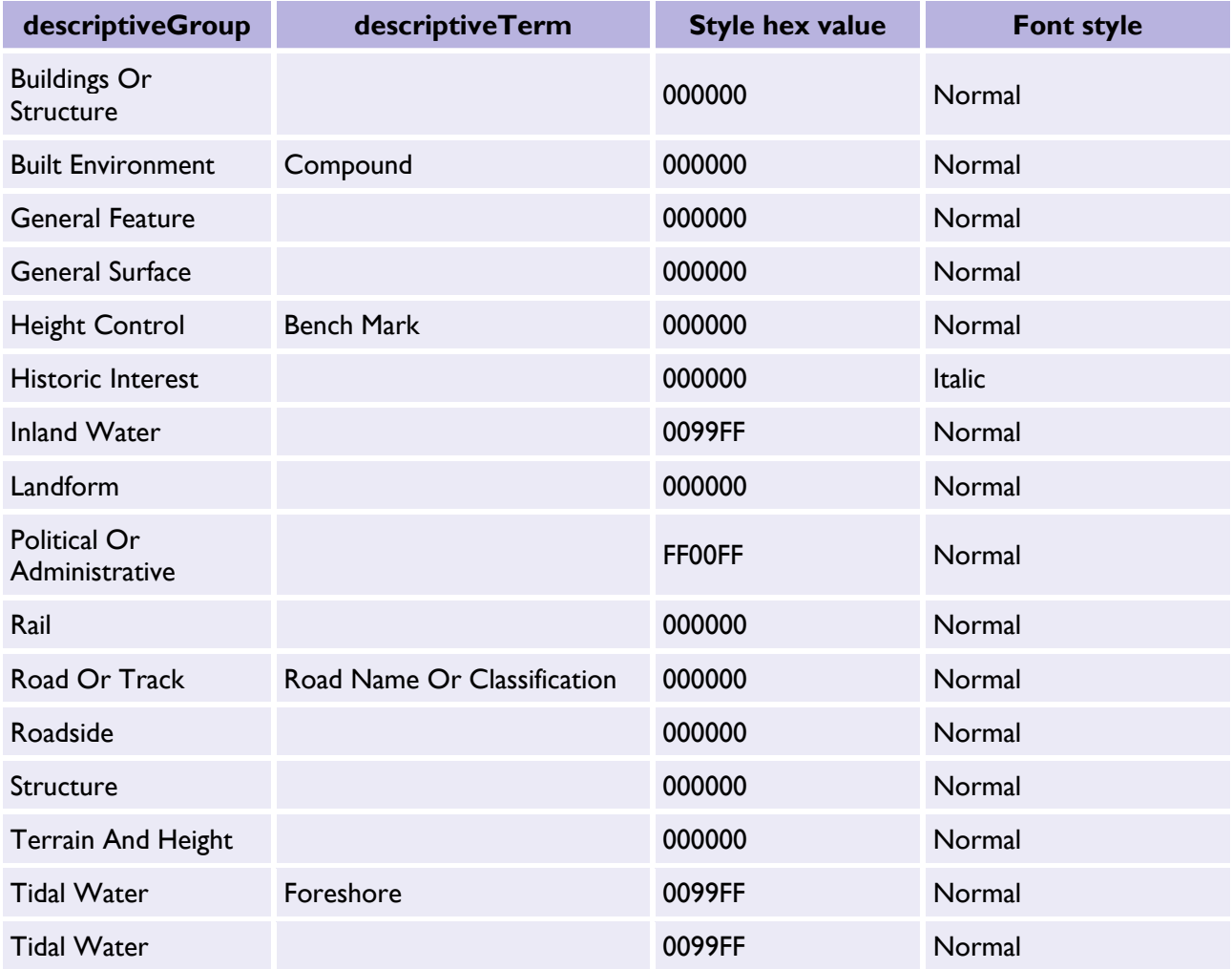

# <span id="page-16-1"></span>2.5 CartographicSymbol

#### Table 10: CartographicSymbol mapping table.

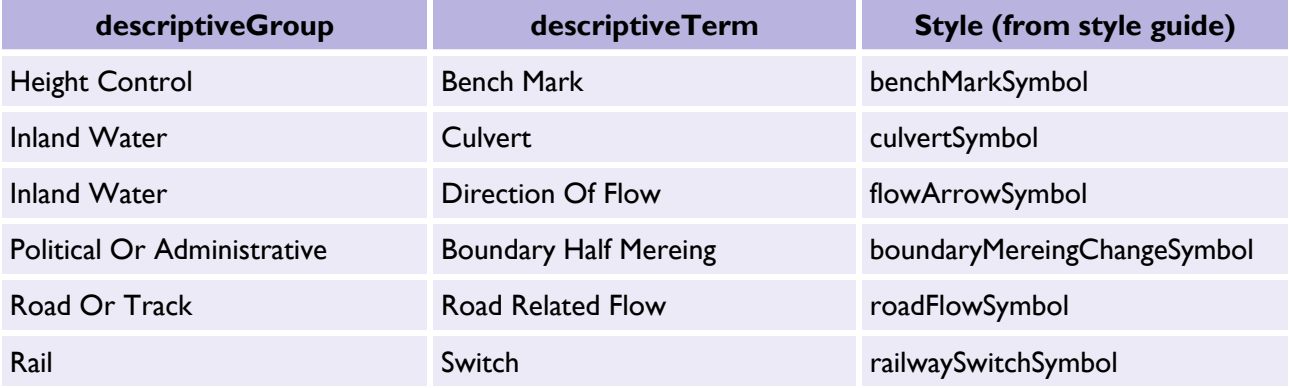

# <span id="page-17-0"></span>3. Cartographic style definitions

This section defines the default styles for the presentation of data within OS MasterMap. This specifies the colours, fonts, symbols and line styles used for visual display and printing of OS MasterMap. The styles are defined using Scalable Vector Graphics (SVG) syntax.

See [W3C SVG Working Group](https://www.w3.org/Graphics/SVG/) [\(https://www.w3.org/Graphics/SVG/\)](https://www.w3.org/Graphics/SVG/) for information on SVG. The [Cartographic styling section](#page-8-0) provides the required information to apply the styles of this section to features.

# <span id="page-17-1"></span>3.1 Style principles

These definitions cover data supplied to customers as part of OS MasterMap by Ordnance Survey.

A style is not provided for all of the information in OS MasterMap due to limitations of generic styling and cartographic information available for specific feature types.

#### <span id="page-17-2"></span>3.1.1 Use of coordinates, stroke-widths and text sizes

All coordinates in this section are specified in eastings and northings in units of metres in the British National Grid.

Stroke widths and text sizes are also specified in units of metres on the ground.

#### <span id="page-17-3"></span>3.1.2 Colour palette

Ordnance Survey has chosen to use colours that are consistent in the internet environment. The colours used are defined with both their RGB and hexadecimal values in the colour palette.

#### <span id="page-17-4"></span>3.1.3 Text

The fonts selected by Ordnance Survey to display text are those that are commonly used with web browsers. A brief description as to how a font is used in SVG is given in the [Fonts](#page-20-0) section.

#### <span id="page-17-5"></span>3.1.4 Symbols

There are two different uses of symbols as defined in the following sections. A base symbol set is defined in [Shared symbol geometry](#page-20-4) section; these may be aggregated to form compound symbols as defined in [Compound symbols.](#page-38-1) Patterns formed from repeating symbols on a predefined grid are specified in [Pattern definitions.](#page-43-1) 

#### <span id="page-17-6"></span>3.1.5 Point symbols

[Point symbols](#page-22-1) are used to represent the position of particular features within the data, such as a telephone call box or bollard. The symbol represents the location and type of feature.

Point symbols are applied to the visual representation by translating them to the location of the feature they are representing and rotating them, if the orientation attribute is present, by a given amount.

#### <span id="page-18-0"></span>3.1.6 Fill symbols

[Fill symbols](#page-27-2) are used to represent some attribution of a polygon feature and are distributed as a pattern fill across the polygon. For example, the symbol may represent information about the topographic surface such as the vegetation type.

Because of the overheads of applying pattern fills in many current software systems, pattern fills are optional and depend on user requirements and system capabilities. For example, if a user does not require each mixed vegetation type to be identified graphically, the multiVegetationPattern (as defined in Pattern [definitions\)](#page-43-1) could be used to represent all mixed vegetation features.

#### <span id="page-18-1"></span>3.1.7 Line styles

[Line styles](#page-47-0) are used to allow a user to distinguish between different types of linear feature, for example, distinctions may be made to emphasise:

- Obstructing detail
- Non-obstructing detail
- Underground detail
- Overhead detail
- Building outlines
- Water limits and linear features
- Landform detail
- Narrow-gauge railways
- Statutory boundaries
- Polygon-closing features

Some lines, particularly those representing the road network, are drawn twice, using first a background style and then an overlay to achieve a multicoloured result. Styles have been defined in this way to produce effects like lines with outlines. This section defines the two components as separate styles. For example, a minor road is first drawn as a black background (carriagewayOutline) that is then overlain with a yellow foreground (minorRoadLine) as below:

Figure 3: Example line style showing a minor road (carriagewayOutline) as a black background overlaid with a yellow foreground (minorRoadLine).

The line styles are defined in Line styles.

# <span id="page-19-0"></span>3.1.8 Colour palette definitions

Table 11: Colour palette definitions table.

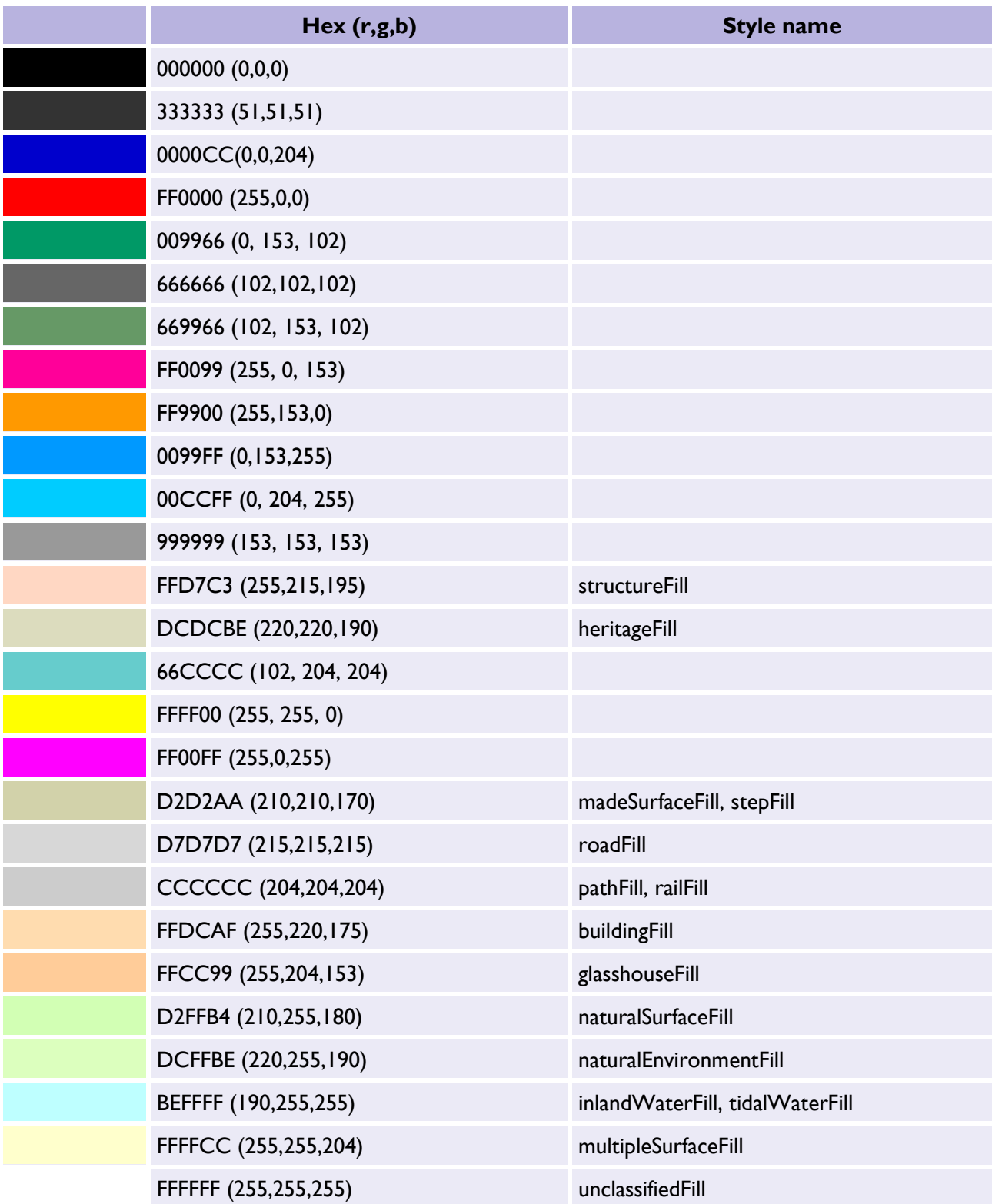

#### <span id="page-20-0"></span>3.1.9 Fonts

The gml2svg.xsl declares the use of the Arial font for Ordnance Survey's standard depiction of text string. Within the XSL file, the text colour is dictated by the descriptiveGroup, as is the use of italics. The textRendering complex attribute for a CartographicText feature contains information on the placement, orientation and height for rendering the text.

*NOTE: A font value of 0, 1, 2, or 3 as used in Land-Line® is also provided that can optionally be used for depiction. The suggested fonts for cartographic display are:*

*0 – Lutheran (used for non-Roman antiquities)*

*1 – Normal – medium Roman font*

*2 – Light Roman font (used primarily for building numbers, Roman antiquities, and some administrative names particularly in 1:10 000 areas)*

3 – *Suppressed text not supplied in Land-Line due to space limitations.*

# <span id="page-20-4"></span><span id="page-20-1"></span>3.2 Shared symbol geometry

#### <span id="page-20-2"></span>*3.2.1 boulderGeometry*

Table 12: *boulderGeometry* example geometry and visual representation.

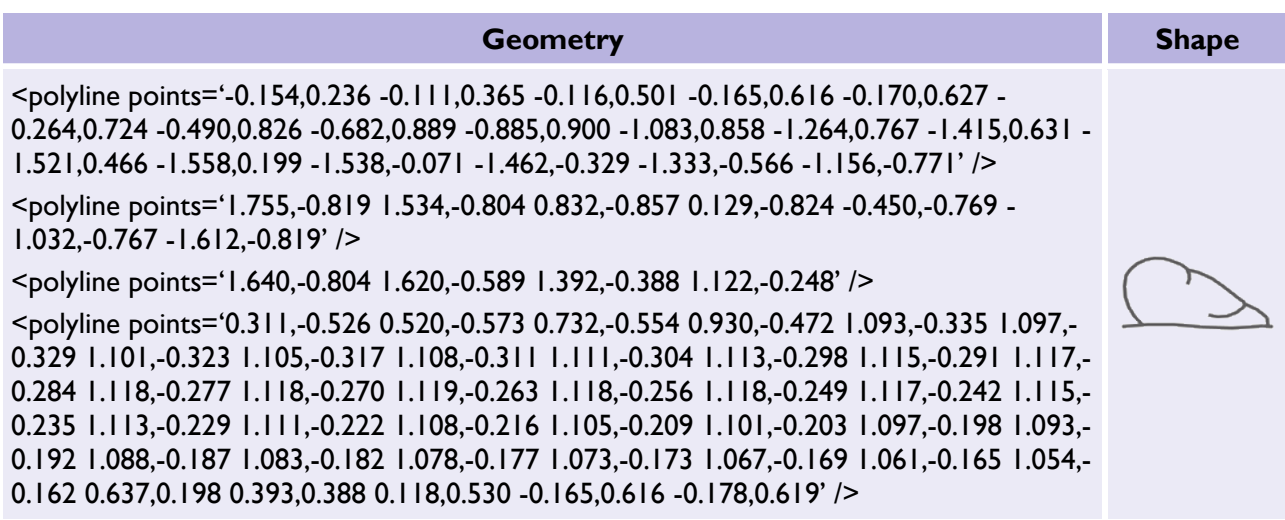

#### <span id="page-20-3"></span>*3.2.2 circleFillGeometry*

Table 13: *circelFillGeometry* example geometry and visual representation.

<span id="page-20-5"></span>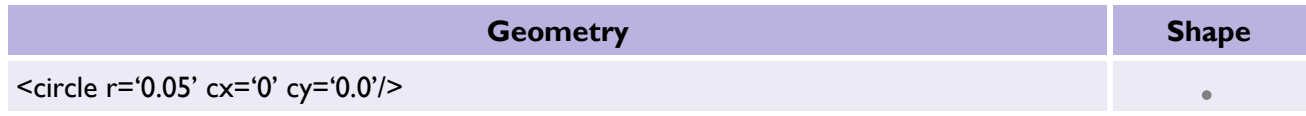

## <span id="page-21-0"></span>*3.2.3 circleGeometry*

Table 14: *circleGeometry* example geometry and visual representation.

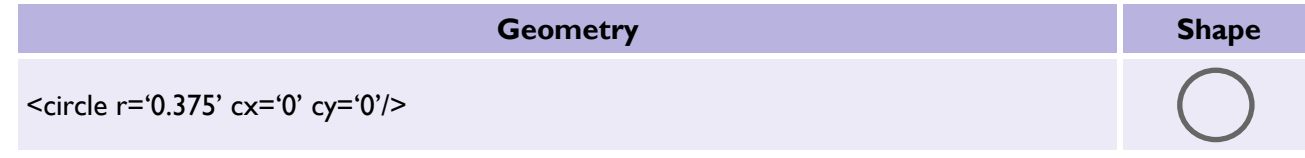

## <span id="page-21-1"></span>*3.2.4 coniferousTreeGeometry*

Table 15: *coniferousTreeGeometry* example geometry and visual representation.

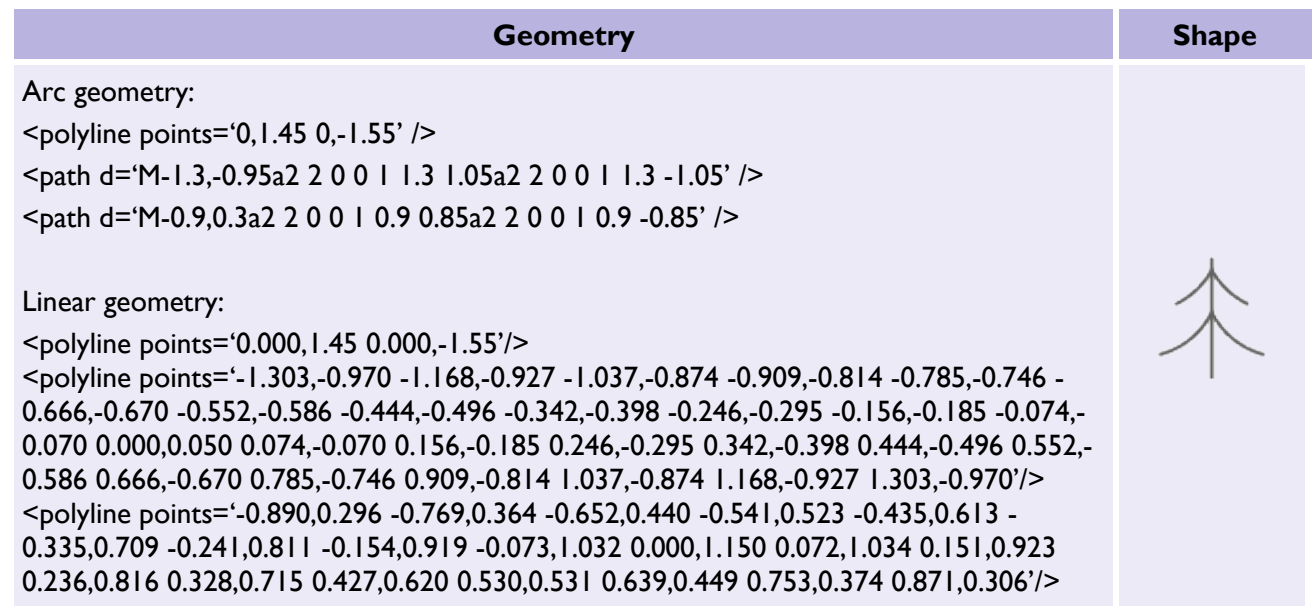

#### <span id="page-21-2"></span>*3.2.5 crossGeometry*

Table 16: *crossGeometry* example geometry and visual representation.

<span id="page-21-3"></span>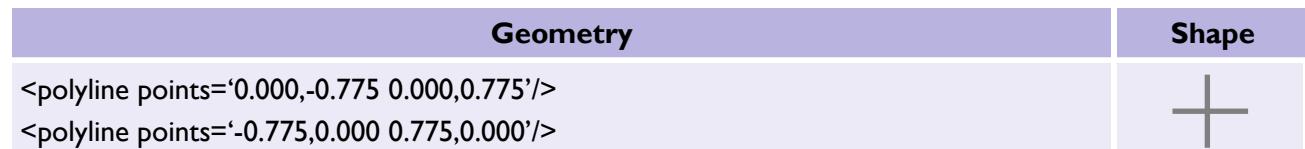

## <span id="page-22-0"></span>*3.2.6 nonconiferousTreeGeometry*

Table 17: *nonconiferousTreeGeometry* example geometry and visual representation.

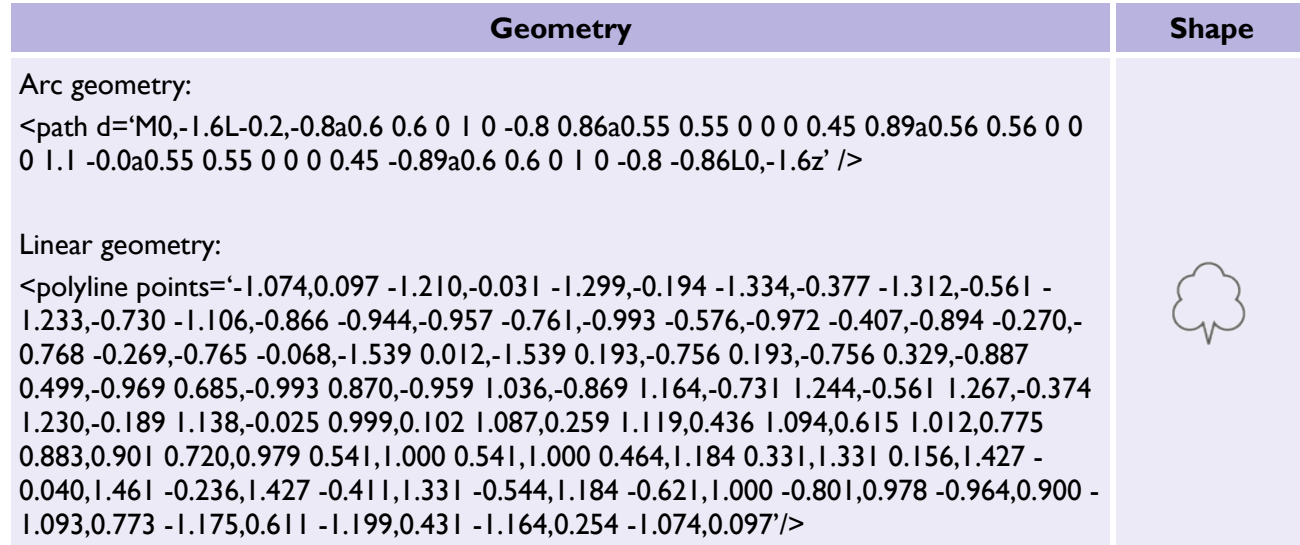

# <span id="page-22-1"></span>3.3 Point symbols

#### <span id="page-22-2"></span>*3.3.1 airHeightSymbol*

Table 18: *airHeightSymbol* example style rule, geometry, and visual representation.

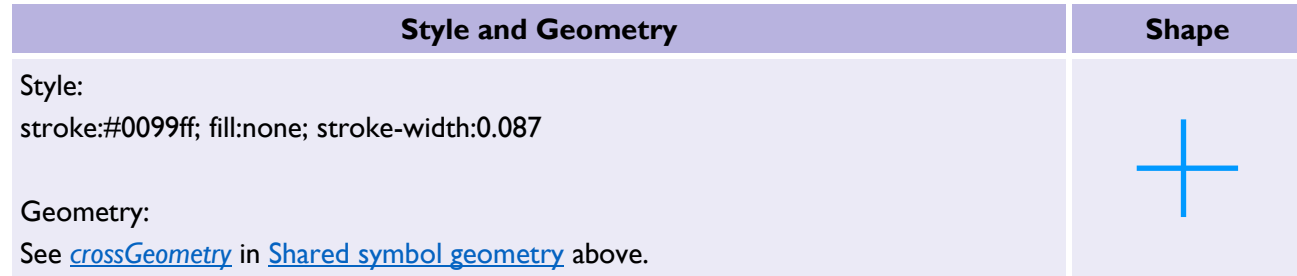

## <span id="page-22-3"></span>*3.3.2 benchMarkSymbol*

Table 19: *benchMarkSymbol* example style rule, geometry, and visual representation.

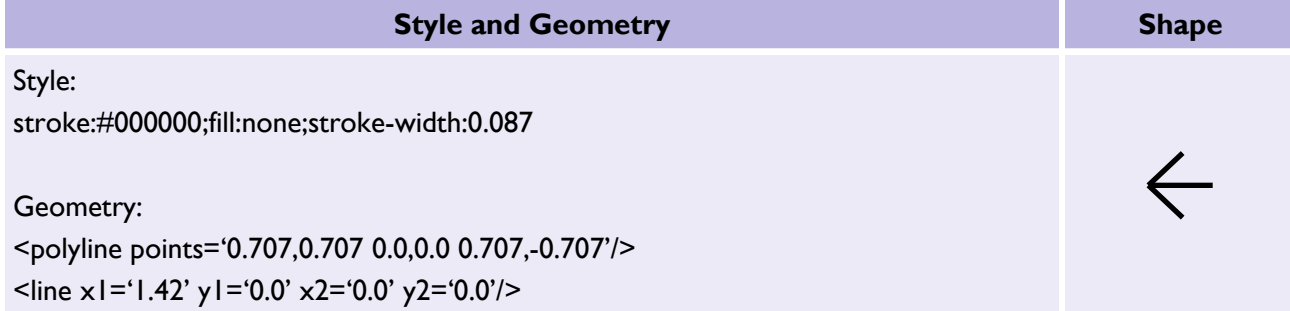

## <span id="page-23-0"></span>*3.3.3 boundaryMereingChangeSymbol*

Table 20: *boundaryMereingChangeSymbol* example style rule, geometry, and visual representation.

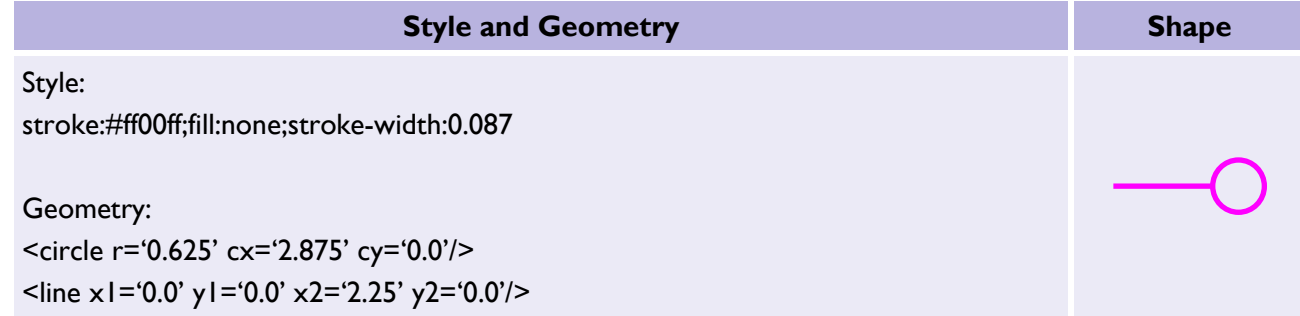

### <span id="page-23-1"></span>*3.3.4 boundaryPostSymbol*

Table 21: *boundaryPostSymbol* example style rule, geometry, and visual representation.

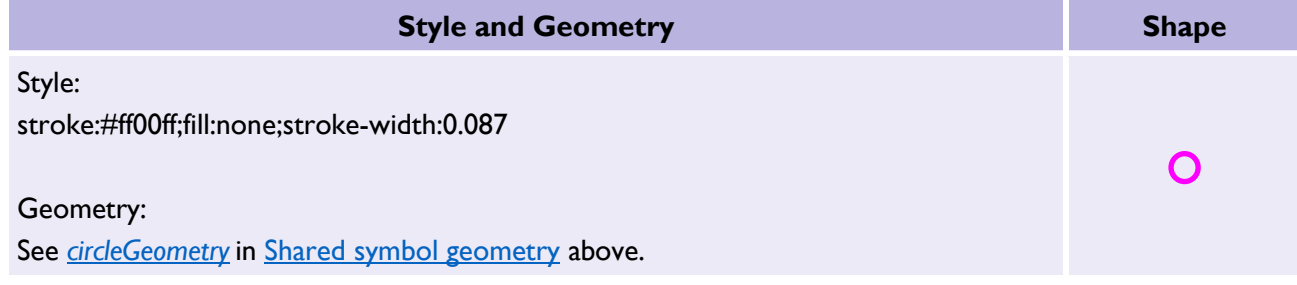

## <span id="page-23-2"></span>*3.3.5 culvertSymbol*

Table 22: *culvertSymbol* example style rule, geometry, and visual representation.

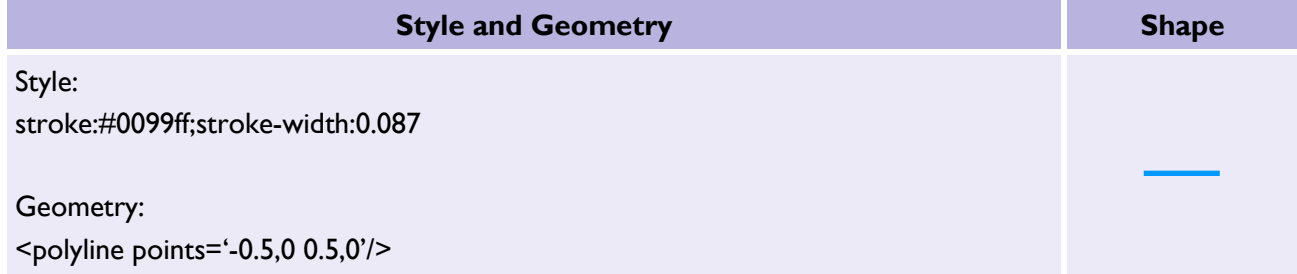

### <span id="page-24-0"></span>*3.3.6 flowArrowSymbol*

Table 23: *flowArrowSymbol* example style rule, geometry, and visual representation.

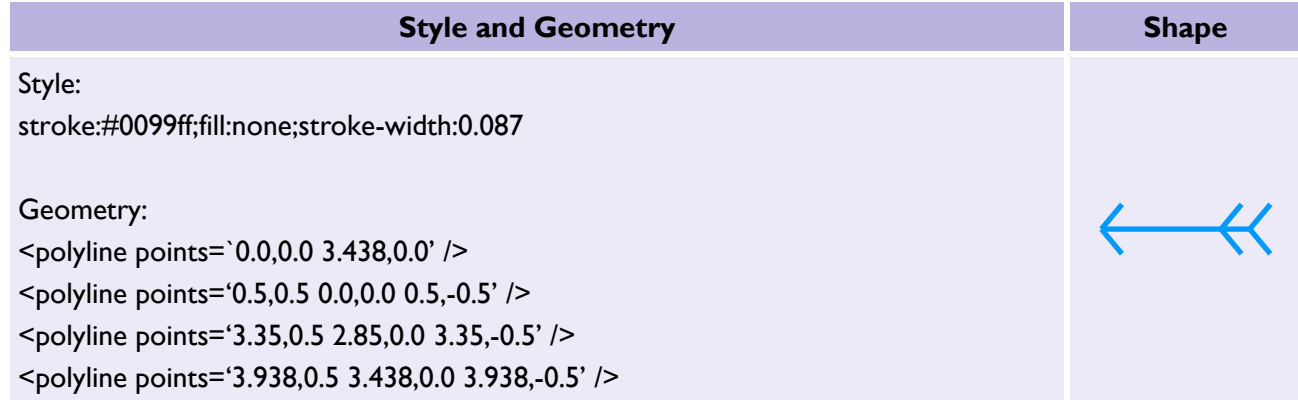

### <span id="page-24-1"></span>*3.3.7 heritageSiteOfSymbol*

Table 24: *heritageSiteOfSymbol* example style rule, geometry, and visual representation.

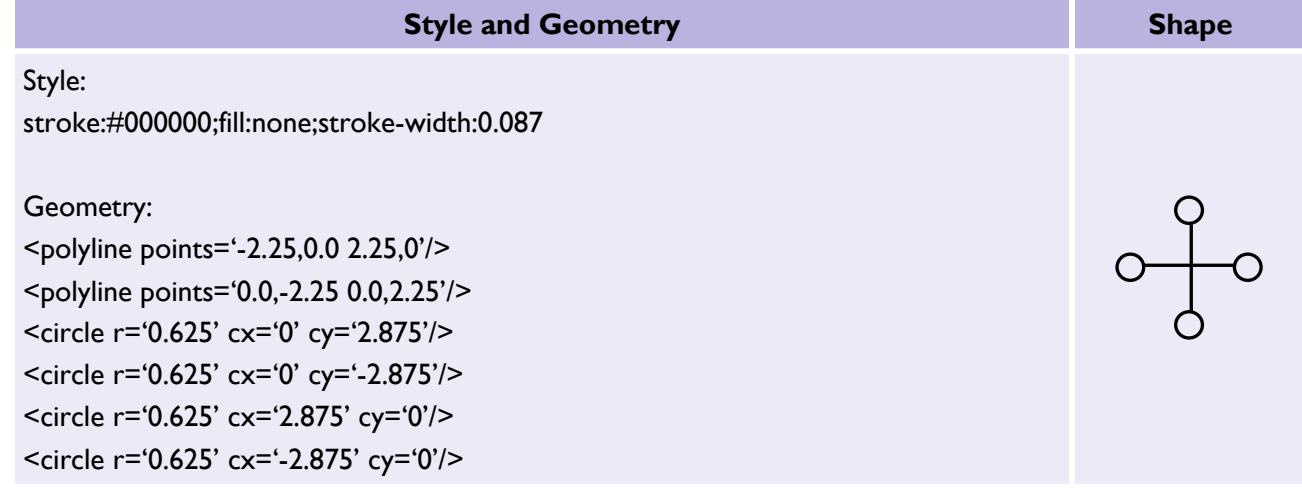

#### <span id="page-24-2"></span>*3.3.8 landformDisusedSymbol*

Table 25: *LandformDisusedSymbol* example style rule, geometry, and visual representation.

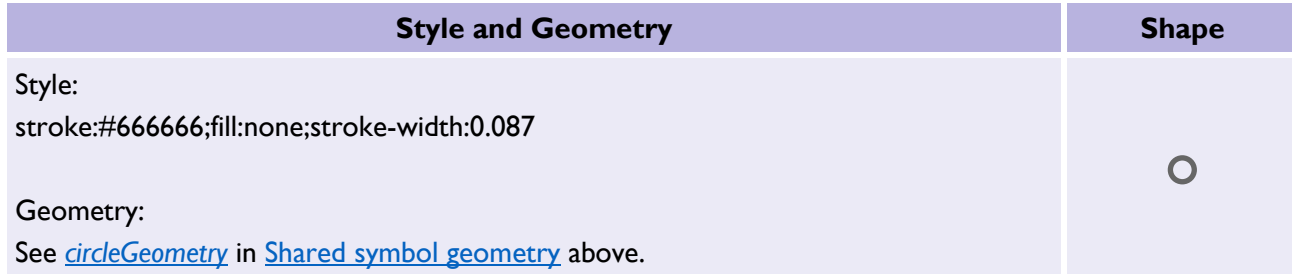

## <span id="page-25-0"></span>*3.3.9 pointSymbol*

Table 26: *pointSymbol* example style rule, geometry, and visual representation.

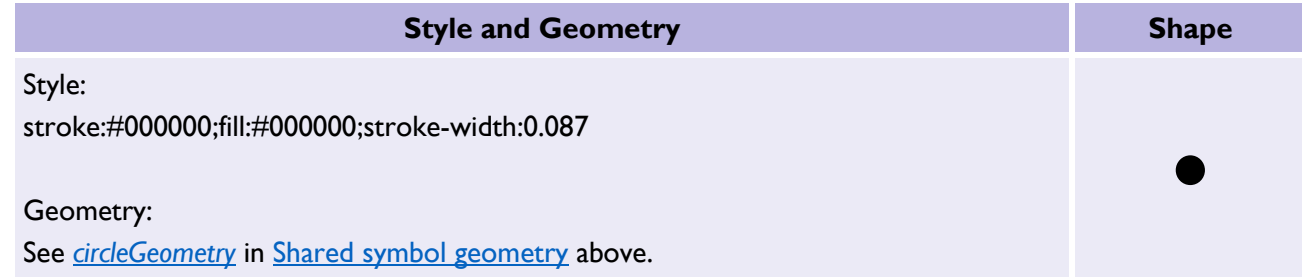

#### <span id="page-25-1"></span>*3.3.10 positionedBoulderSymbol*

Table 27: *positionedBoulderSymbol* example style rule, geometry, and visual representation.

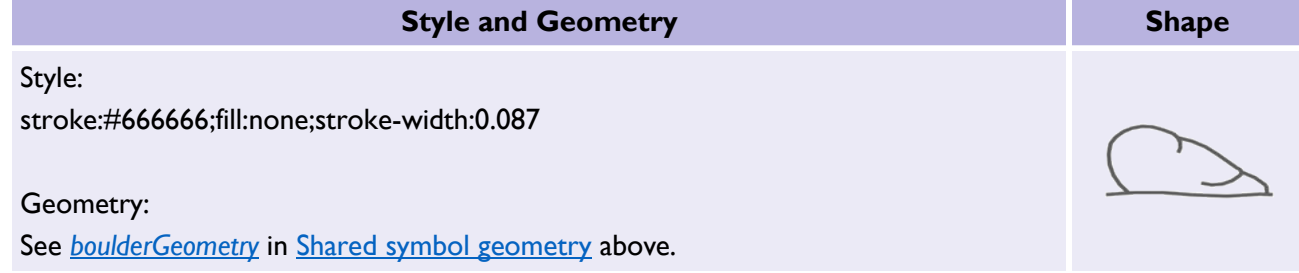

#### <span id="page-25-2"></span>*3.3.11 positionedConiferousTreeSymbol*

Table 28: *positionedConiferousTreeSymbol* example style rule, geometry, and visual representation.

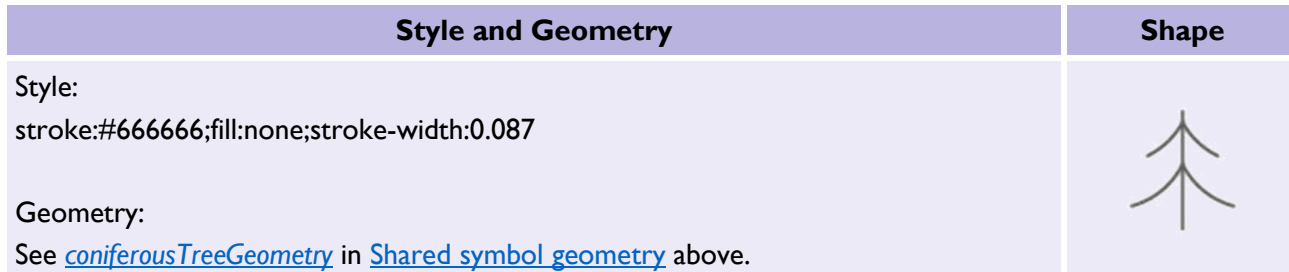

### <span id="page-25-3"></span>*3.3.12 positionedNonconiferousTreeSymbol*

Table 29: *positionedNonconiferousTreeSymbol* example style rule, geometry, and visual representation.

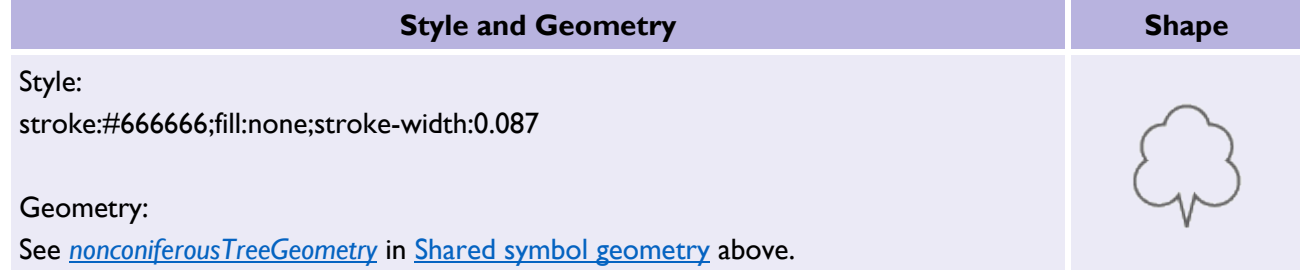

## <span id="page-26-0"></span>*3.3.13 railwaySwitchSymbol*

Table 30: *railwaySwitchSymbol* example style rule, geometry, and visual representation.

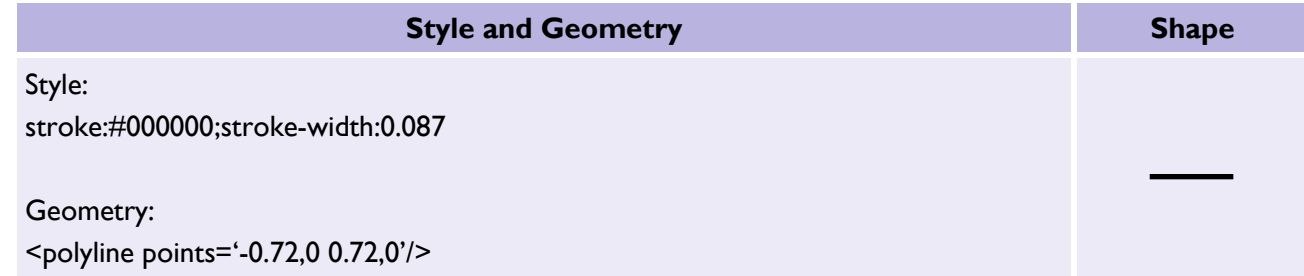

## <span id="page-26-1"></span>*3.3.14 roadFlowSymbol*

Table 31: *roadFlowSymbol* example style rule, geometry, and visual representation.

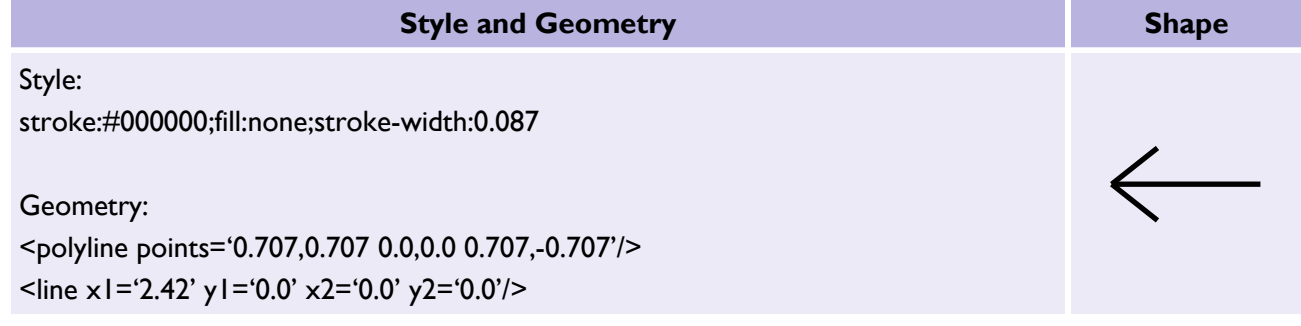

## <span id="page-26-2"></span>*3.3.15 spotHeightSymbol*

Table 32: *spotHeightSymbol* example style rule, geometry, and visual representation.

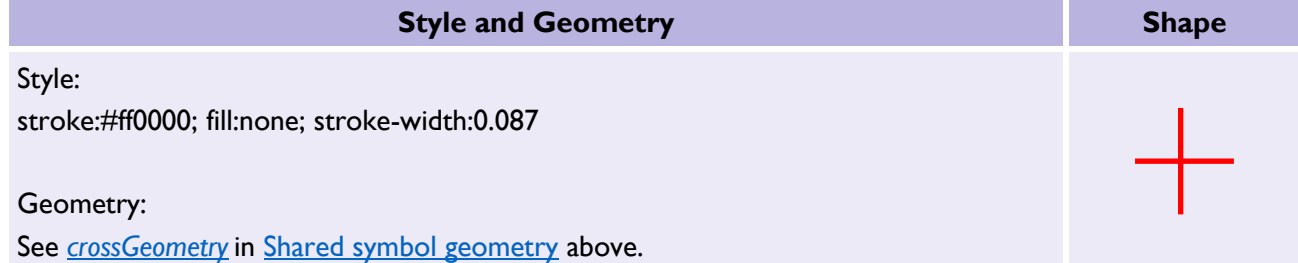

## <span id="page-27-0"></span>*3.3.16 triangulationStationSymbol*

Table 33: *triangulationStationSymbol* example style rule, geometry, and visual representation.

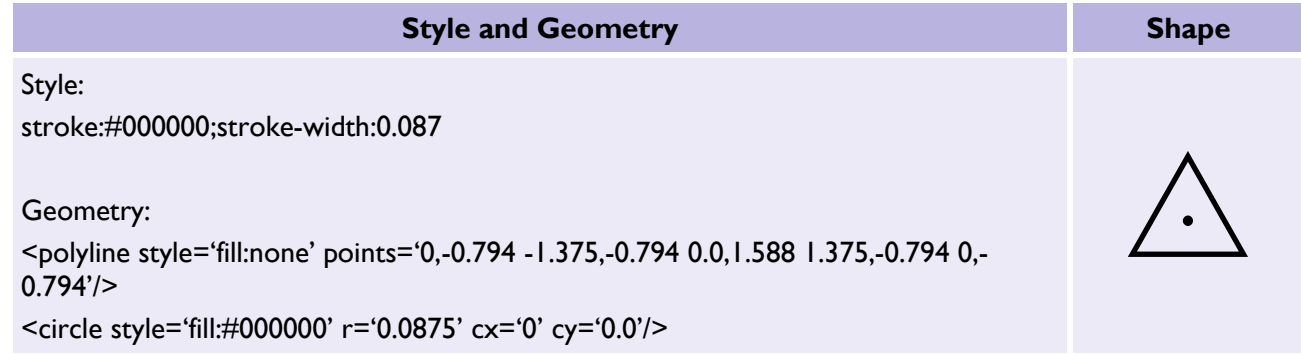

#### <span id="page-27-1"></span>*3.3.17 waterPointSymbol*

Table 34: *waterPointSymbol* example style rule, geometry, and visual representation.

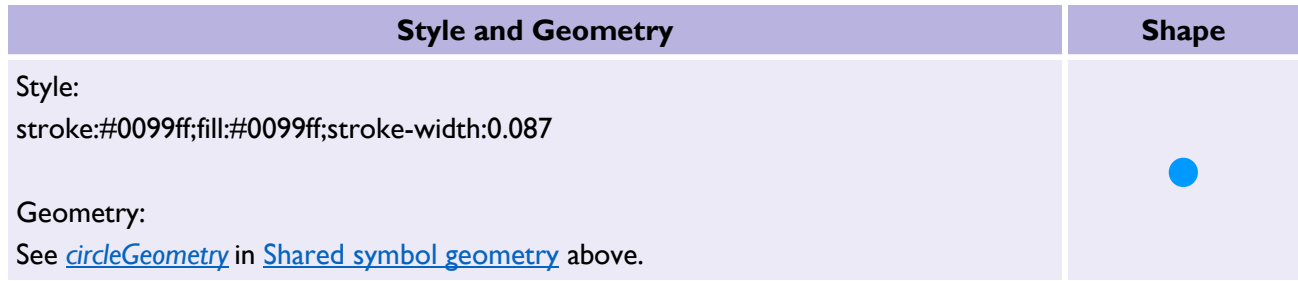

# <span id="page-27-2"></span>3.4 Fill symbols

#### <span id="page-27-3"></span>*3.4.1 boulderFillSymbol*

Table 35: *boulderFillSymbol* example style rule, geometry, and visual representation.

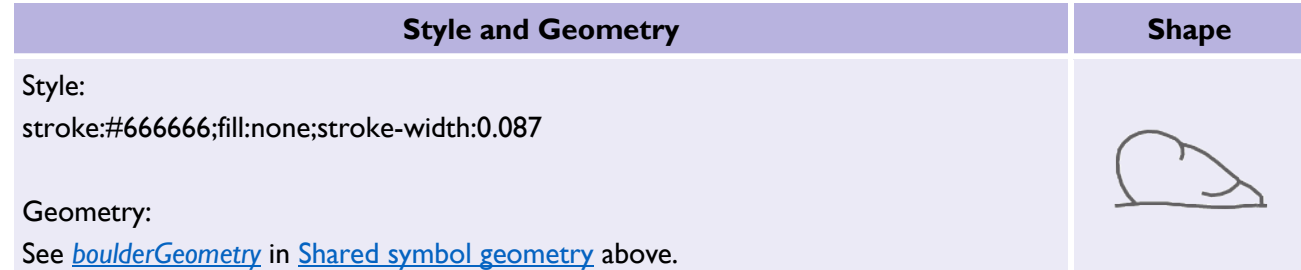

## <span id="page-28-0"></span>*3.4.2 bushFillSymbol*

Table 36: *bushFillSymbol* example style rule, geometry, and visual representation.

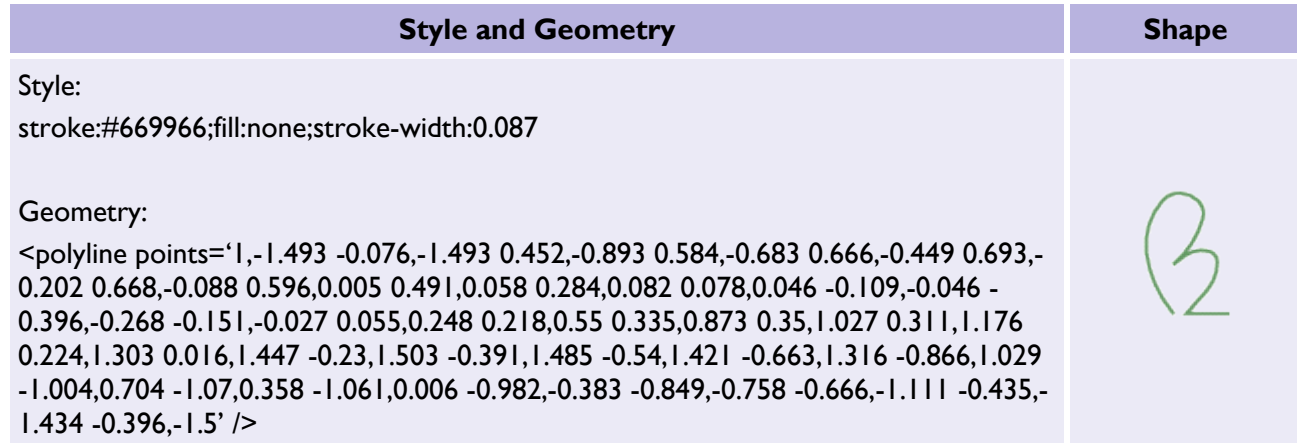

# <span id="page-28-1"></span>*3.4.3 coniferousTreeFillSymbol*

Table 37: *coniferousTreeFillSymbol* example style rule, geometry, and visual representation.

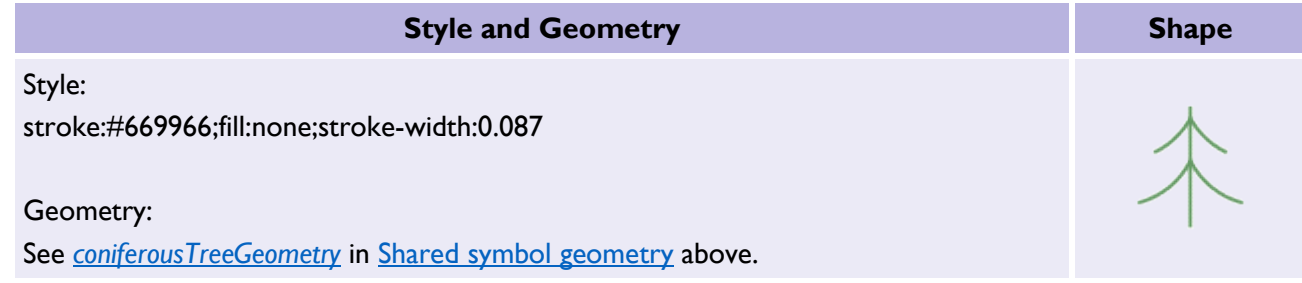

### <span id="page-28-2"></span>*3.4.4 coppiceFillSymbol*

Table 38: *coppiceFillSymbol* example style rule, geometry, and visual representation.

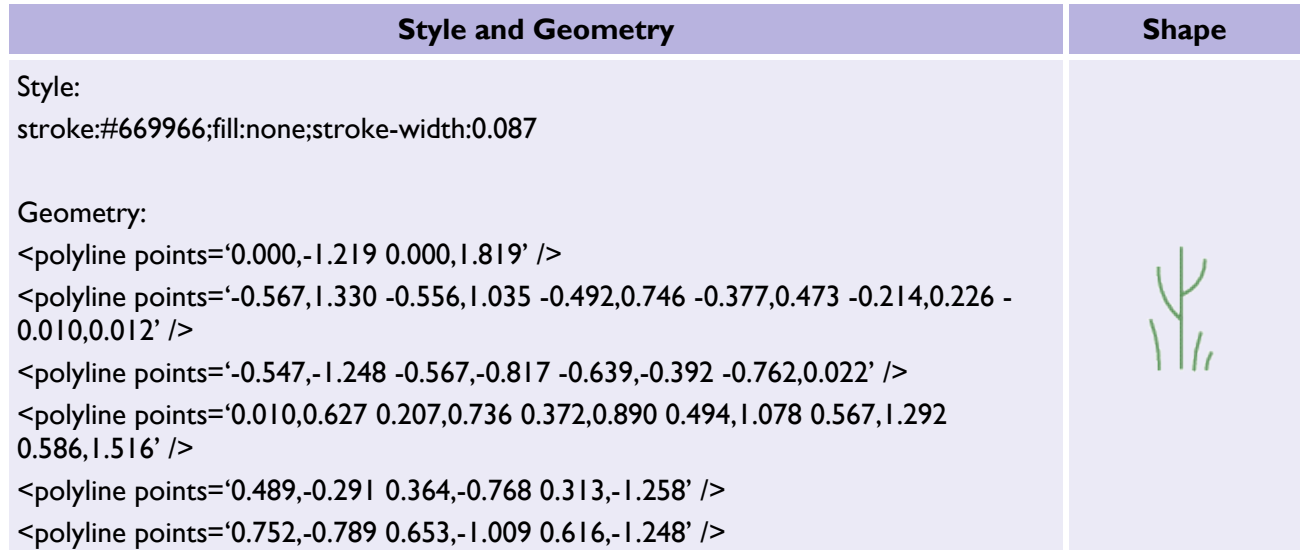

## <span id="page-29-0"></span>*3.4.5 foreshoreFillSymbol*

Table 39: *foreshoreFillSymbol* example style rule, geometry, and visual representation.

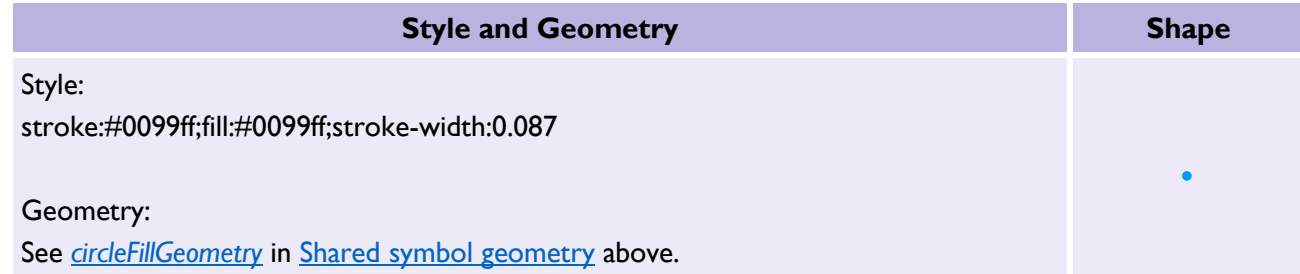

## <span id="page-29-1"></span>*3.4.6 heathFillSymbol*

Table 40: *heathFillSymbol* example style rule, geometry, and visual representation.

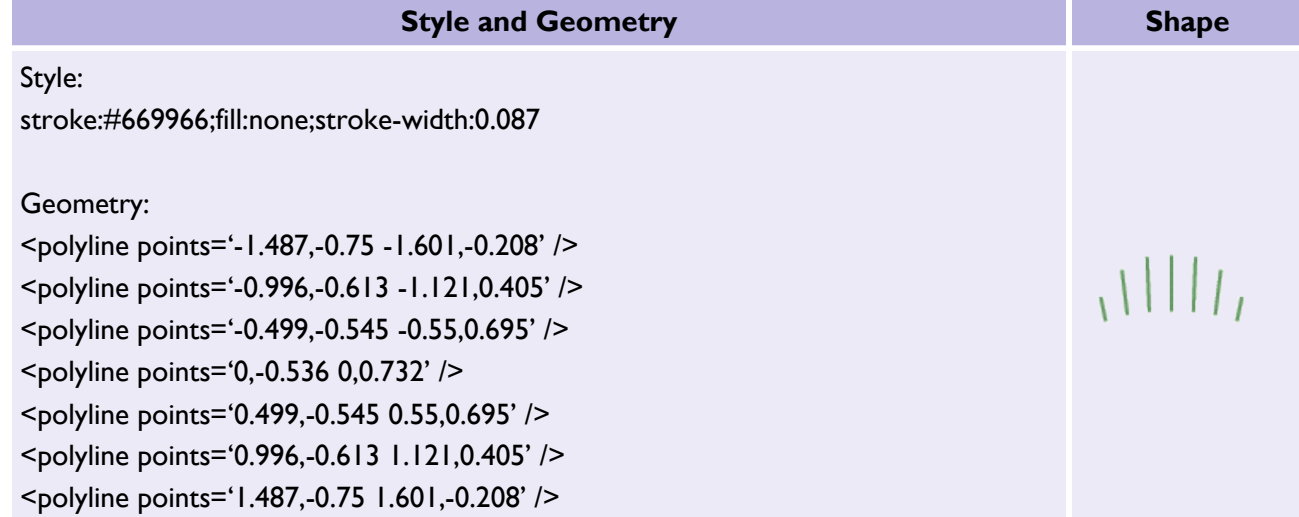

## <span id="page-29-2"></span>*3.4.7 manmadeLandformFillSymbol*

Table 41: *manmadeLandformFillSymbol* example style rule, geometry, and visual representation.

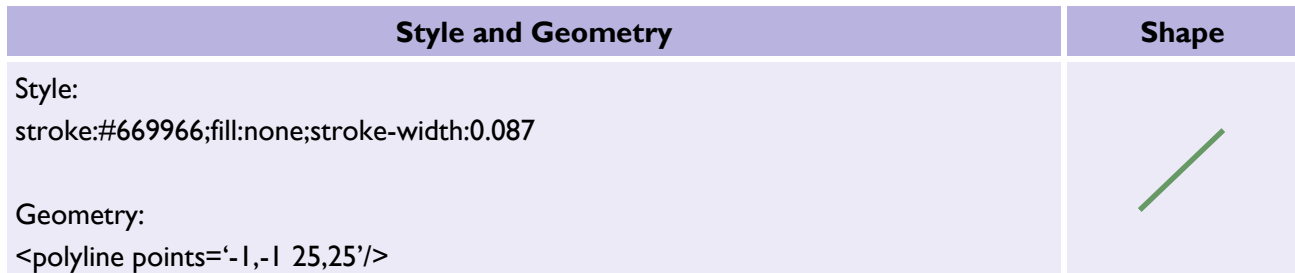

## <span id="page-30-0"></span>*3.4.8 marshFillSymbol*

Table 42: *marshFillSymbol* example style rule, geometry, and visual representation.

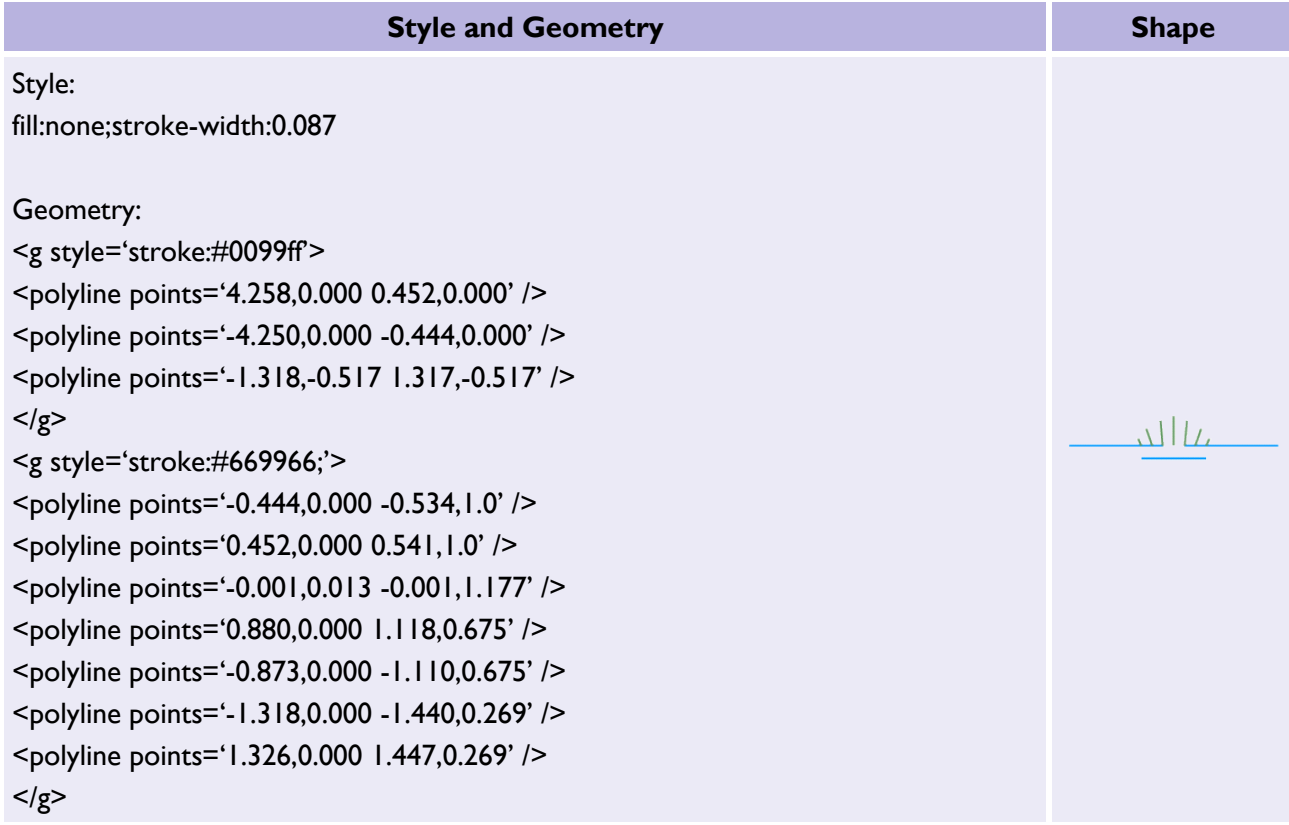

## <span id="page-30-1"></span>*3.4.9 multiVegetationFillSymbol*

Table 43: *multiVegetationFillSymbol* example style rule, geometry, and visual representation.

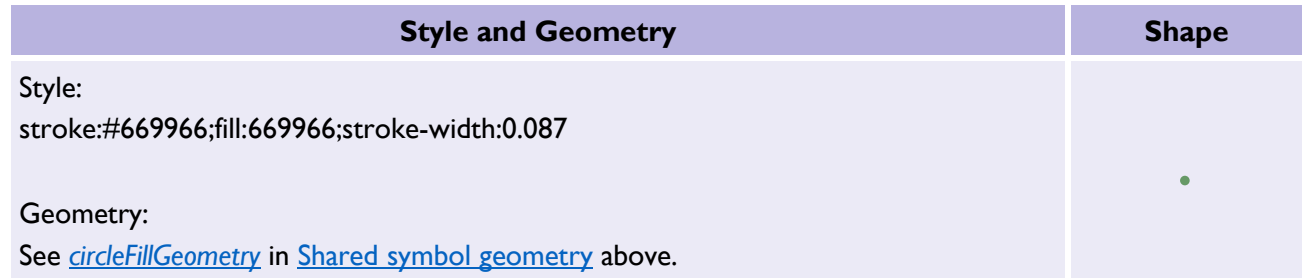

## <span id="page-31-0"></span>*3.4.10 naturalLandformFillSymbol*

Table 44: *naturalLandformFillSymbol* example style rule, geometry, and visual representation.

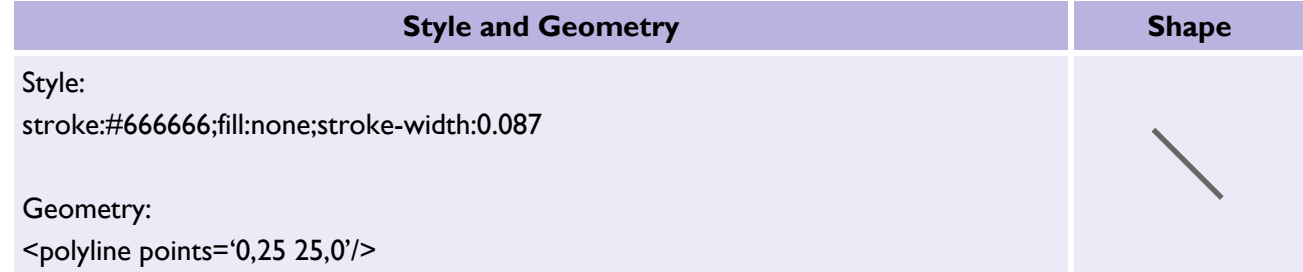

## <span id="page-31-1"></span>*3.4.11 nonconiferousTreeFillSymbol*

Table 45: *nonconiferousTreeFillSymbol* example style rule, geometry, and visual representation.

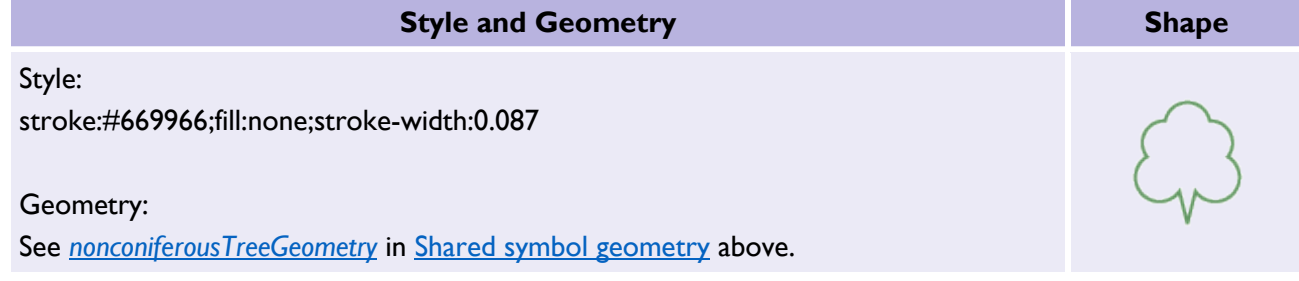

## <span id="page-31-2"></span>*3.4.12 orchardFillSymbol*

Table 46: *orchardFillSymbol* example style rule, geometry, and visual representation.

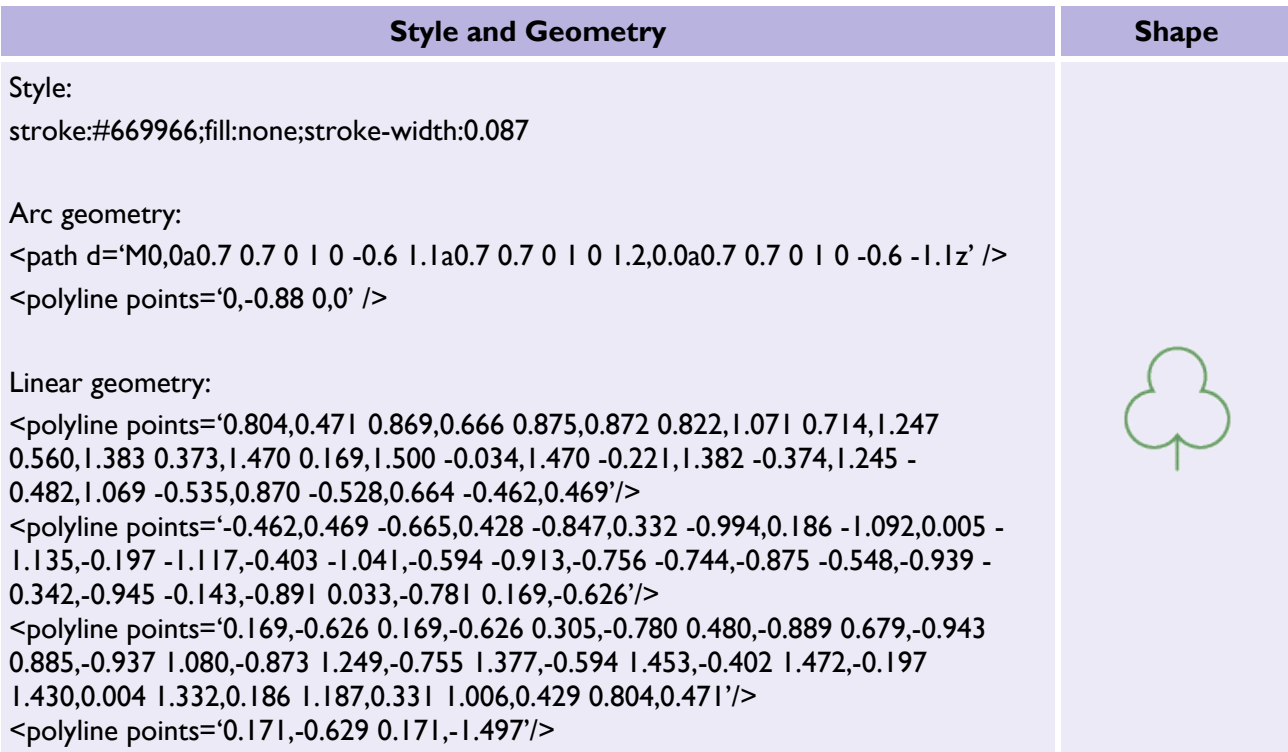

# <span id="page-32-0"></span>*3.4.13 rockFillSymbol*

Table 47: *rockFillSymbol* example style rule, geometry, and visual representation.

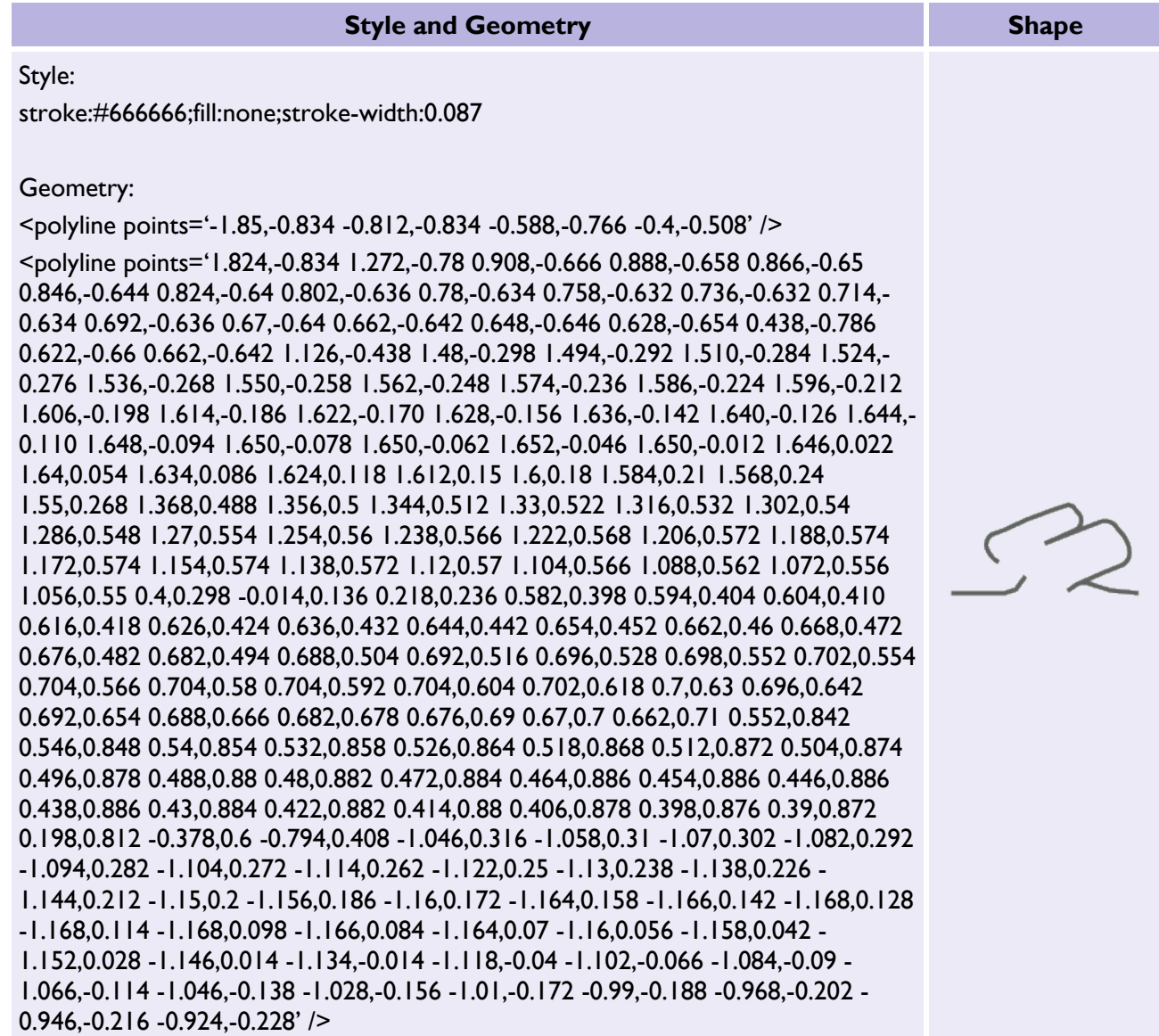

# <span id="page-33-0"></span>*3.4.14 roughGrassFillSymbol*

Table 48: *roughGrassFillSymbol* example style rule, geometry, and visual representation.

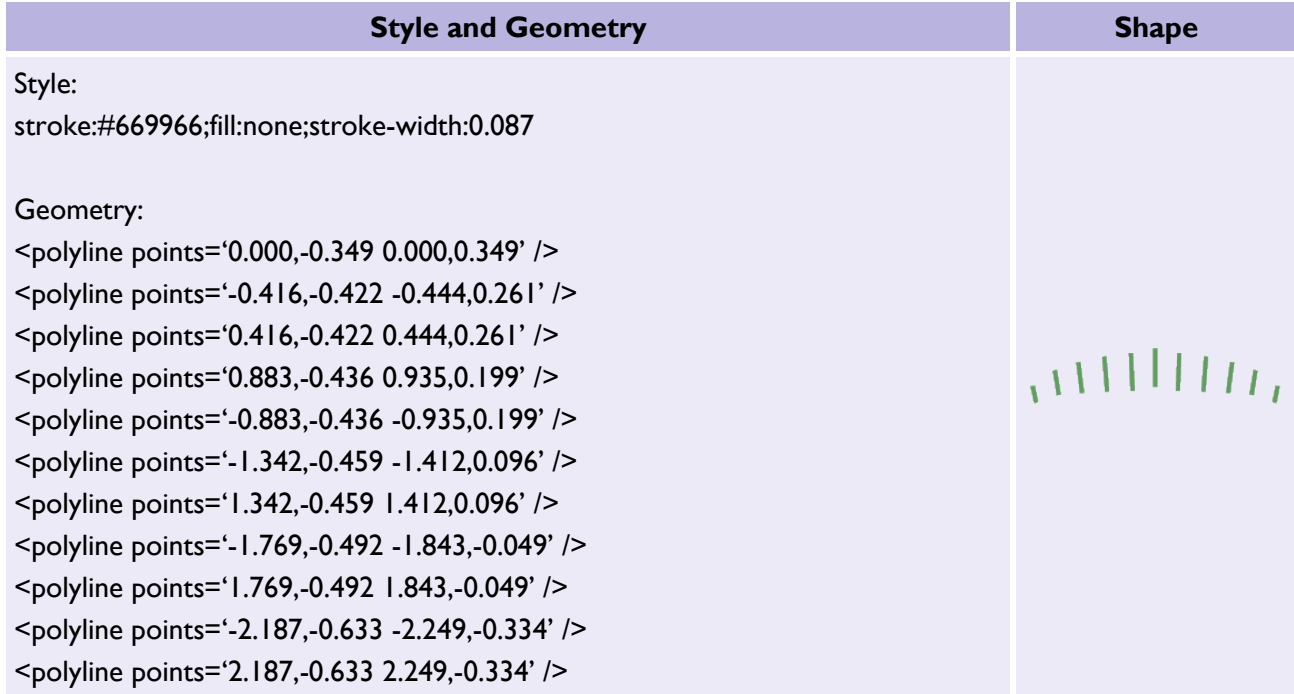

## <span id="page-33-1"></span>*3.4.15 screeFillSymbol*

Table 49: *screeFillSymbol* example style rule, geometry, and visual representation.

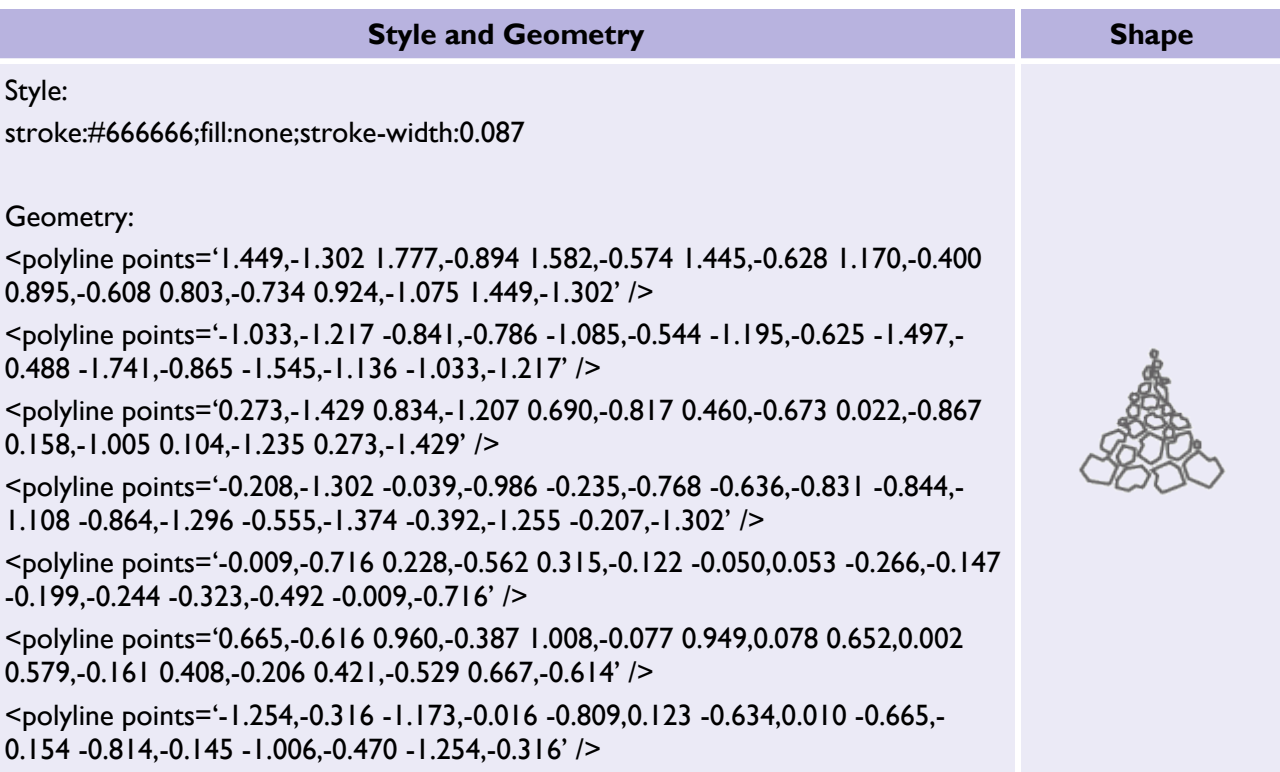

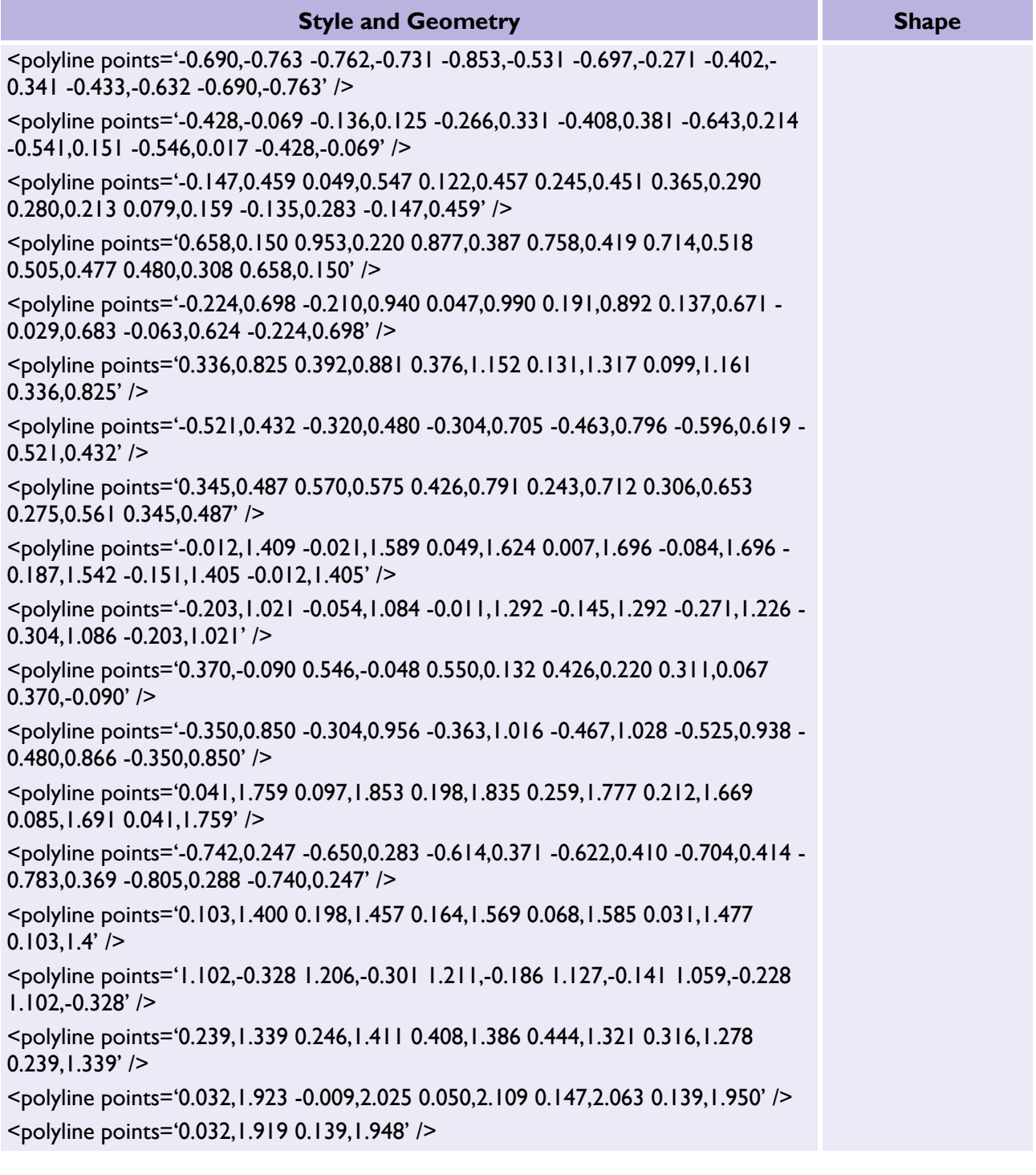

## <span id="page-35-0"></span>*3.4.16 smallBoulderFillSymbol*

Table 50: *smallBoulderFillSymbol* example style rule, geometry, and visual representation.

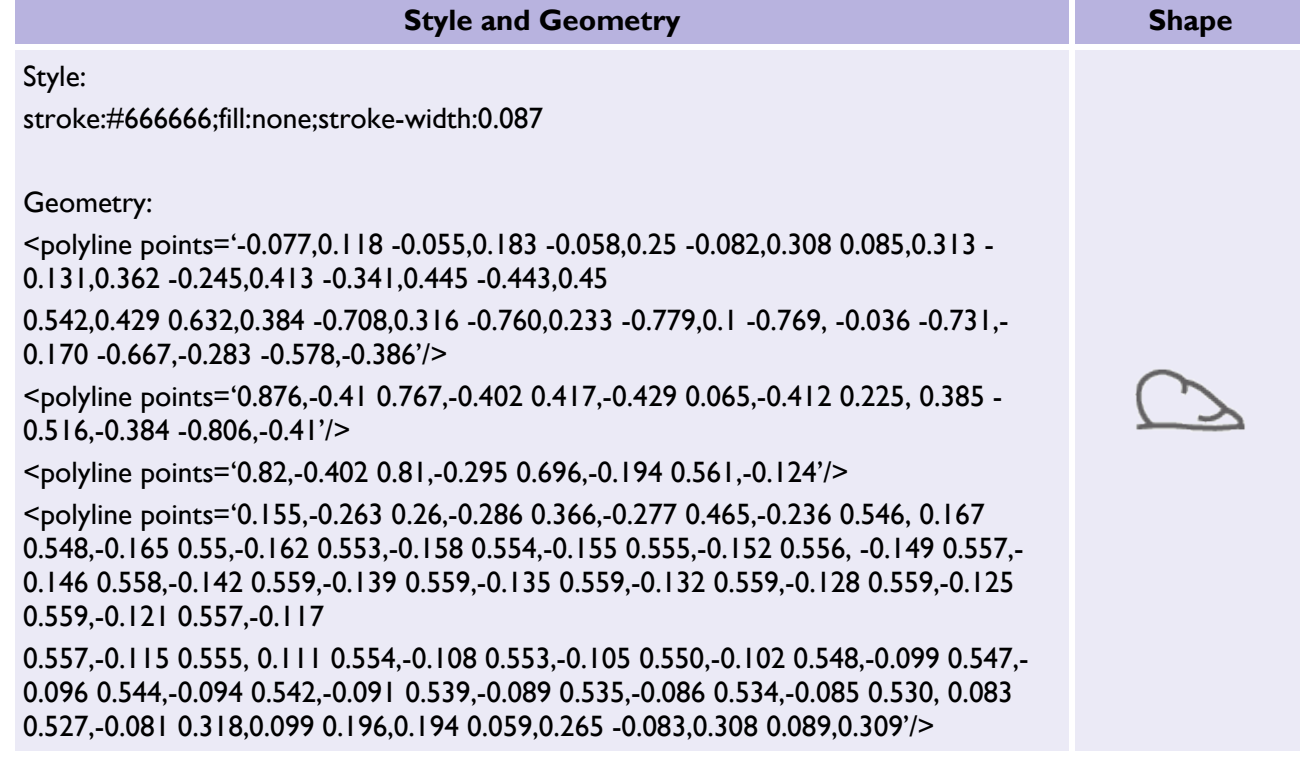

#### <span id="page-35-1"></span>*3.4.17 smallBushFillSymbol*

Table 51: *smallBushFillSymbol* example style rule, geometry, and visual representation.

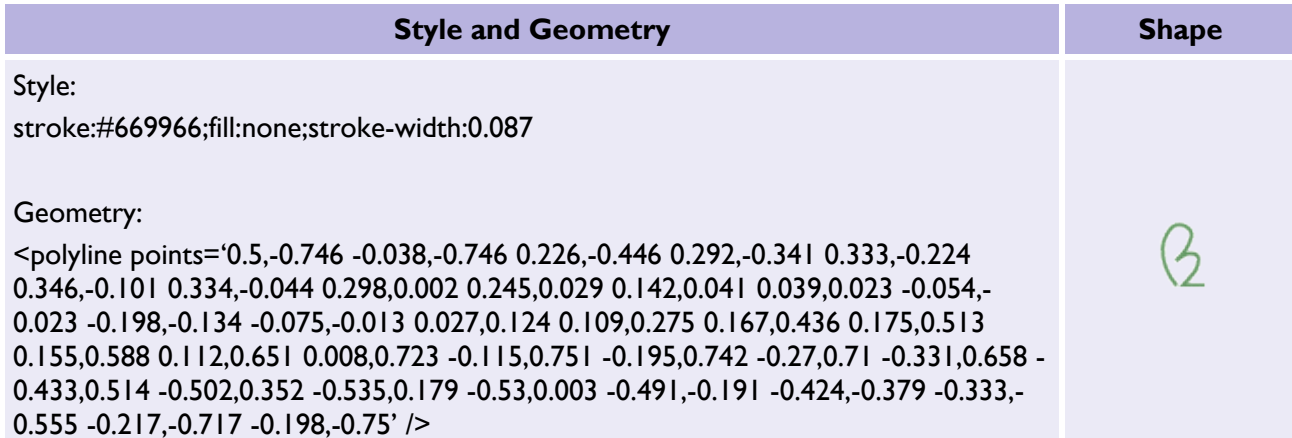

# <span id="page-36-0"></span>*3.4.18 smallConiferousTreeFillSymbol*

Table 52: *smallConiferousTreeFillSymbol* example style rule, geometry, and visual representation.

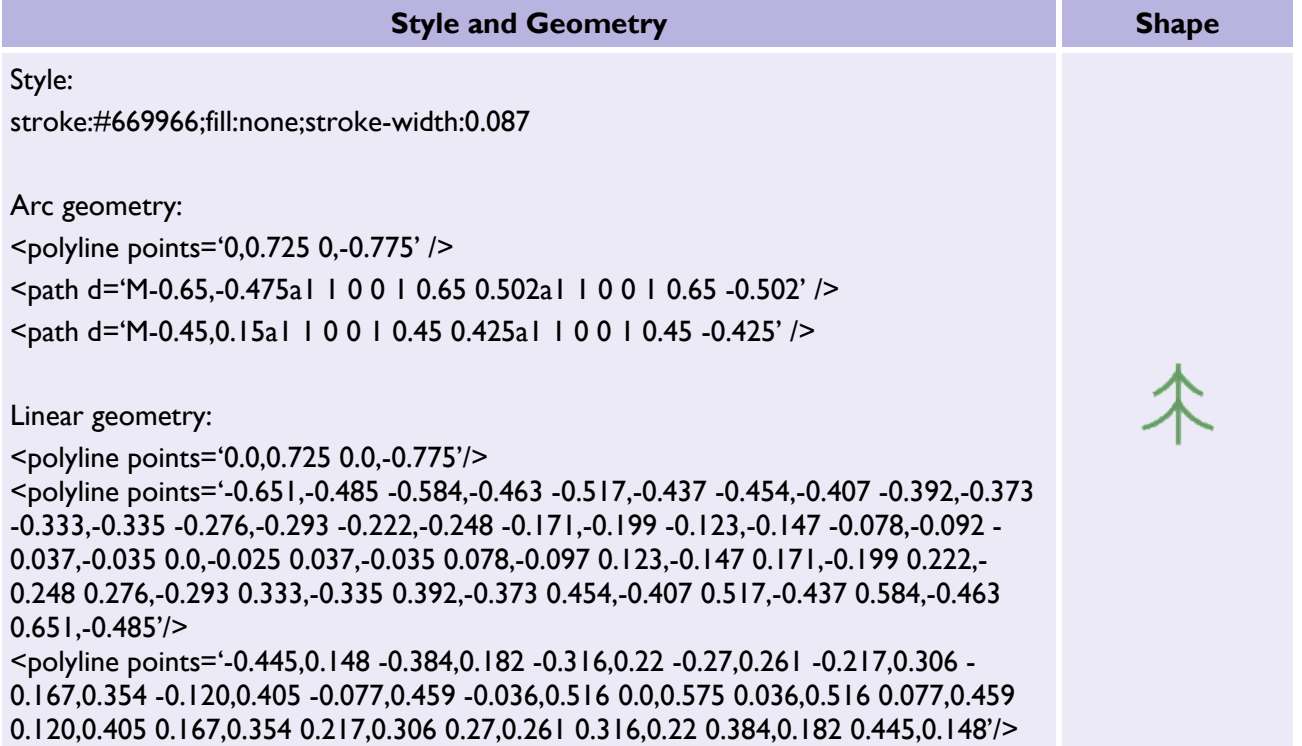

# <span id="page-37-0"></span>*3.4.19 smallNonconiferousTreeFillSymbol*

Table 53: *smallNonconiferousTreeFillSymbol* example style rule, geometry, and visual representation.

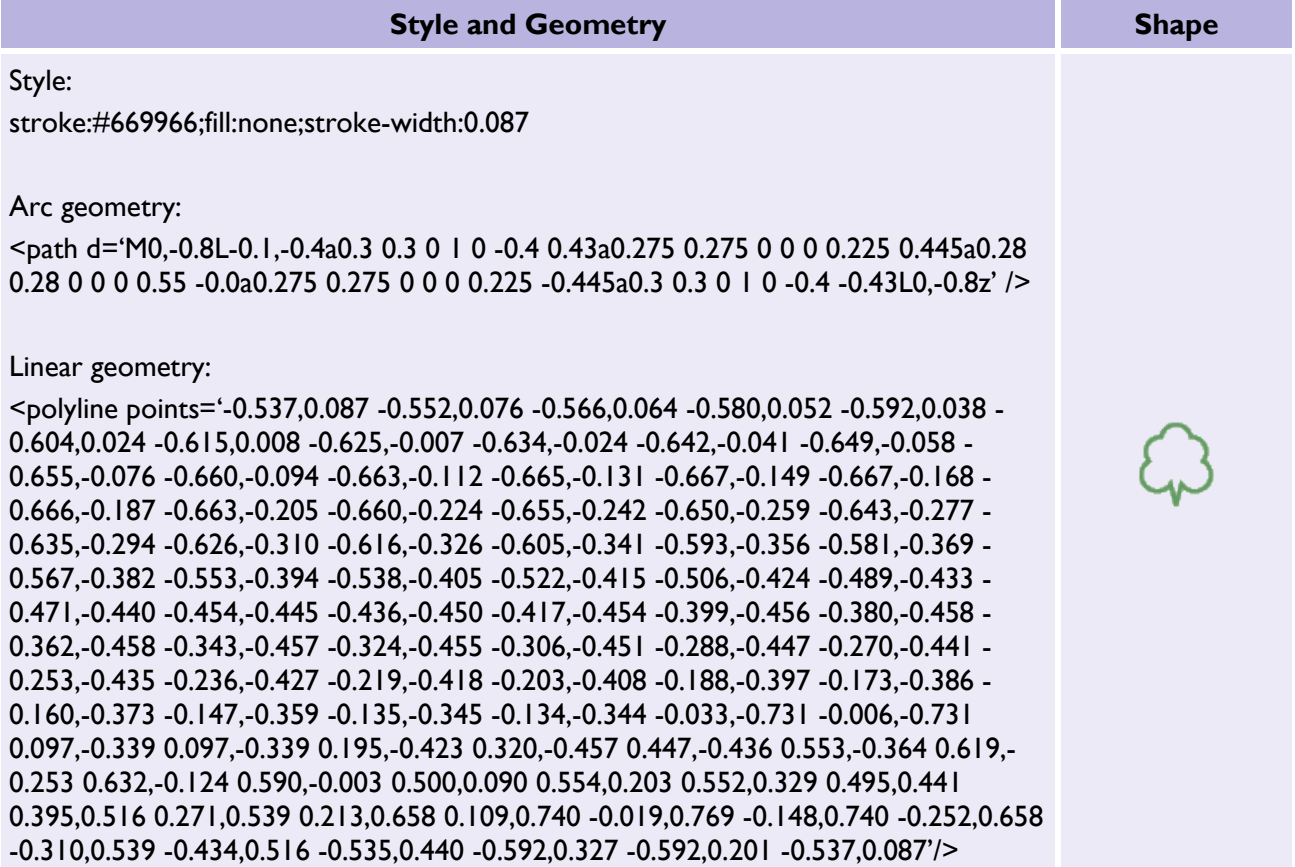

# <span id="page-38-0"></span>*3.4.20 smallRockFillSymbol*

Table 54: *smallRockFillSymbol* example style rule, geometry, and visual representation.

<span id="page-38-1"></span>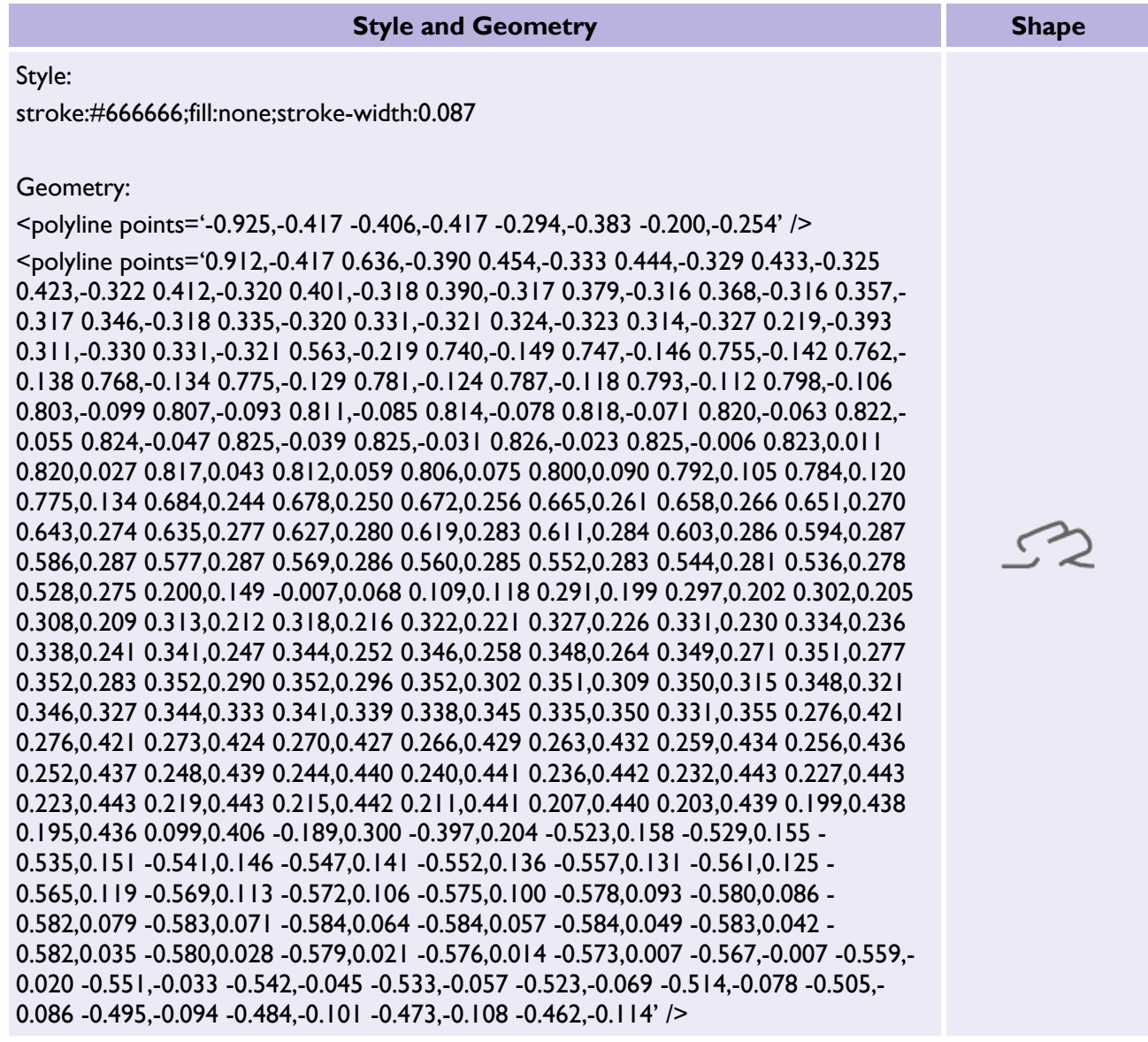

# <span id="page-39-0"></span>3.5 Compound symbols

The symbols defined in the **Fill symbols** section may be combined to form aggregated symbols. To do this, the coordinates of the original symbols are translated by a specified offset. Compound symbols may be used as components to make up other compound symbols.

For example, to define the scrub fill symbol, we combine the *bushFillSymbol* and *smallBushFillSymbol* using the following translations:

Table 55: Compound *scrubFillSymbol* example.

bushFillSymbol: translate(-0.8 1) smallBushFillSymbol: translate(1.2 –1.2)

The combined result, scrubFillSymbol, is drawn as:

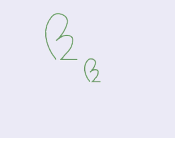

 $\frac{Q}{\sqrt{2}}$ 

To define the mixed vegetation type of scrub and rough grass, the *scrubFillSymbol* created in the previous example is used in conjunction with *roughGrassFillSymbol*:

Table 56: Compound *roughGrassAndScrubFillSymbol* example.

roughGrassFillSymbol: translate(-1 -1) scrubFillSymbol: translate(1 1)

<span id="page-39-1"></span>The combined result, roughGrassAndScrubFillSymbol, is drawn as:

## 3.5.1 Transformation 1 definitions

#### Offset:

Symbol 1 – translate(-1 0.3) Symbol  $2 -$  translate(1.75 -1)

Table 57: Transformation 1 compound symbol definitions table.

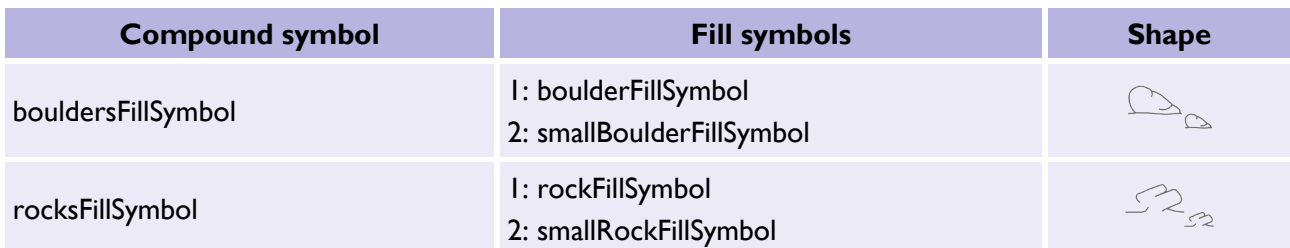

## <span id="page-40-0"></span>3.5.2 Transformation 2 definitions

#### Offset:

Symbol 1 – translate(-0.8 1) Symbol  $2 -$  translate(1.2 –1.2)

Table 58: Transformation 2 compound symbol definitions table.

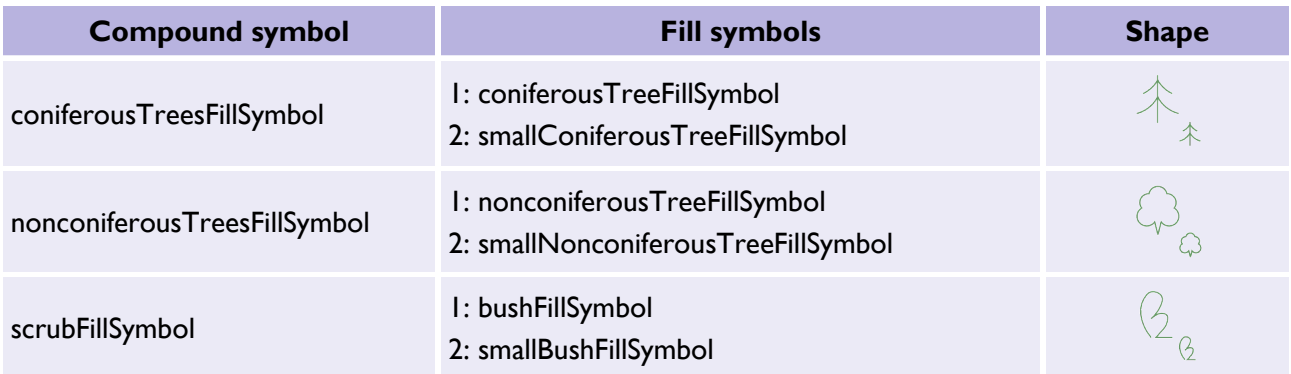

## <span id="page-40-1"></span>3.5.3 Transformation 3 definitions

#### Offset:

Symbol 1 – translate(-1 -1) Symbol  $2 -$  translate(1 1)

Table 59: Transformation 3 compound symbol definitions table.

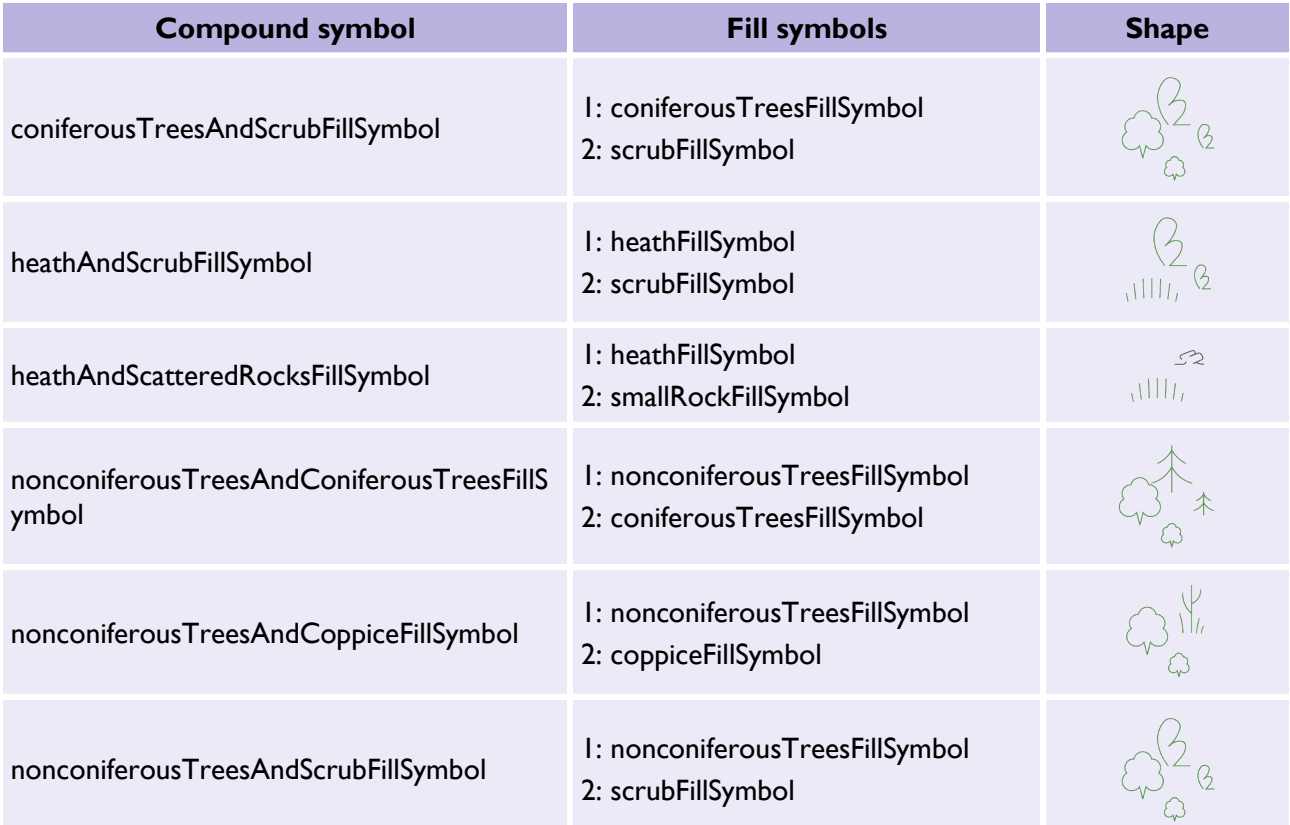

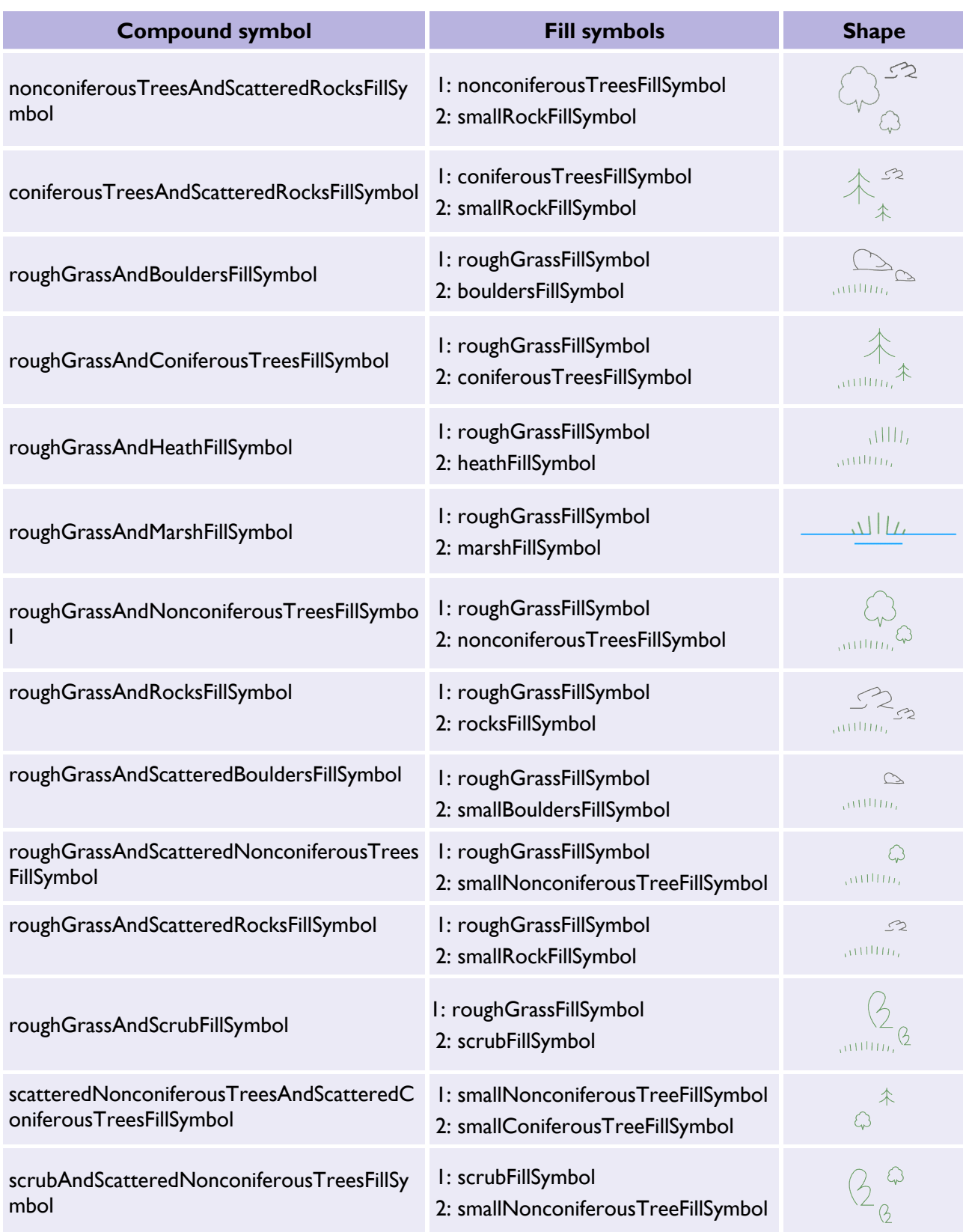

# <span id="page-42-0"></span>3.5.4 Transformation 4 definitions

Offset:

Symbol 1 – translate(-2 -2) Symbol  $2 -$  translate(-0.5 0.5) Symbol  $3 -$  translate(2 2)

Table 60: Transformation 4 compound symbol definitions table.

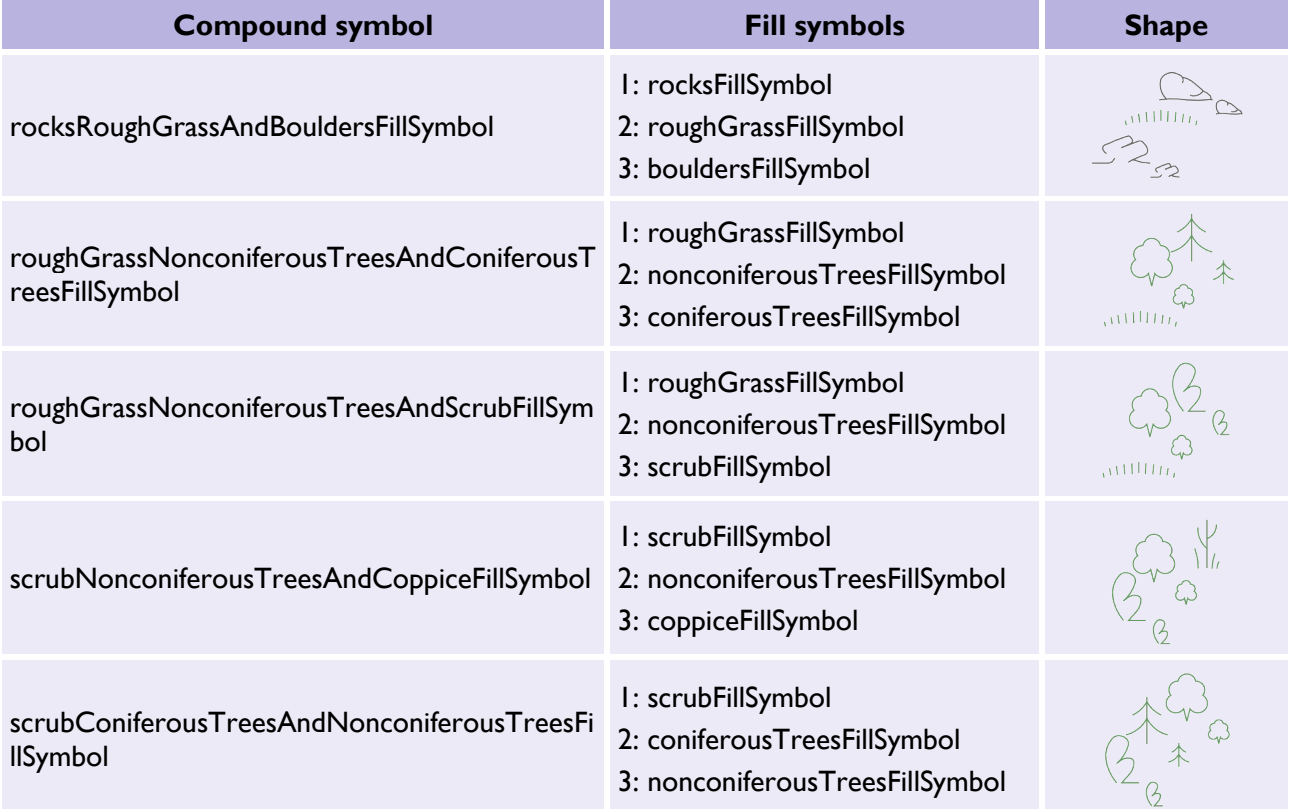

# <span id="page-43-0"></span>3.5.5 Transformation 5 definitions

Offset:

Symbol 1 – translate(0 -1) Symbol 2 – translate(-2 1) Symbol  $3 -$  translate(2 1)

Table 61: Transformation 5 compound symbol definitions table.

<span id="page-43-1"></span>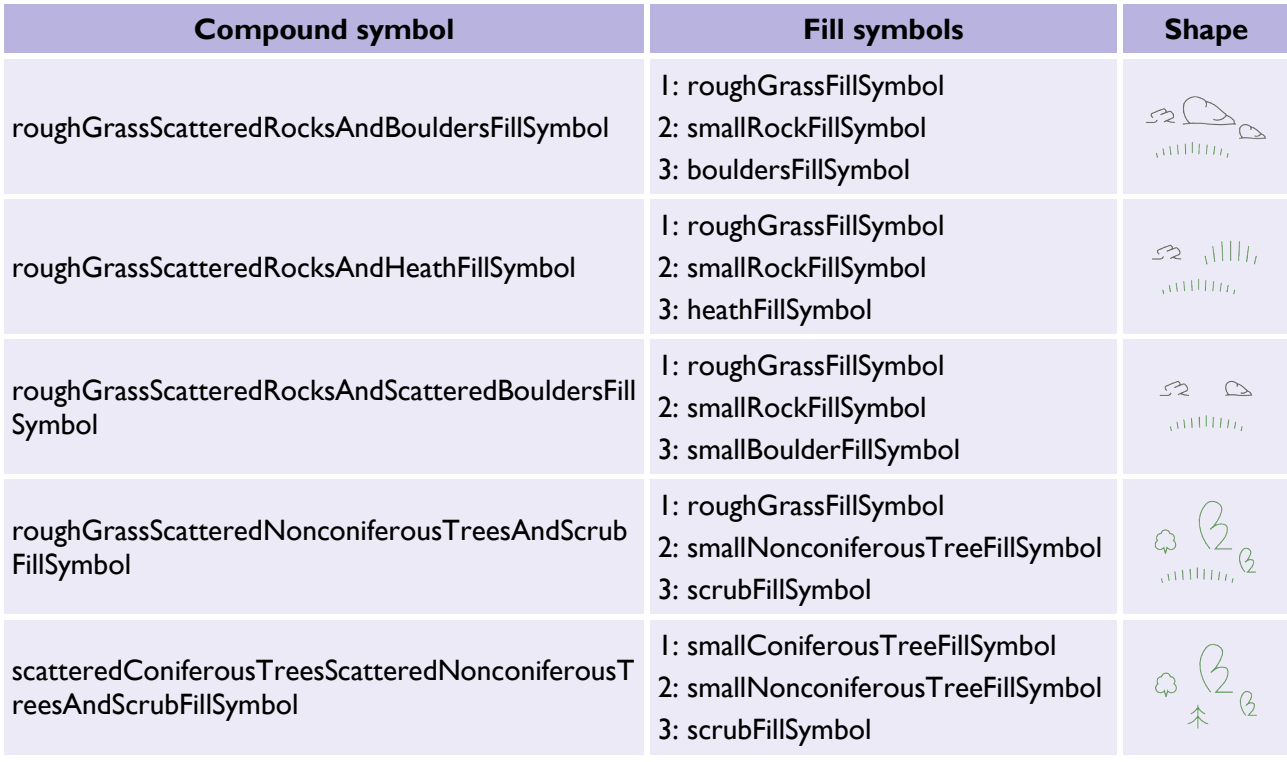

# <span id="page-44-0"></span>3.6 Pattern definitions

#### <span id="page-44-1"></span>3.6.1 Creating a pattern

The symbols defined in [Symbols](#page-17-5) and [Compound symbols](#page-38-1) that end with the term *FillSymbol* are all used for pattern fills. The name of the pattern is taken from the symbol name by replacing *FillSymbol* with the term *Pattern*.

The exceptions to this principle are:

- *scatteredBouldersPattern* uses *smallBoulderFillSymbol*
- *scatteredRocksPattern* uses *smallRockFillSymbol*
- *scatteredConiferousTreesPattern* uses *smallConiferousTreeFillSymbol*
- *scatteredNonconiferousTreesPattern* uses *smallNonconiferousTreeFillSymbol*

To produce a particular pattern, the appropriate fill symbol is distributed on a grid that is repeated to cover the polygon being drawn. The sections below detail the grids that are currently in use.

#### <span id="page-44-2"></span>3.6.2 Landform grid

#### Table 62: Landform grid table.

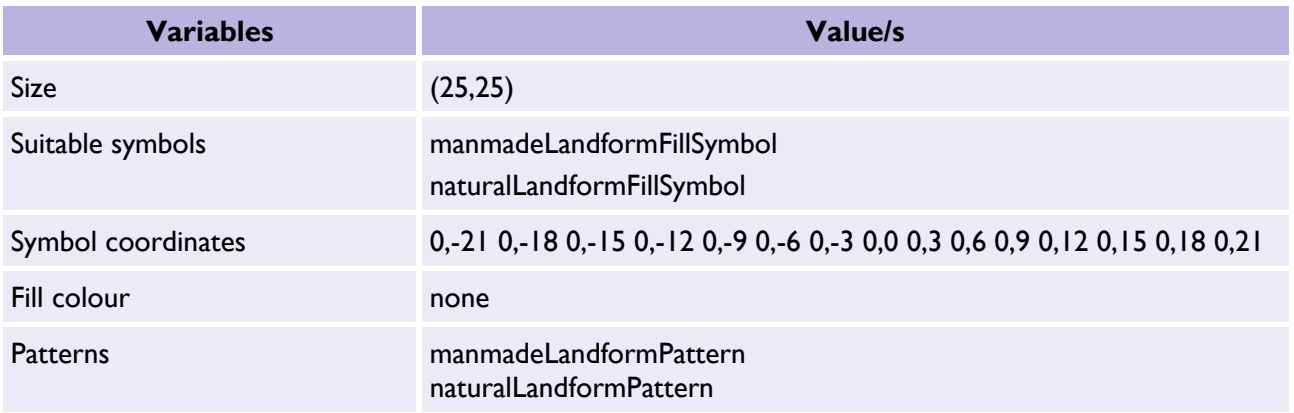

#### <span id="page-44-3"></span>3.6.3 Small regular grid

#### Table 63: Small regular grid table.

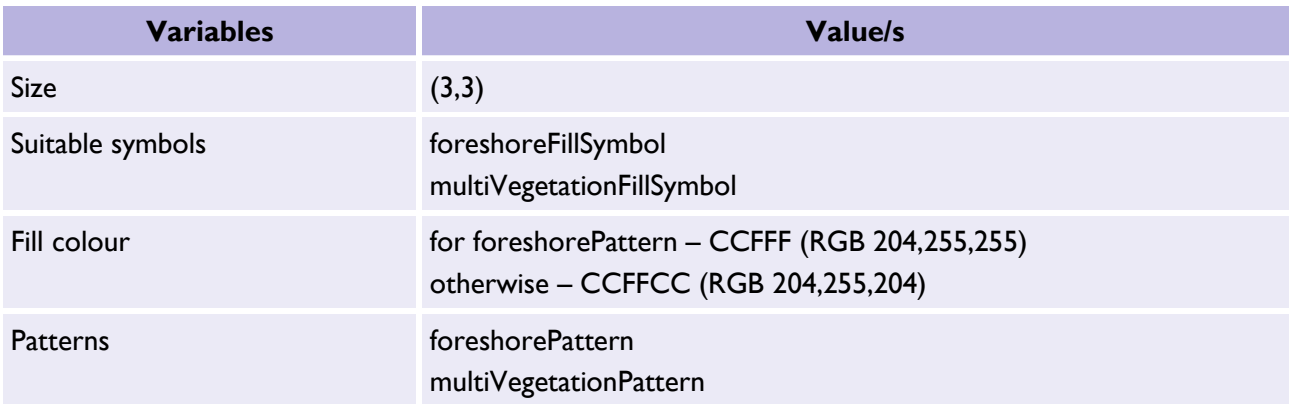

# <span id="page-45-0"></span>3.6.4 Regular grid

Table 64: Regular grid table.

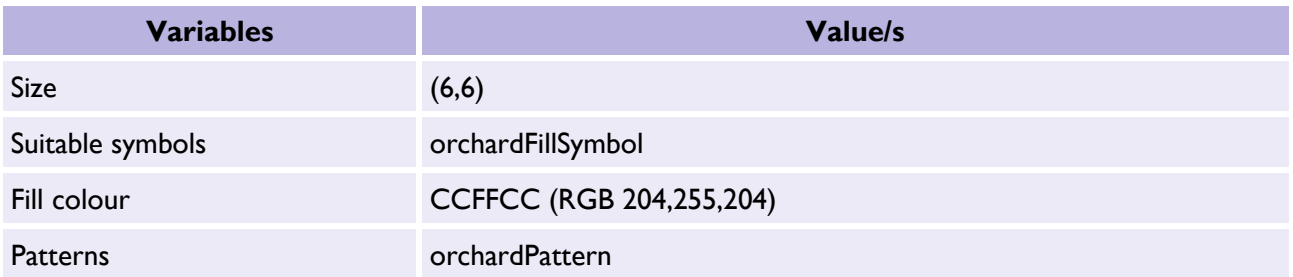

## <span id="page-45-1"></span>3.6.5 Natural environment grid

#### Table 65: Natural environment grid table.

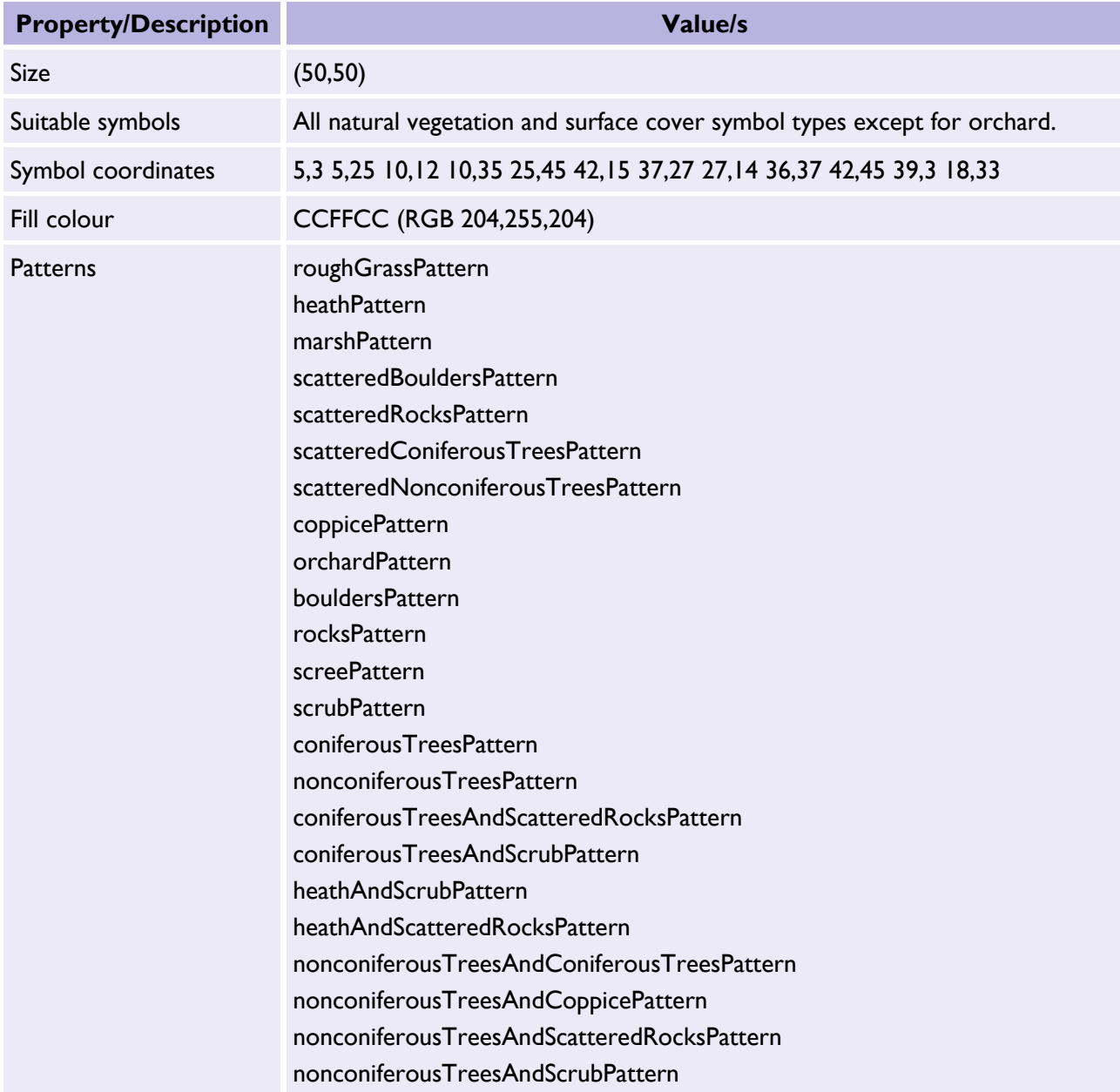

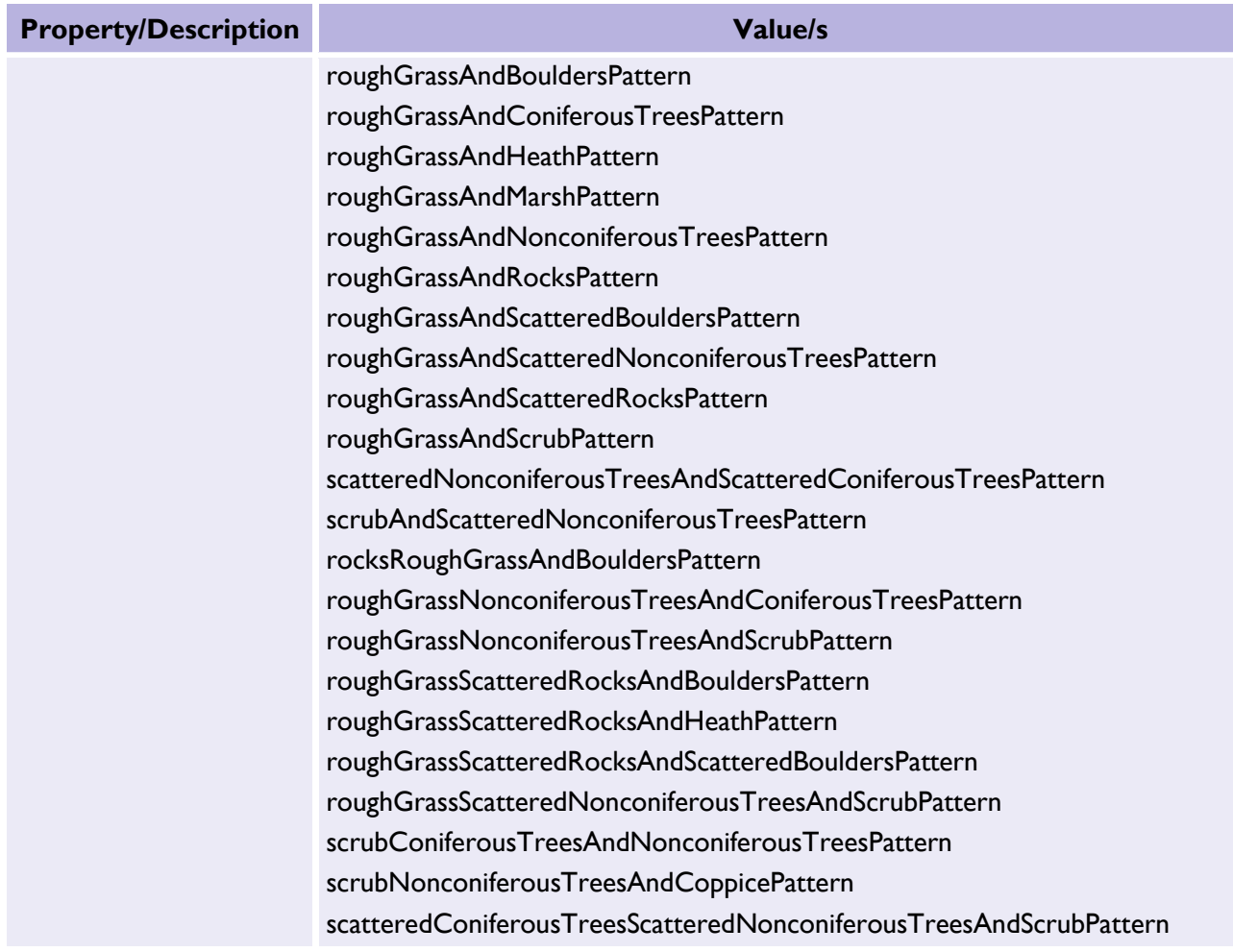

#### <span id="page-46-0"></span>3.6.6 Example grid pattern

In this example, *heathAndScrubPattern* uses the [natural environment grid](#page-45-1) to produce the pattern below:

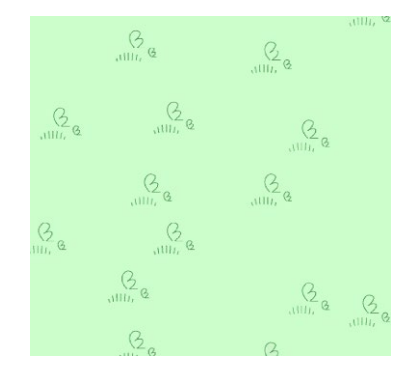

Figure 4: Example *heathAndScrubPattern* using the natural environment grid.

This is then applied as a polygon fill:

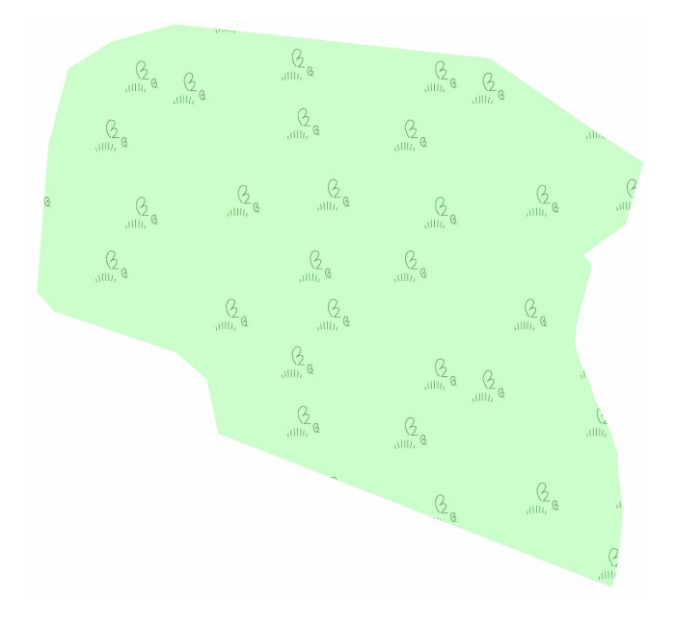

Figure 5: Example heathAndScrubPattern using the natural environment grid applied as a polygon fill.

# <span id="page-47-0"></span>3.7 Line styles

#### <span id="page-47-1"></span>3.7.1 Default

Table 66: Default line style table.

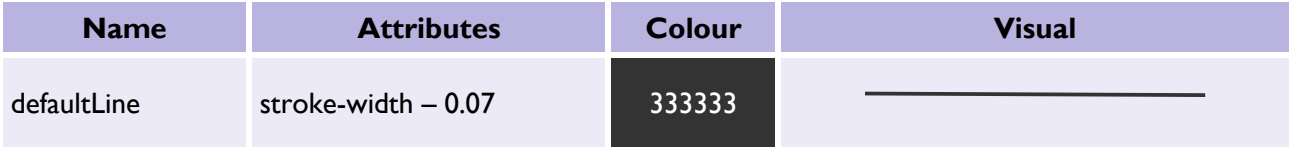

#### <span id="page-47-2"></span>3.7.2 Default dashed

Table 67: Default dashed line style table.

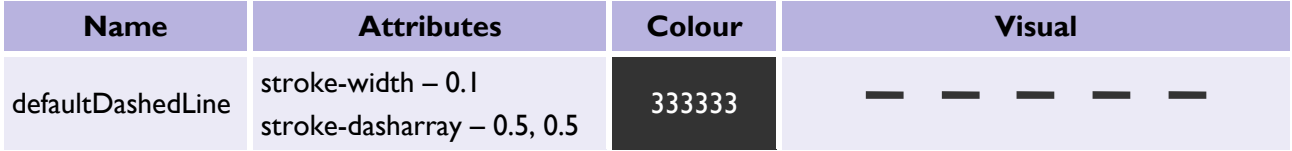

#### <span id="page-47-3"></span>3.7.3 Building

Table 68: Building line style table.

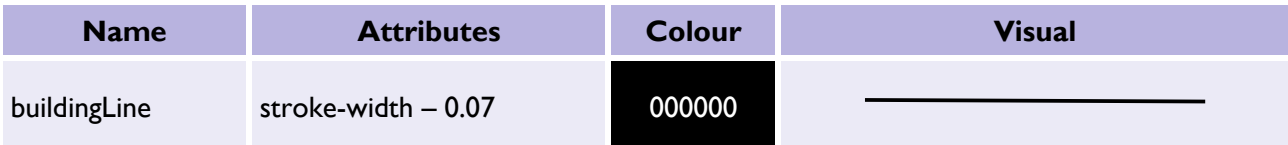

## <span id="page-48-0"></span>3.7.4 Building overhead

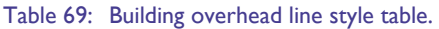

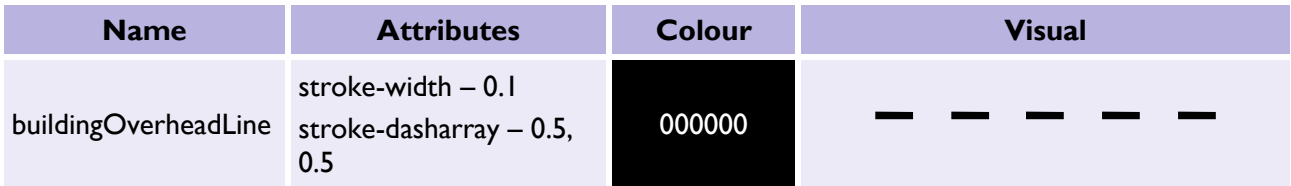

#### <span id="page-48-1"></span>3.7.5 Water bold

Table 70: Water bold line style table.

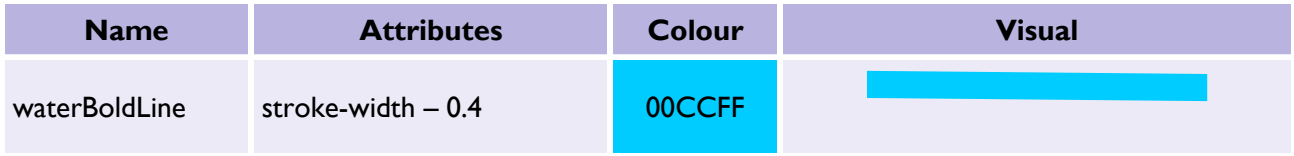

## <span id="page-48-2"></span>3.7.6 Water

Table 71: Water line style table.

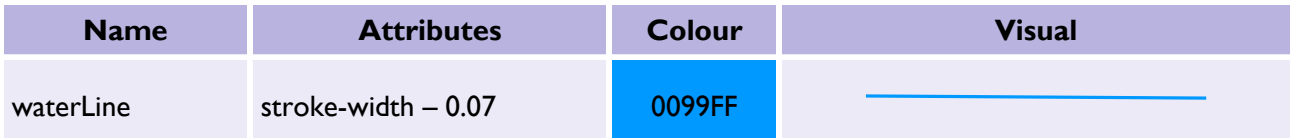

## <span id="page-48-3"></span>3.7.7 Underground

#### Table 72: Default underground line style table.

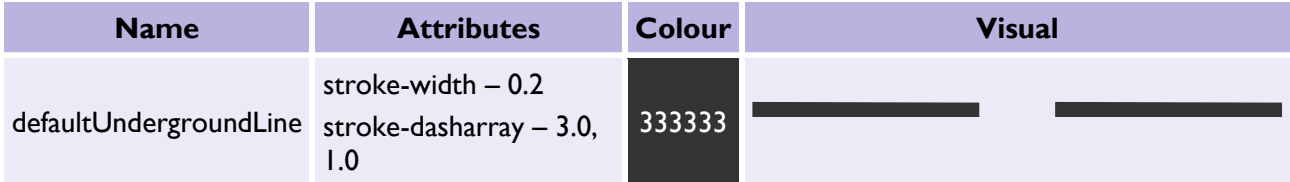

#### <span id="page-48-4"></span>3.7.8 Structure overhead

#### Table 73: Structure overhead line style table.

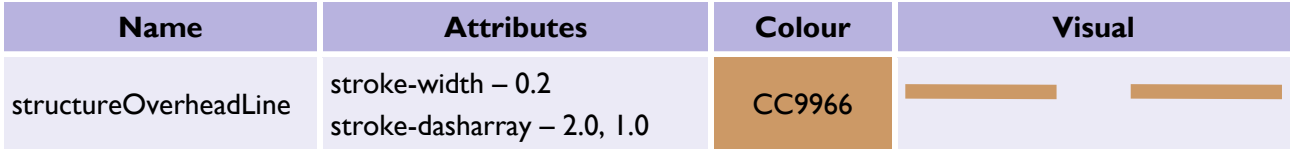

## <span id="page-49-0"></span>3.7.9 Landform bold

Table 74: Landform bold line style table.

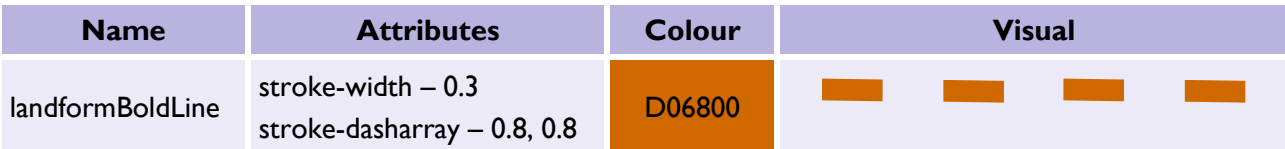

#### <span id="page-49-1"></span>3.7.10 Landform

Table 75: Landform line style table.

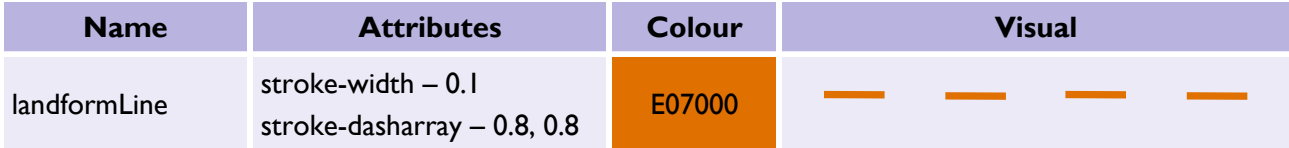

## <span id="page-49-2"></span>3.7.11 Narrow-gauge railway alignment

Table 76: Narrow-gauge railway alignment line style table.

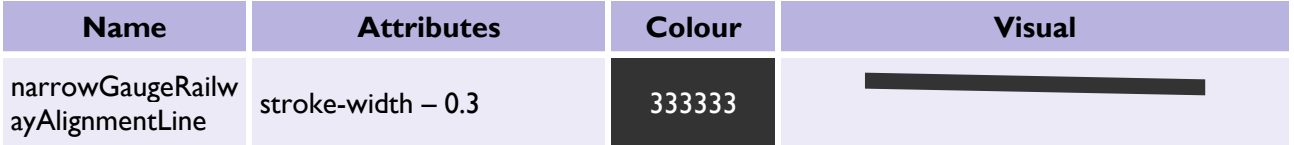

## <span id="page-49-3"></span>3.7.12 Standard-gauge rail

Table 77: Standard-gauge rail line style table.

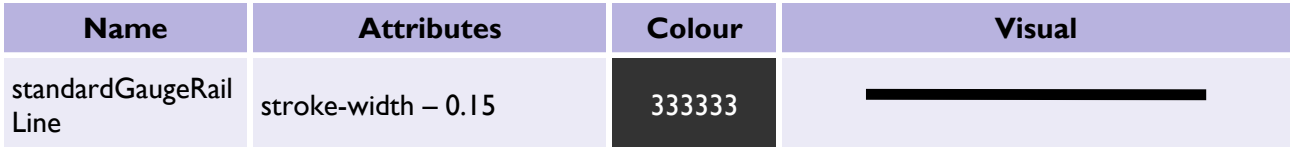

#### <span id="page-49-4"></span>3.7.13 Parish

#### Table 78: Parish line style table.

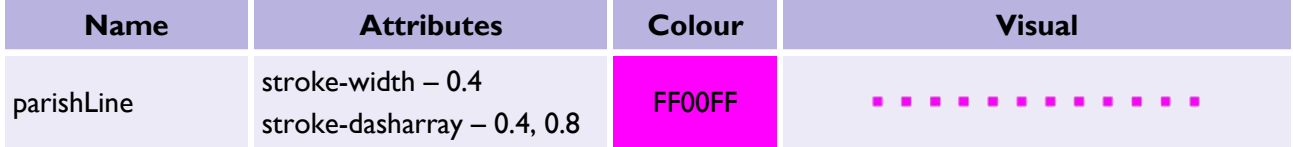

## <span id="page-50-0"></span>3.7.14 Electoral

Table 79: Electoral line style table.

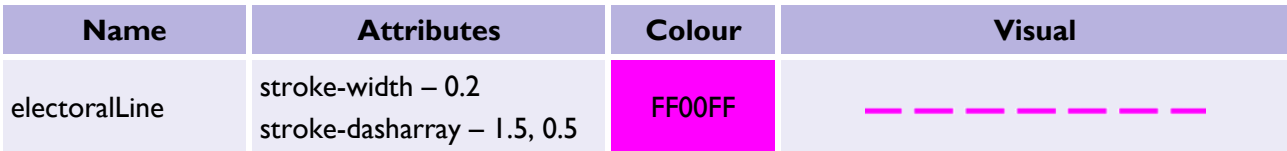

#### <span id="page-50-1"></span>3.7.15 County

Table 80: County line style table.

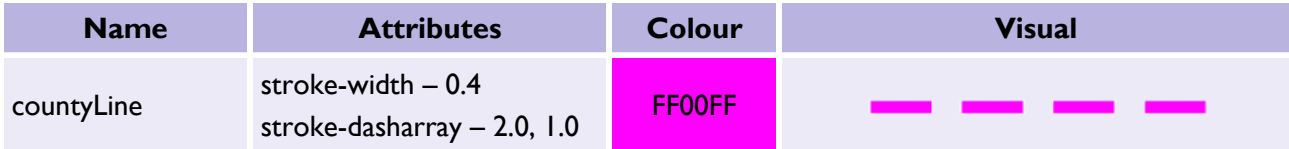

## <span id="page-50-2"></span>3.7.16 Parliamentary

#### Table 81: Parliamentary line style table.

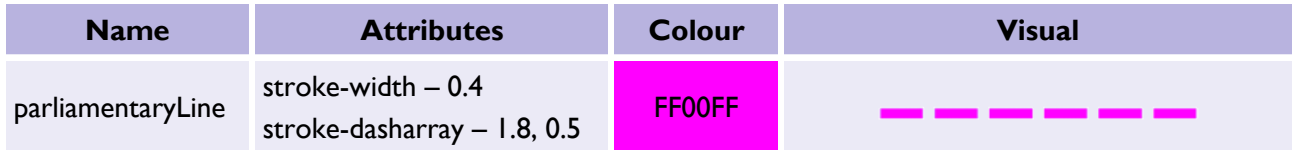

#### <span id="page-50-3"></span>3.7.17 District

#### Table 82: District line style table.

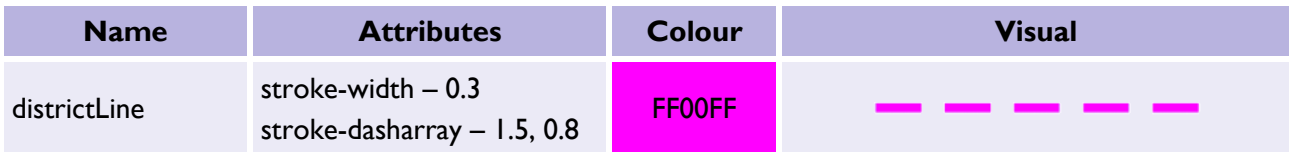

## <span id="page-50-4"></span>3.7.18 Closing

#### Table 83: Closing line style table.

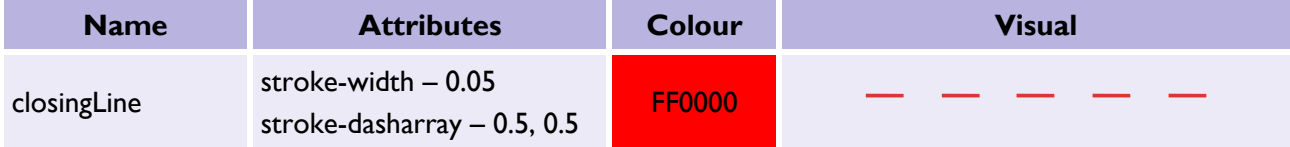

# <span id="page-51-0"></span>4. Related documentation

You can find additional information and documentation on the [OS MasterMap Topograph](https://www.ordnancesurvey.co.uk/business-government/tools-support/mastermap-topography-support)y Layer [Produ](https://ordnancesurvey.sharepoint.com/teams/TechnicalDocumentation/Shared%20Documents/Topography%20Layer/OS%20MasterMap%20Topograph%20Layer%20Product%20page)ct page ([https://www.ordnancesurvey.co.uk/business-government/tools-support/mastermap](https://www.ordnancesurvey.co.uk/business-government/tools-support/mastermap-topography-support)topography-support).

We recommend you read the following guides:

- *OS MasterMap Topography Layer Styling Getting Started Guide*
- *OS MasterMap Topography Layer Overview*
- *OS MasterMap Topography Layer Technical Specification*
- *OS MasterMap Topography Layer Getting Started Guide*
- *Getting Started with GeoPackage*
- *Getting Started with Vector Tiles*

# <span id="page-52-0"></span>Addendum A: Cartographic styling for new descriptive terms

This section is an addendum to Section 2 above with a guide to applying styles to Topography Layer features enriched with additional descriptive terms. Only features with new descriptive terms have been provided.

# <span id="page-52-1"></span>TopographicArea

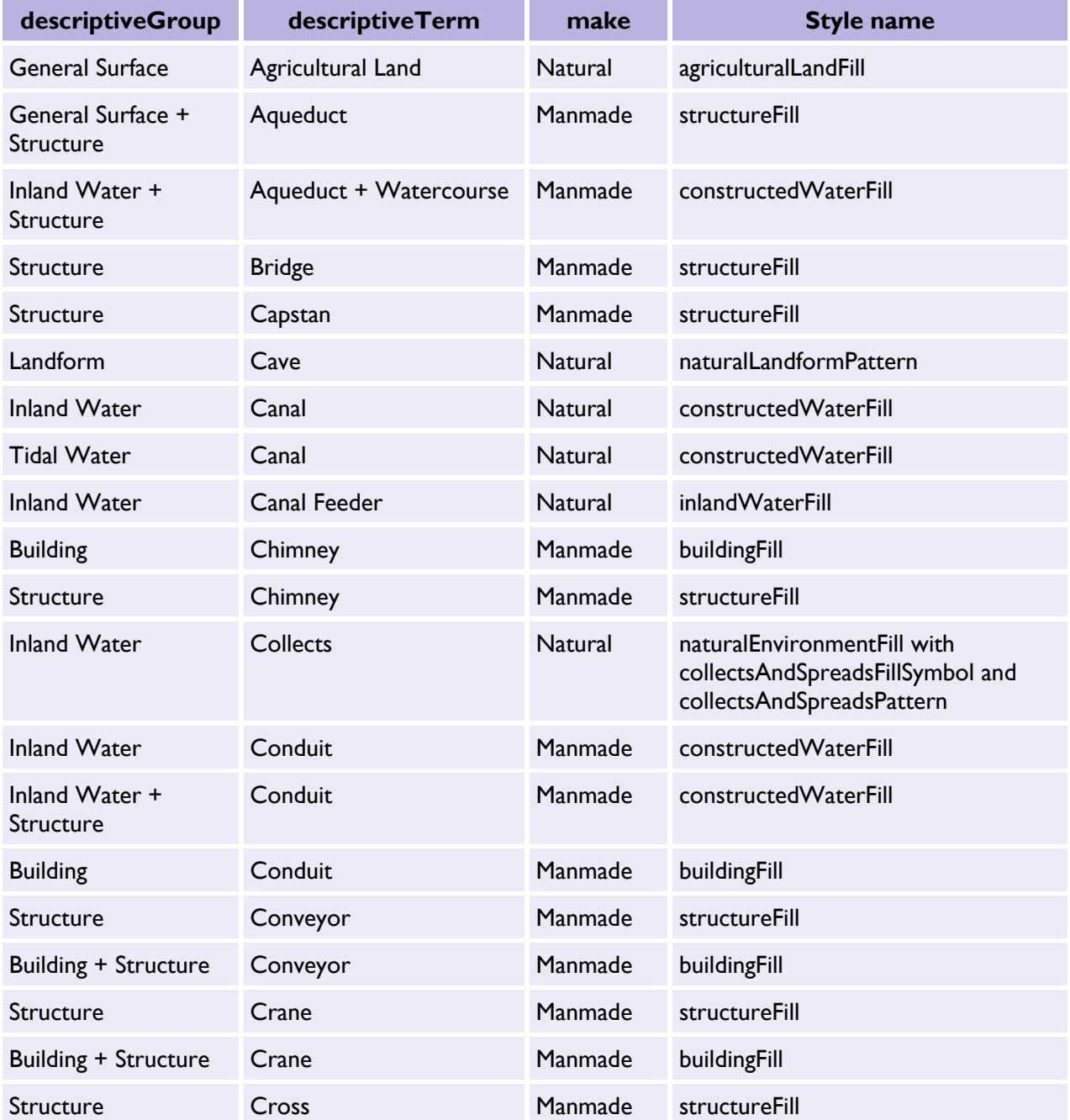

Table 84: TopographicArea mapping table for new descriptive terms.

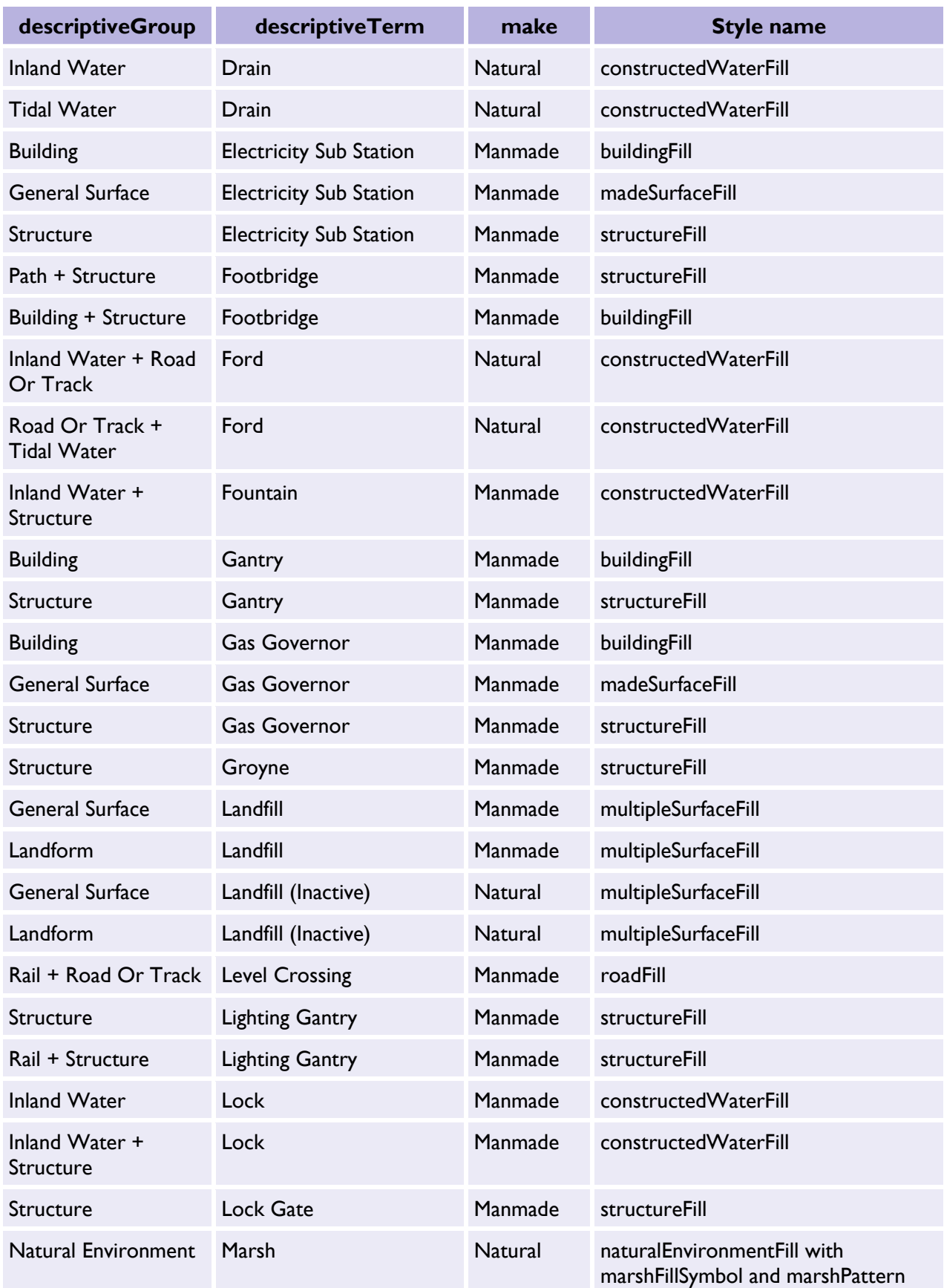

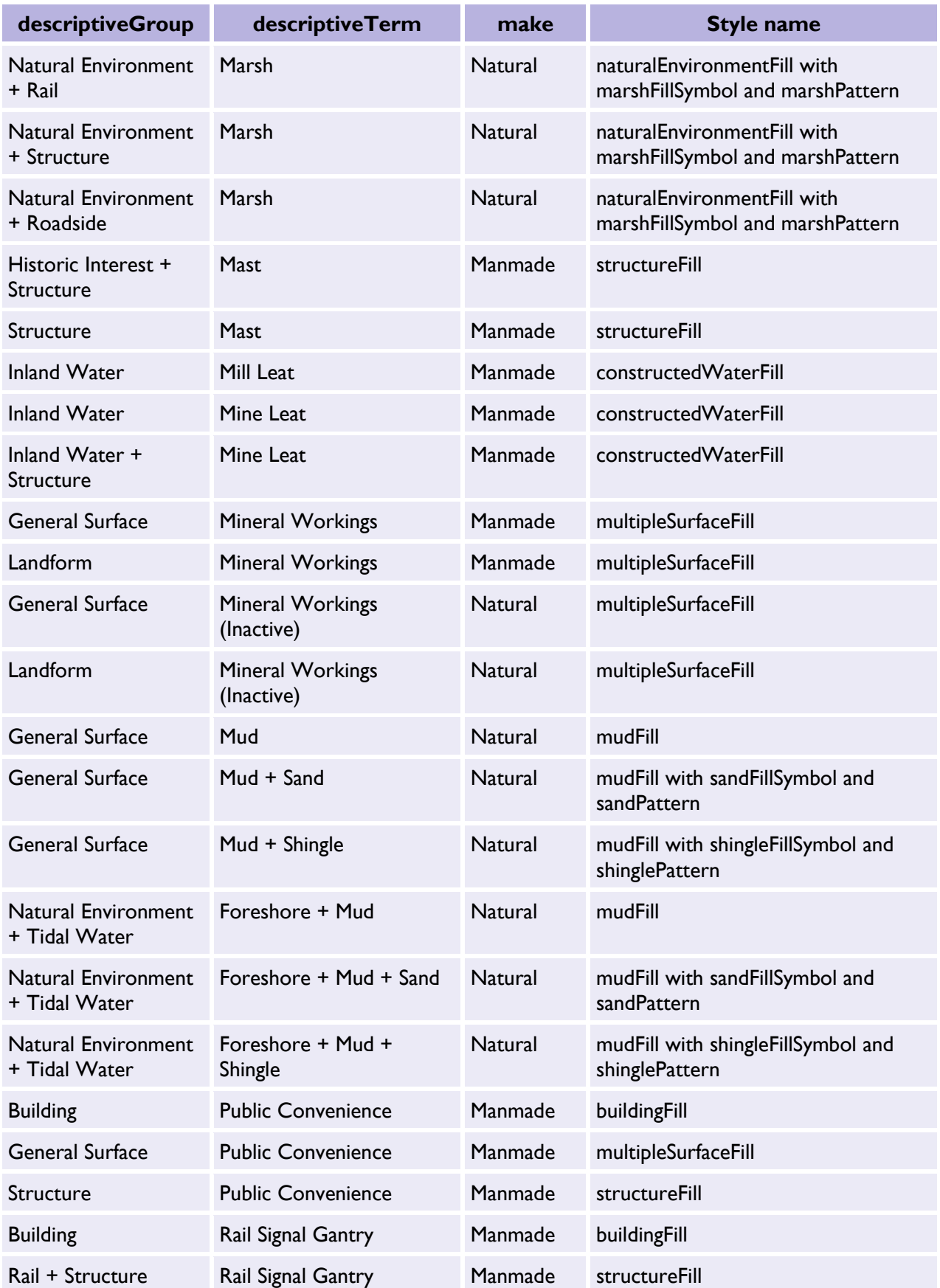

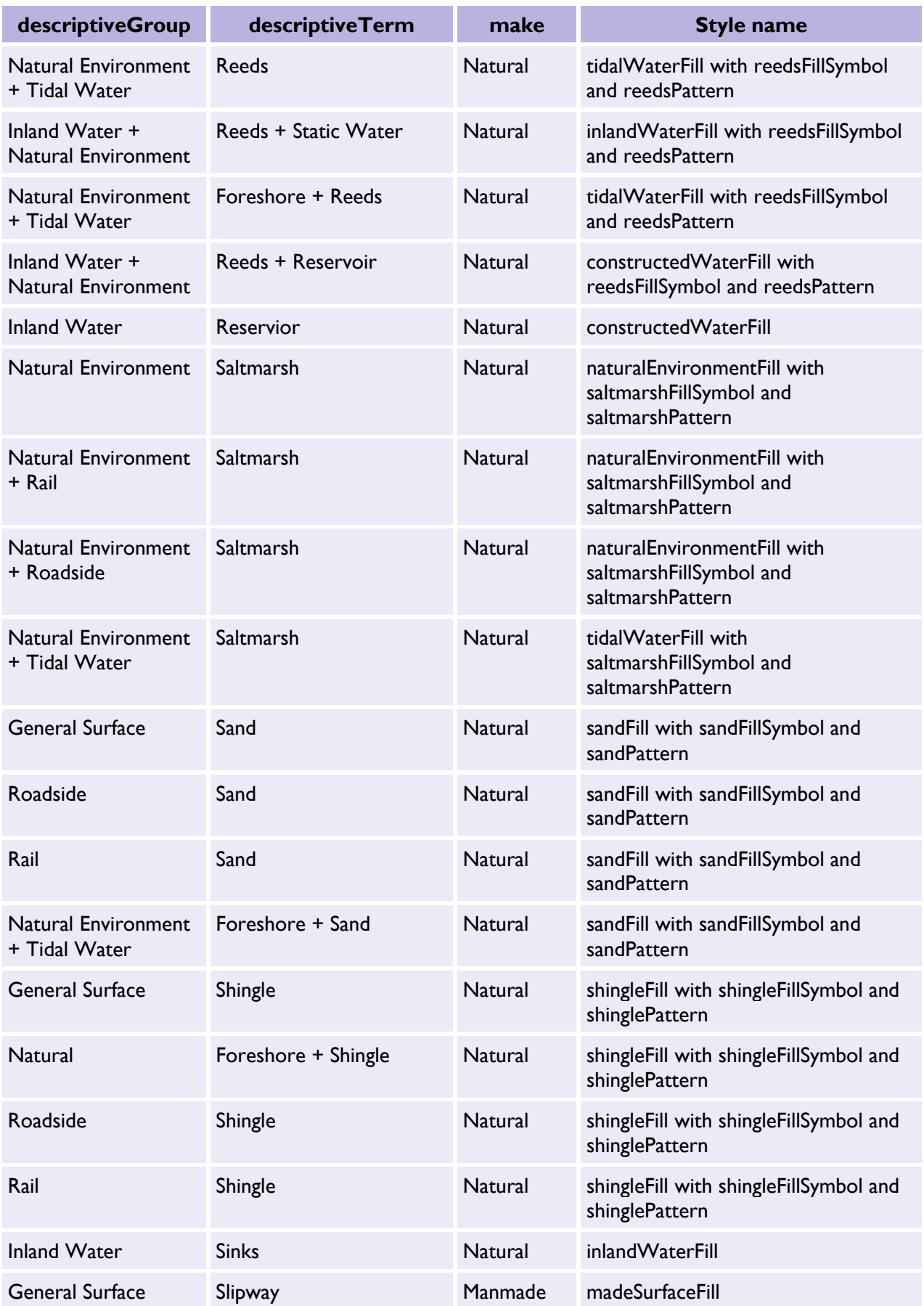

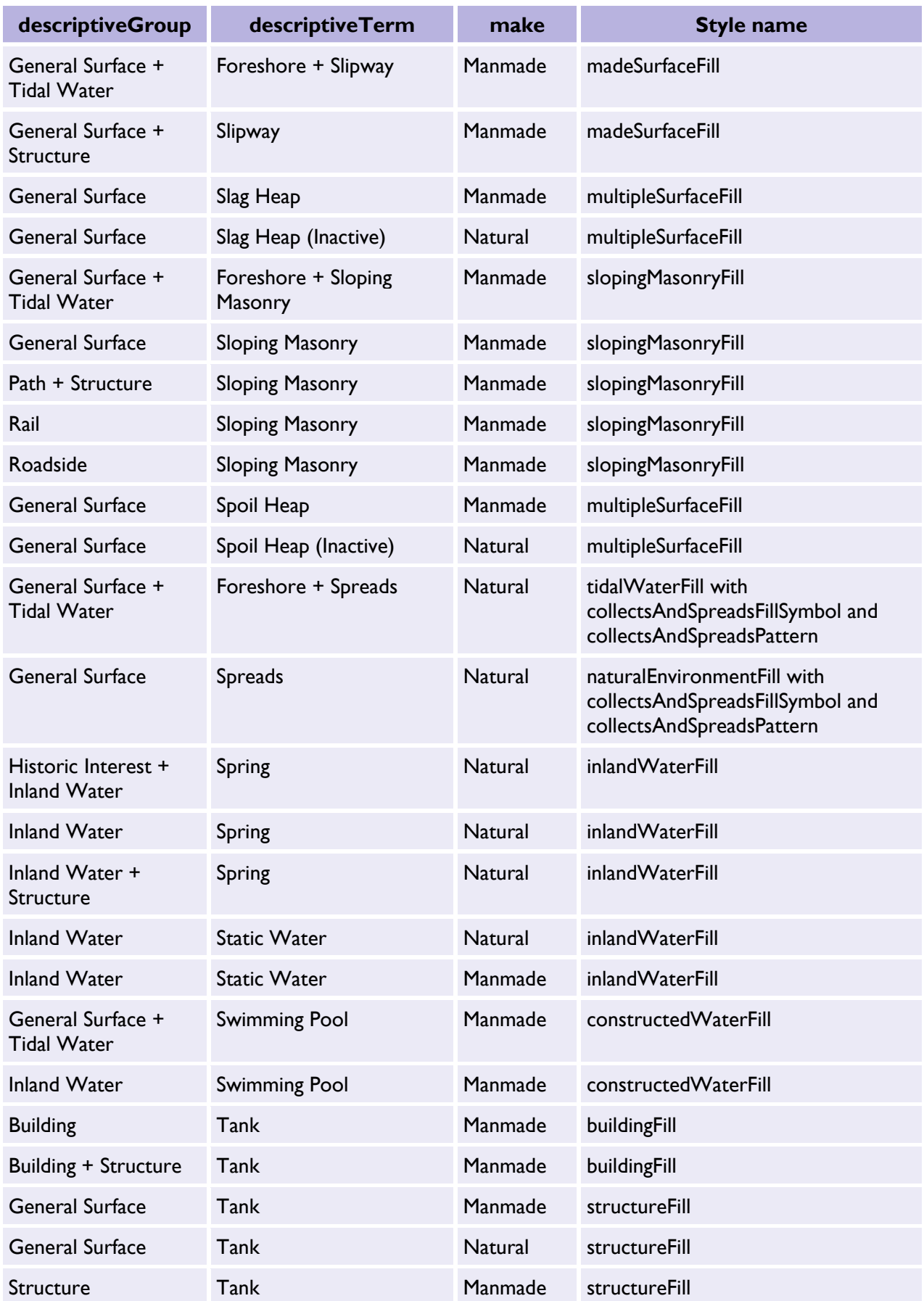

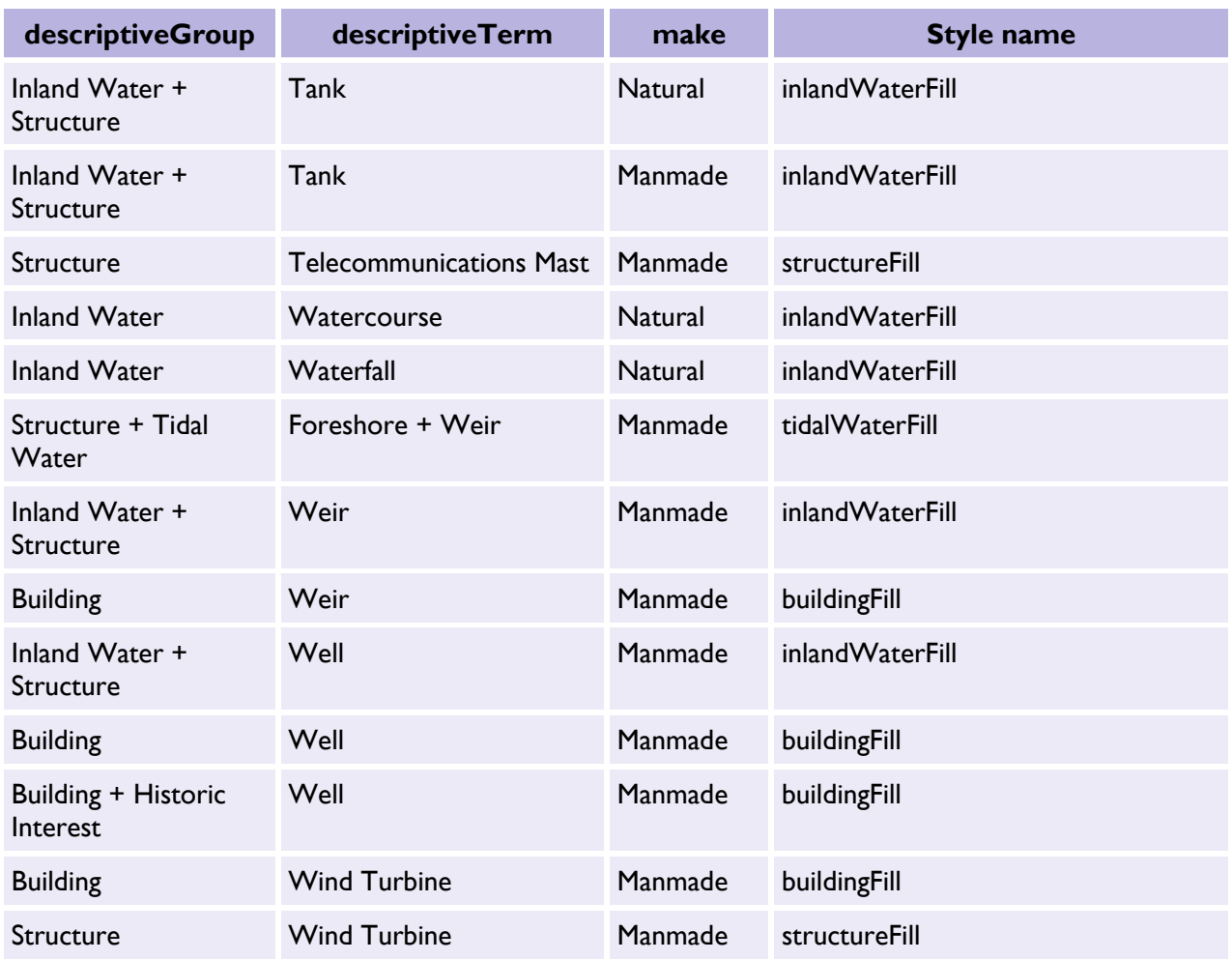

# <span id="page-57-0"></span>TopographicLine

Table 85: TopographicLine mapping table for new descriptive terms.

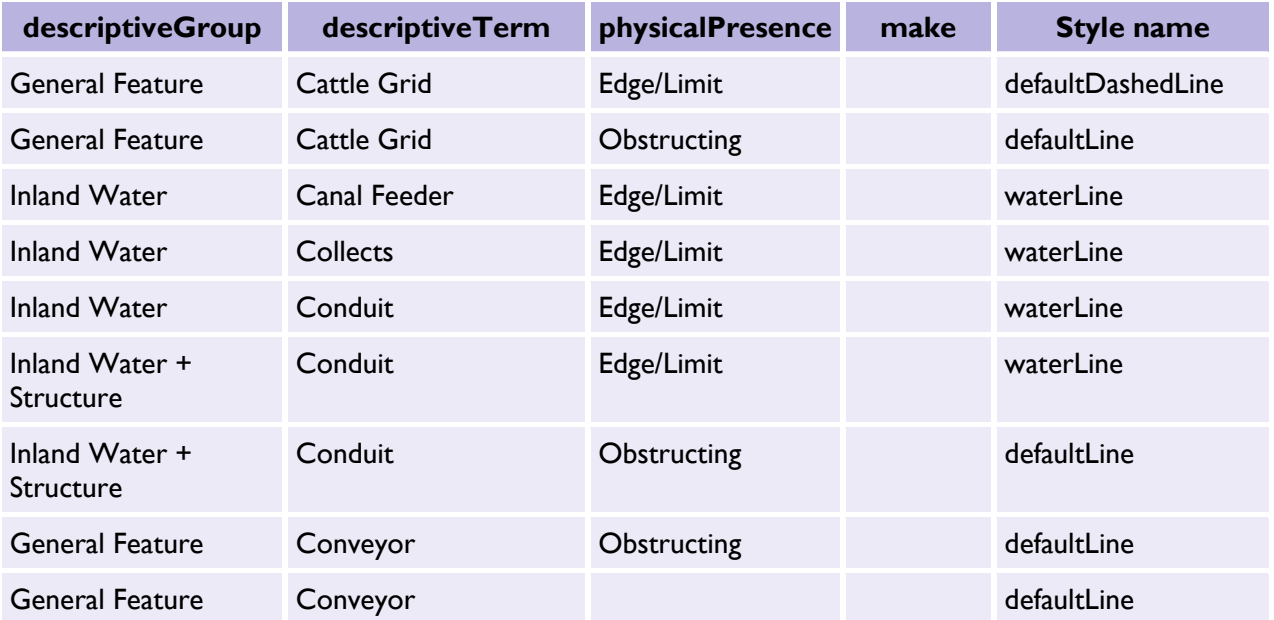

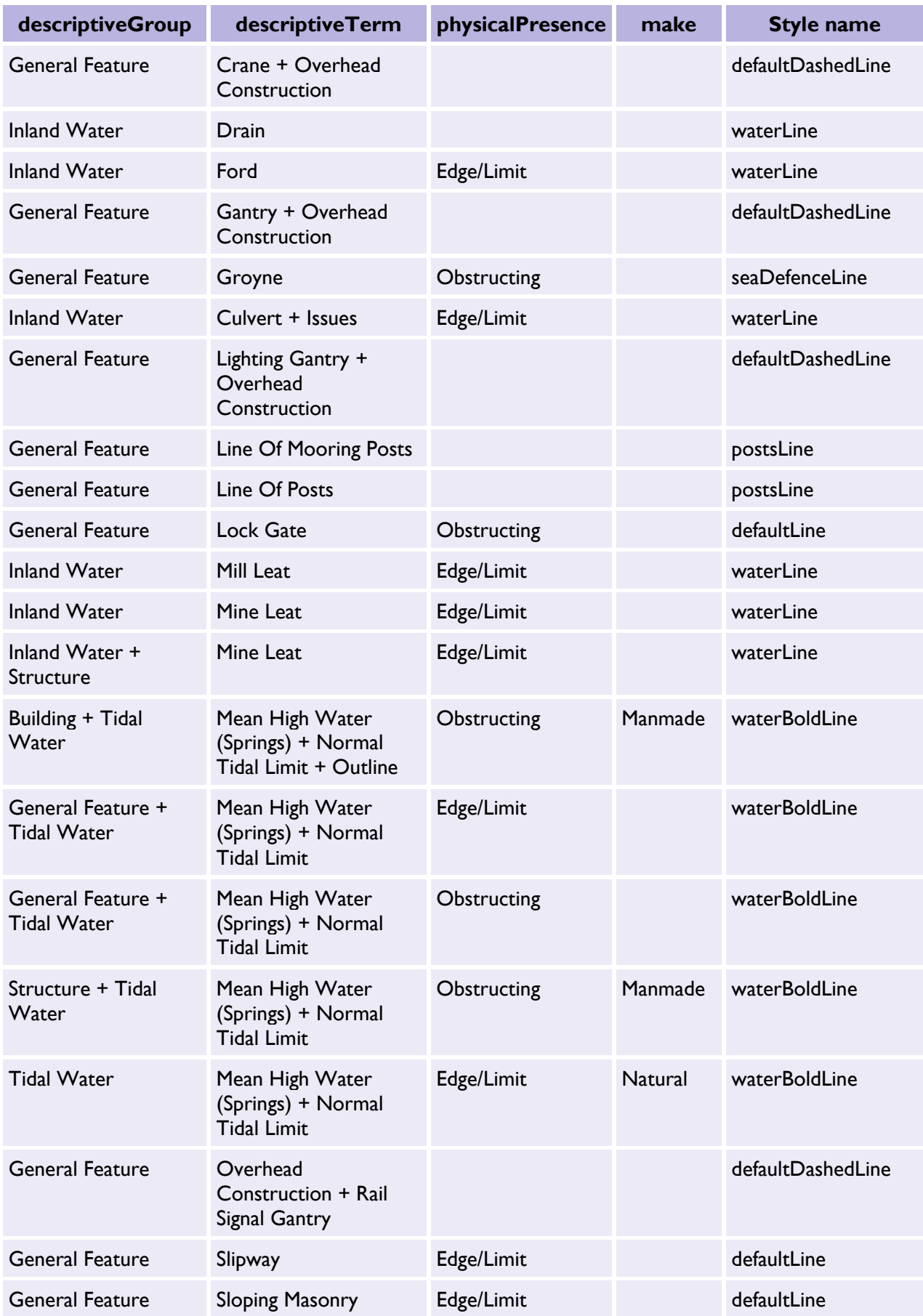

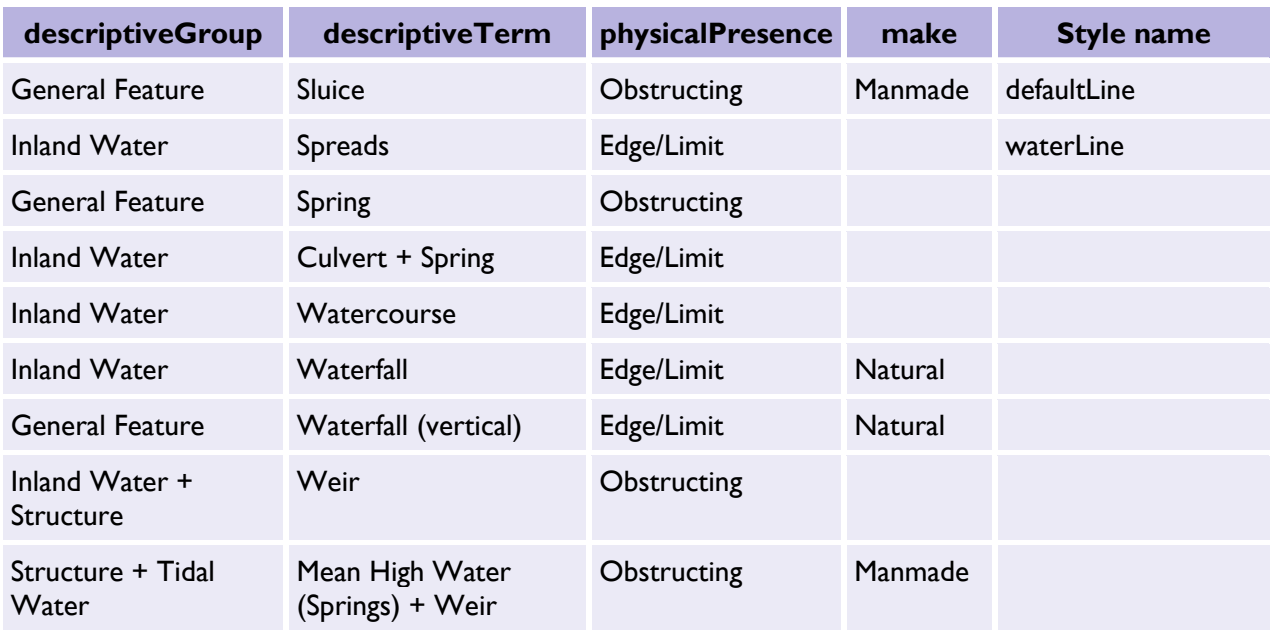

# <span id="page-59-0"></span>TopographicPoint

Table 86: TopographicPoint mapping table for new descriptive terms.

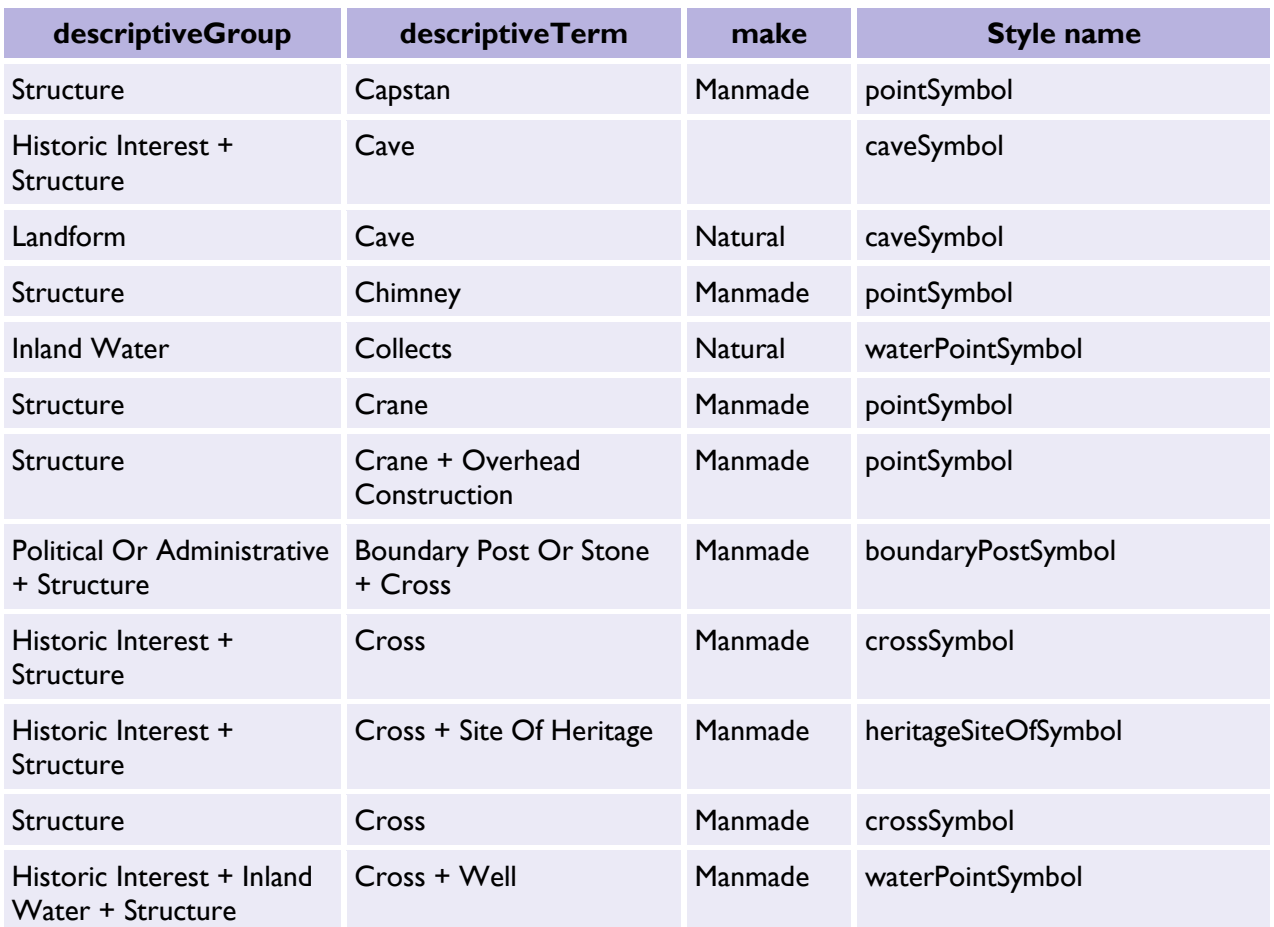

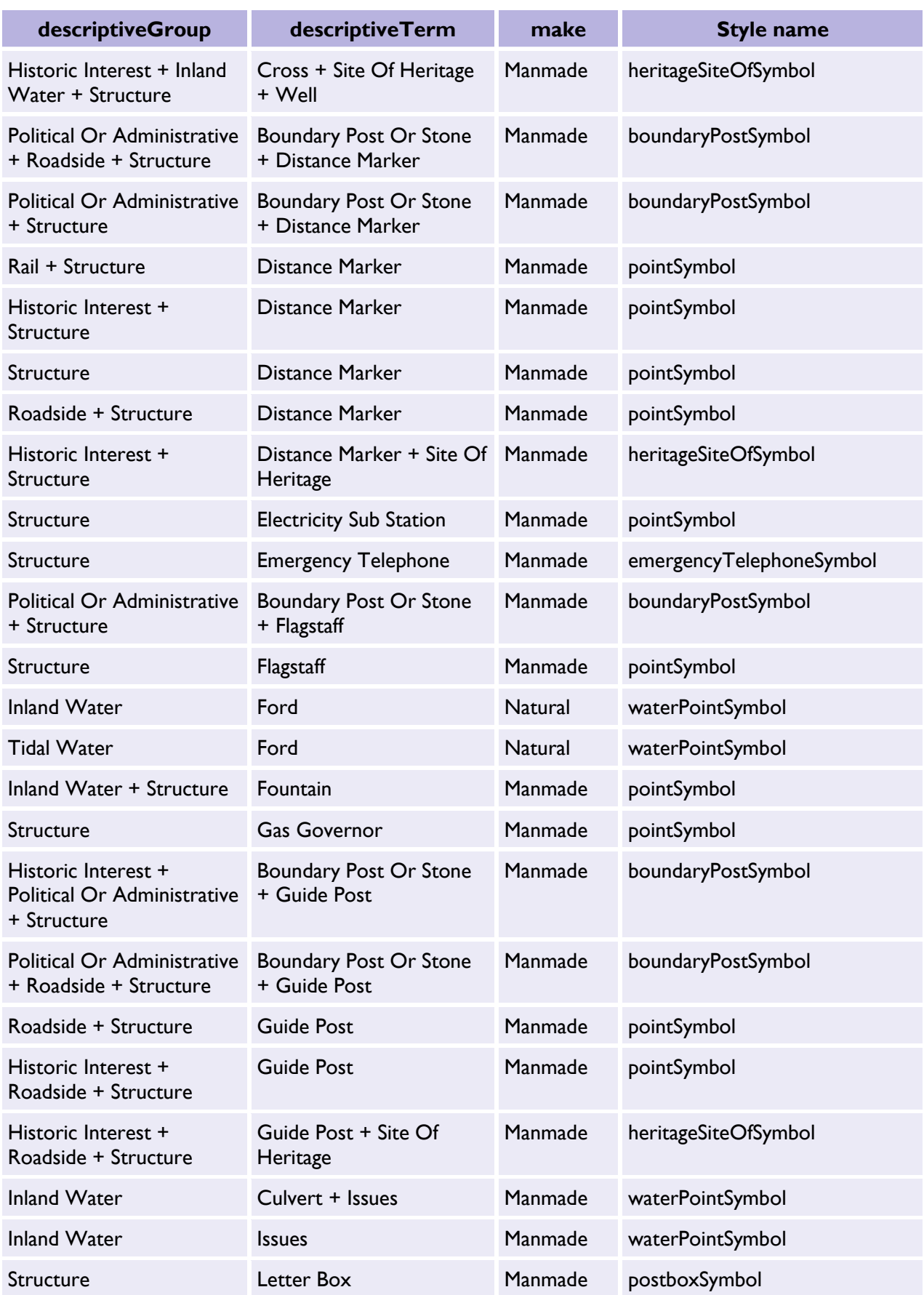

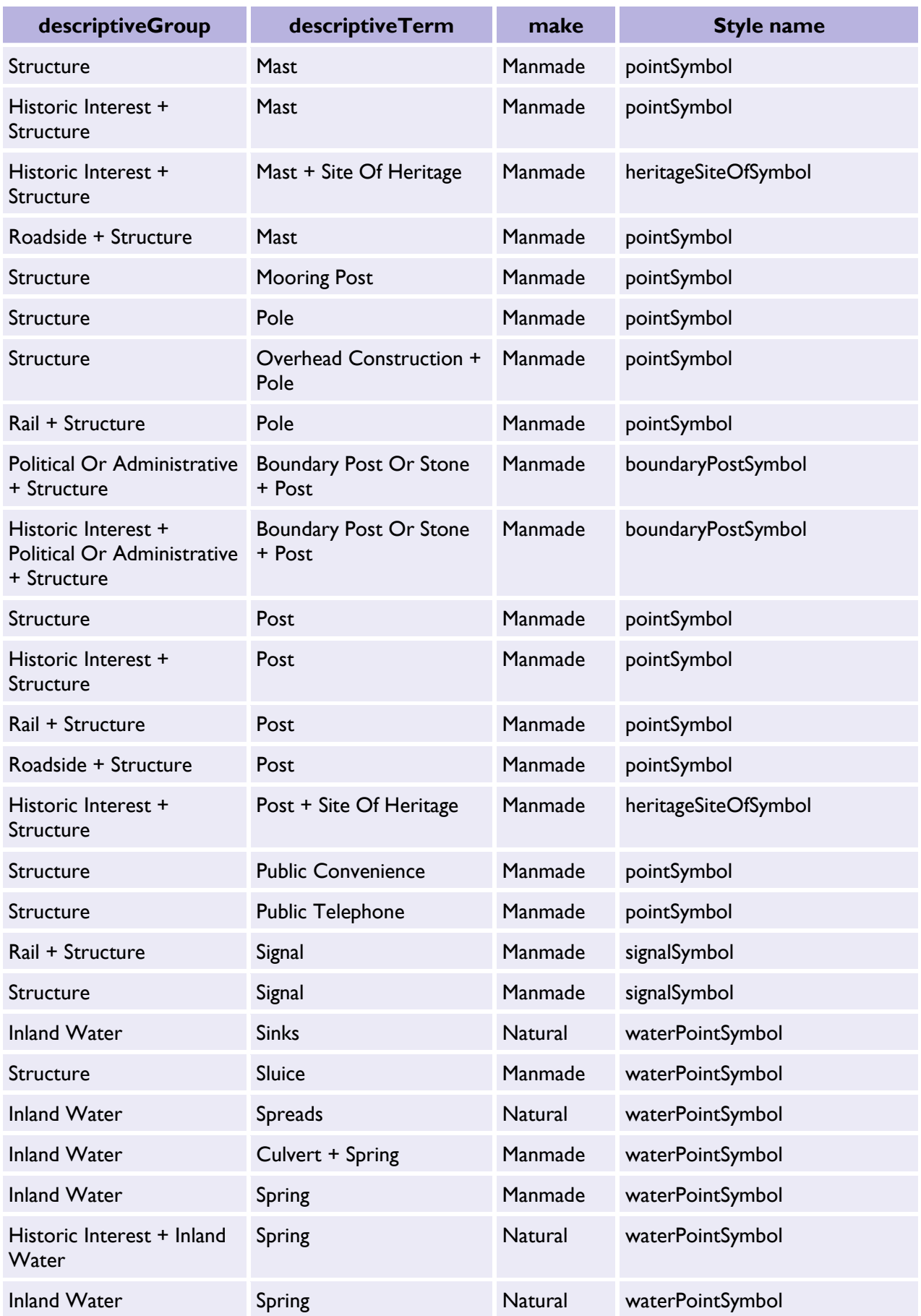

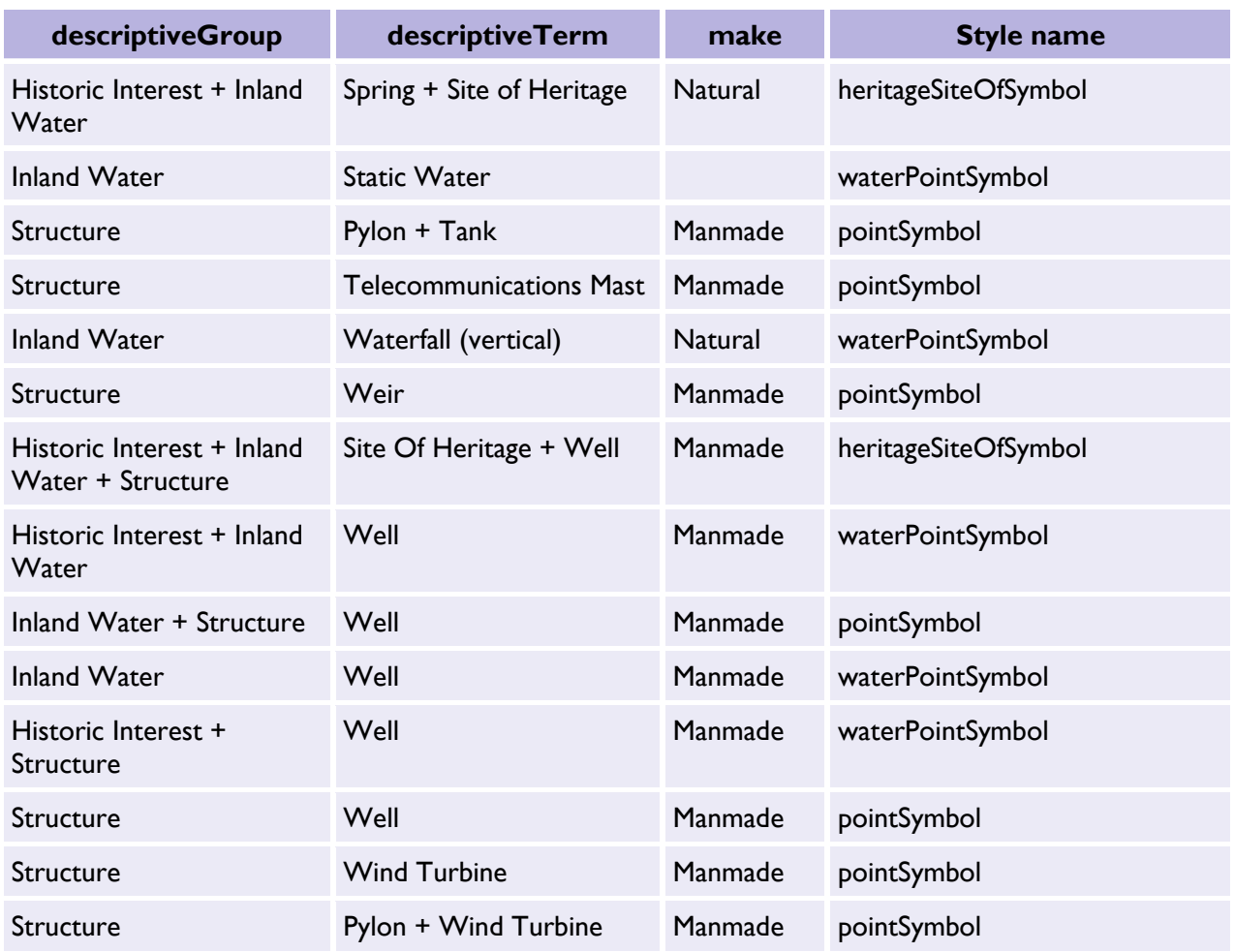

# <span id="page-62-0"></span>Cartographic style definitions

This section defines the default styles for the presentation of new descriptive terms within OS MasterMap. This specifies the colours, symbols and line styles used for visual display and printing of OS MasterMap. The styles are defined using the Scalable Vector Graphics (SVG) syntax.

## <span id="page-62-1"></span>Colour palette

Ordnance Survey has chosen to use colours that are consistent in the internet environment. The particular colours used are defined with both their RGB and hexadecimal values in colour palette.

The colour palette for the new descriptive terms is listed in Table 87.

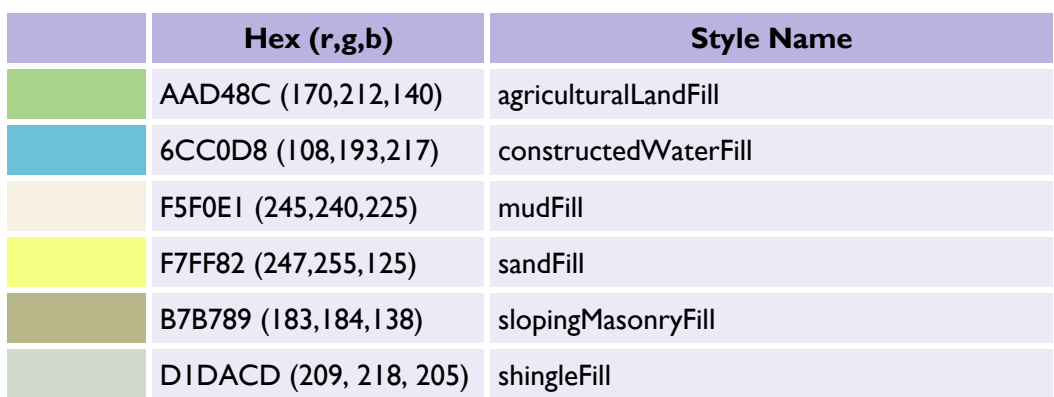

Table 87: Colour palette definitions table for new descriptive terms.

## <span id="page-63-0"></span>Point symbols

Point symbols are used to represent the position of particular features within the data, such as a telephone call box or bollard. The symbol represents the location and type of feature.

Point symbols are applied to the visual representation by translating them to the location of the feature they are representing and rotating them, if the orientation attribute is present, by a given amount.

The additional point symbols for the new descriptive terms are listed below:

Table 88: Point symbols table for new descriptive terms.

| <b>Symbol</b>                | <b>Style and Geometry</b>                                                                                                    | <b>Shape</b> |
|------------------------------|----------------------------------------------------------------------------------------------------|--------------|
| caveSymbol                   | Style:<br>stroke:#000000;fill:#D9D9D9;stroke-width:0.150<br>Geometry:<br><circle cx="0" cy="0" id="circleGeometry" r="0.375"></circle><br>"#circleGeometry" x="0" y="0"/>                  |              |
| crossSymbol                  | Style:<br>stroke:#000000; fill:none; stroke-width:0.087<br>Geometry:<br><polyline points="0.000,-0.775 0.000,0.775"></polyline><br><polyline points="-0.385,0.385 0.385,0.385"></polyline> |              |
| emergencyTele<br>phoneSymbol | emergencyTelephoneSymbol<br>Style:<br>stroke:#FF0000;fill:#FF0000;stroke-width:0.087<br>Geometry:<br>circleGeometry (see Shared symbol geometry)                                           |              |
| postboxSymbol                | Style:<br>stroke:#000000;fill:#FF0000;stroke-width:0.087                                                                                                    |              |

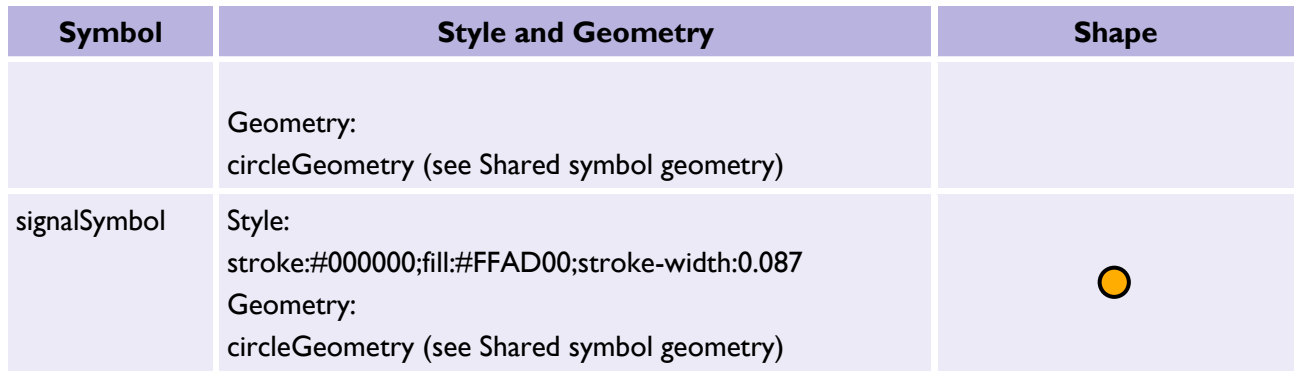

#### <span id="page-64-0"></span>Fill symbols

Fill symbols are used to represent some attribution of a polygon feature and are distributed as a pattern fill across the polygon. For example, the symbol may represent information about the topographic surface such as the vegetation type.

The additional fill symbols for the new descriptive terms are listed below:

#### Table 89: Fill symbols table for new descriptive terms.

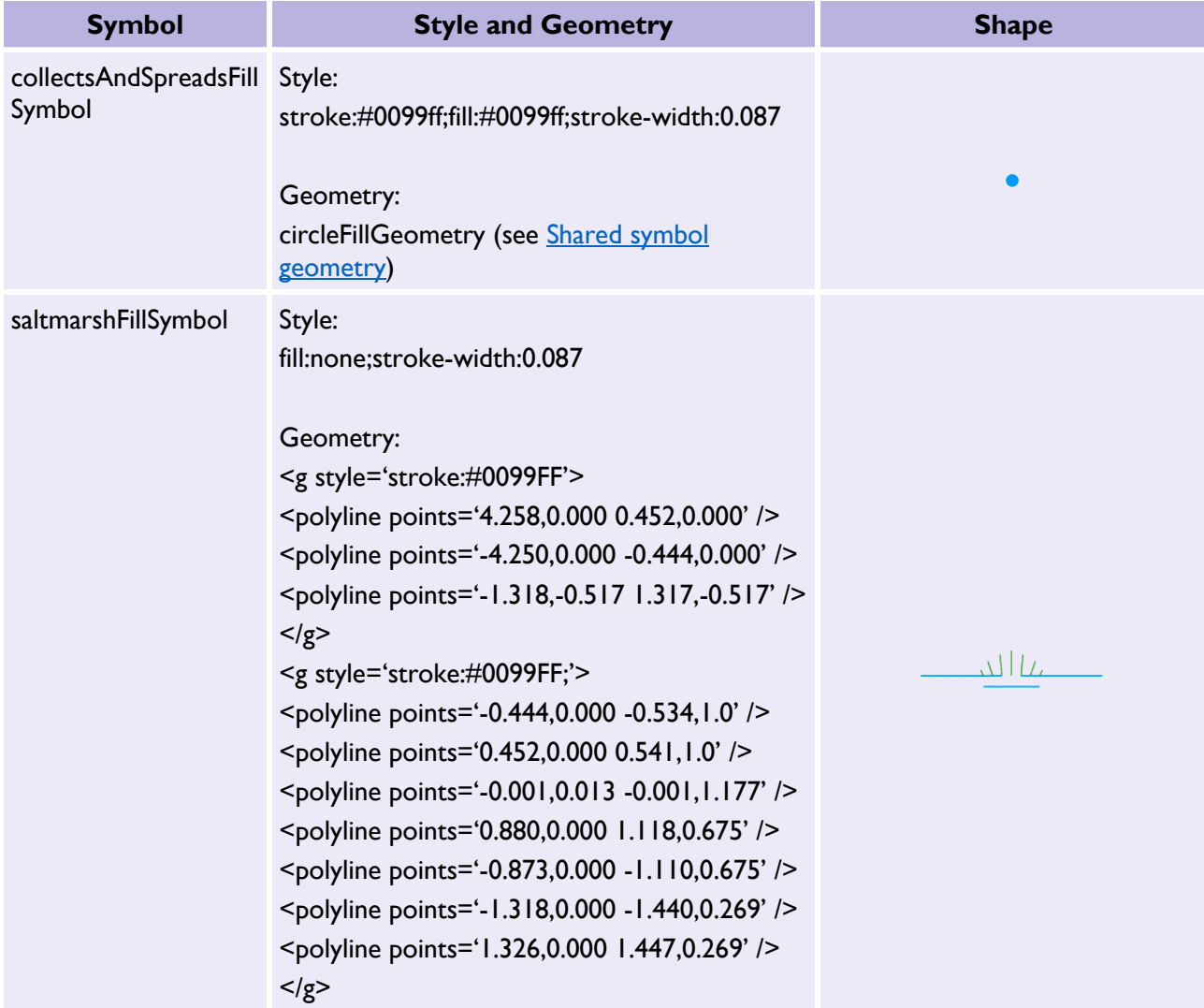

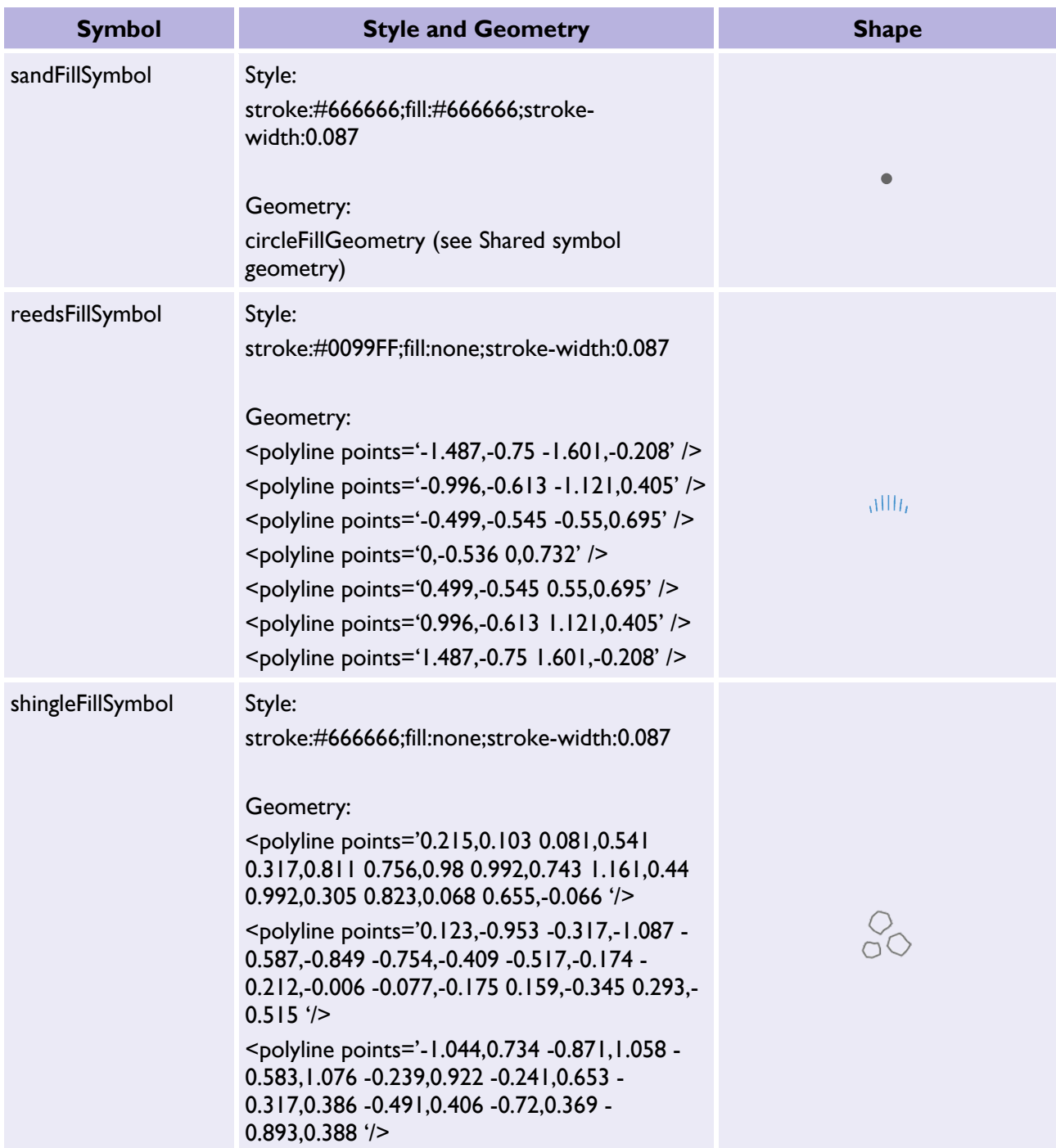

#### <span id="page-66-0"></span>Pattern definition

#### **Creating a pattern**

To produce a particular pattern, the appropriate fill symbol is distributed on a grid that is repeated to cover the polygon being drawn.

You can use the following grids with the new descriptive terms:

#### **Small regular grid**

Table 90: Landform grid table for new descriptive terms.

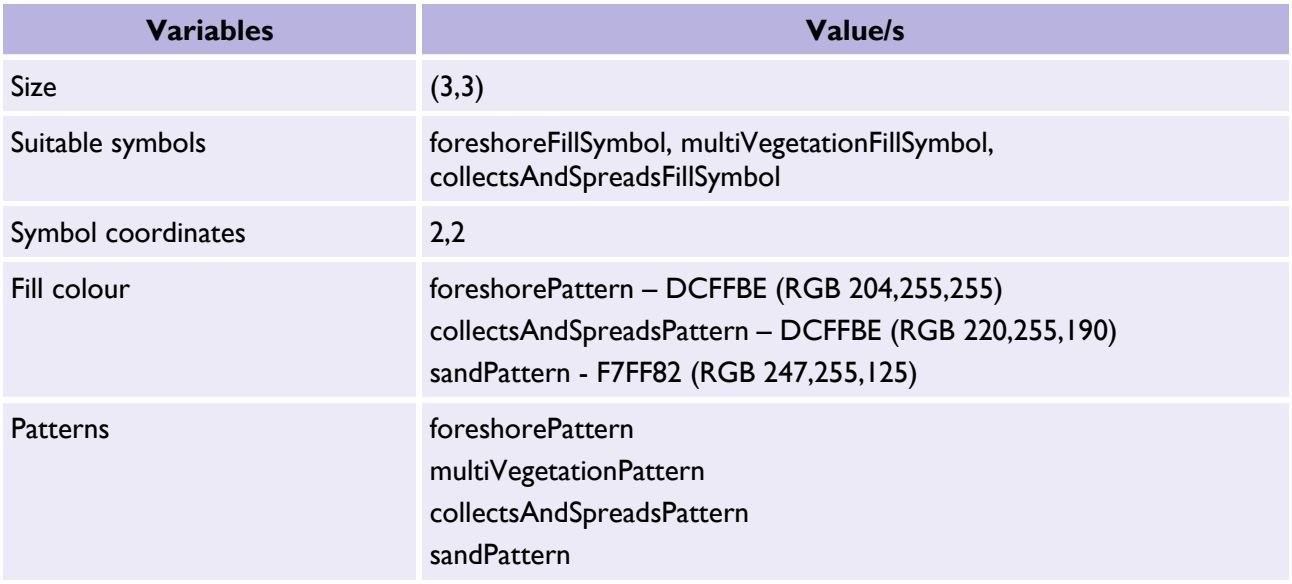

#### **Natural environment grid**

#### Table 91: Natural environment grid table for new descriptive terms.

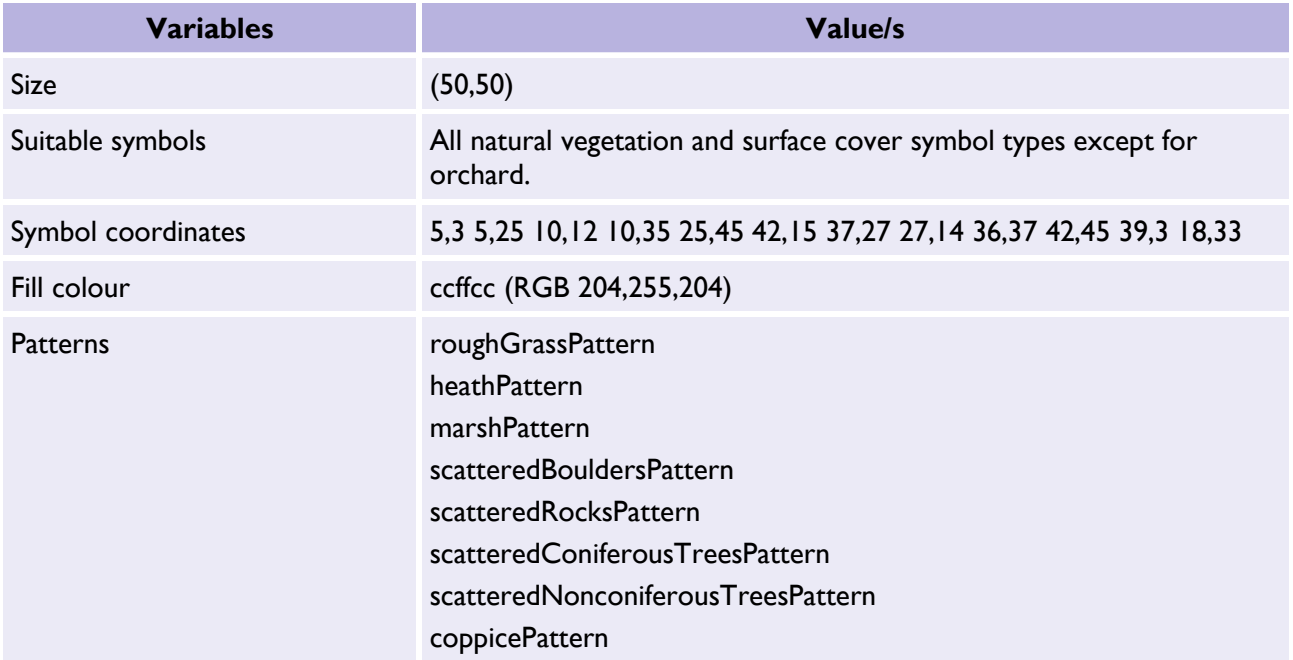

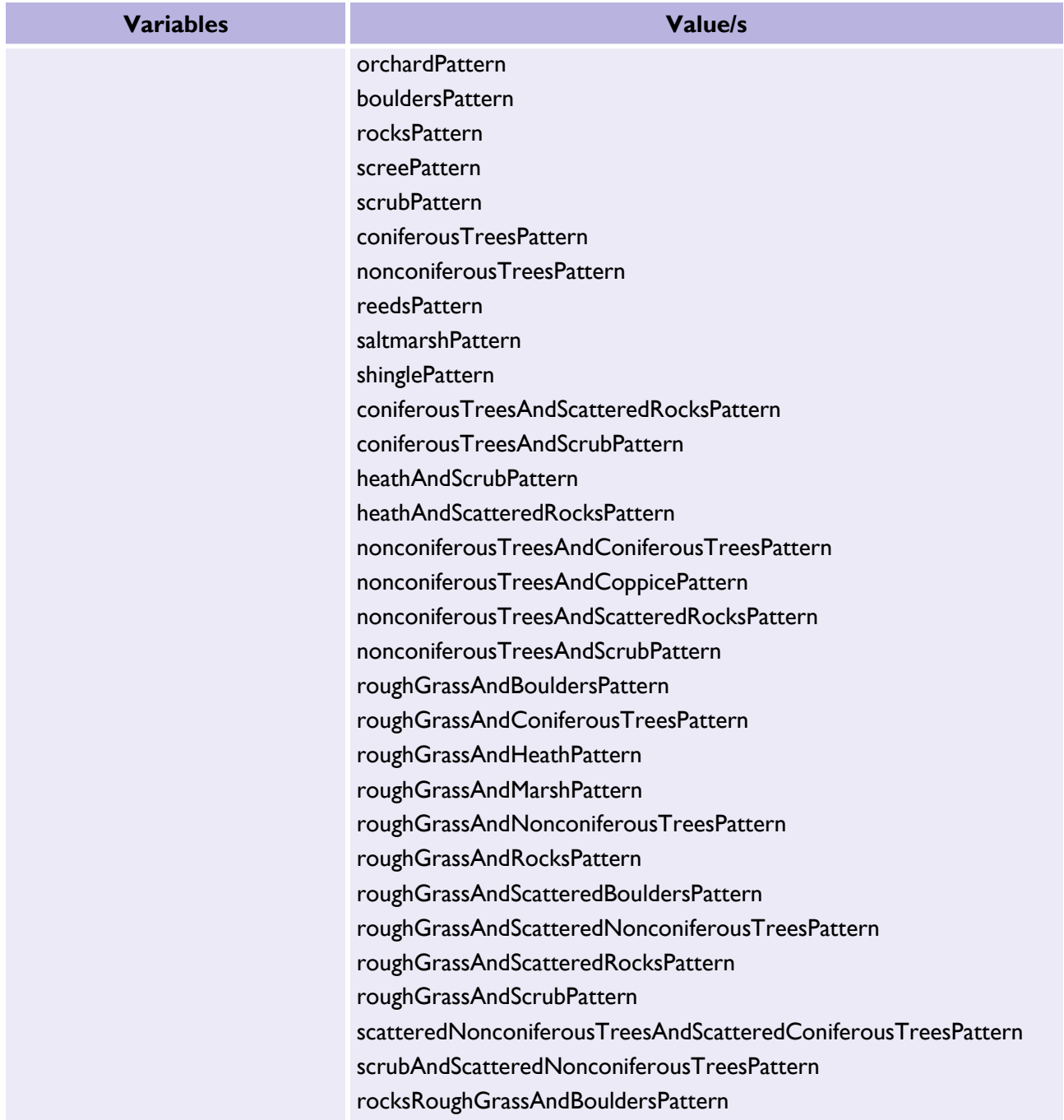

#### <span id="page-68-0"></span>Line styles

Line styles are used to allow a user to distinguish between different types of linear feature, for example, distinctions may be made to emphasise:

- Obstructing detail
- Non-obstructing detail
- Underground detail
- Overhead detail
- Building outlines
- Water limits and linear features
- Landform detail
- Narrow-gauge railways
- Statutory boundaries.
- Polygon-closing features

The additional lines style for the new descriptive terms are listed below:

#### **Groyne**

Table 92: Groyne (sea defence) line style table for the new descriptive terms.

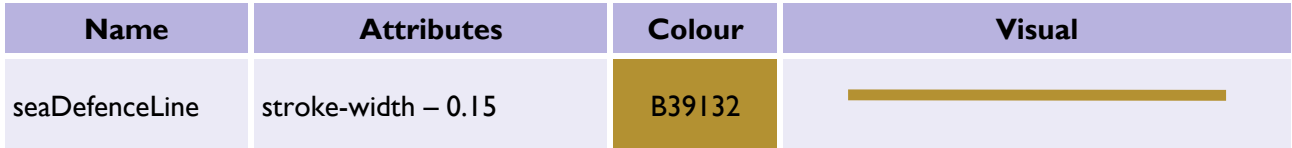

#### **Line of Posts, Line of Mooring Posts**

Table 93: Post line style table for the new descriptive terms.

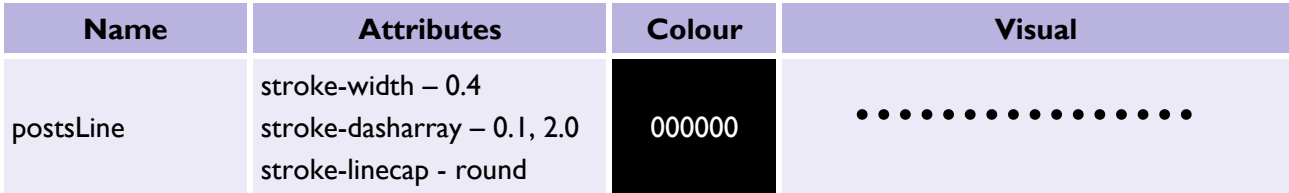